# Old Company Name in Catalogs and Other Documents

On April 1<sup>st</sup>, 2010, NEC Electronics Corporation merged with Renesas Technology Corporation, and Renesas Electronics Corporation took over all the business of both companies. Therefore, although the old company name remains in this document, it is a valid Renesas Electronics document. We appreciate your understanding.

Renesas Electronics website: <a href="http://www.renesas.com">http://www.renesas.com</a>

April 1<sup>st</sup>, 2010 Renesas Electronics Corporation

Issued by: Renesas Electronics Corporation (<a href="http://www.renesas.com">http://www.renesas.com</a>)

Send any inquiries to http://www.renesas.com/inquiry.

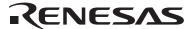

#### Notice

- 1. All information included in this document is current as of the date this document is issued. Such information, however, is subject to change without any prior notice. Before purchasing or using any Renesas Electronics products listed herein, please confirm the latest product information with a Renesas Electronics sales office. Also, please pay regular and careful attention to additional and different information to be disclosed by Renesas Electronics such as that disclosed through our website.
- Renesas Electronics does not assume any liability for infringement of patents, copyrights, or other intellectual property rights
  of third parties by or arising from the use of Renesas Electronics products or technical information described in this document.
  No license, express, implied or otherwise, is granted hereby under any patents, copyrights or other intellectual property rights
  of Renesas Electronics or others.
- 3. You should not alter, modify, copy, or otherwise misappropriate any Renesas Electronics product, whether in whole or in part.
- 4. Descriptions of circuits, software and other related information in this document are provided only to illustrate the operation of semiconductor products and application examples. You are fully responsible for the incorporation of these circuits, software, and information in the design of your equipment. Renesas Electronics assumes no responsibility for any losses incurred by you or third parties arising from the use of these circuits, software, or information.
- 5. When exporting the products or technology described in this document, you should comply with the applicable export control laws and regulations and follow the procedures required by such laws and regulations. You should not use Renesas Electronics products or the technology described in this document for any purpose relating to military applications or use by the military, including but not limited to the development of weapons of mass destruction. Renesas Electronics products and technology may not be used for or incorporated into any products or systems whose manufacture, use, or sale is prohibited under any applicable domestic or foreign laws or regulations.
- 6. Renesas Electronics has used reasonable care in preparing the information included in this document, but Renesas Electronics does not warrant that such information is error free. Renesas Electronics assumes no liability whatsoever for any damages incurred by you resulting from errors in or omissions from the information included herein.
- 7. Renesas Electronics products are classified according to the following three quality grades: "Standard", "High Quality", and "Specific". The recommended applications for each Renesas Electronics product depends on the product's quality grade, as indicated below. You must check the quality grade of each Renesas Electronics product before using it in a particular application. You may not use any Renesas Electronics product for any application categorized as "Specific" without the prior written consent of Renesas Electronics. Further, you may not use any Renesas Electronics product for any application for which it is not intended without the prior written consent of Renesas Electronics. Renesas Electronics shall not be in any way liable for any damages or losses incurred by you or third parties arising from the use of any Renesas Electronics product for an application categorized as "Specific" or for which the product is not intended where you have failed to obtain the prior written consent of Renesas Electronics. The quality grade of each Renesas Electronics product is "Standard" unless otherwise expressly specified in a Renesas Electronics data sheets or data books, etc.
  - "Standard": Computers; office equipment; communications equipment; test and measurement equipment; audio and visual equipment; home electronic appliances; machine tools; personal electronic equipment; and industrial robots.
  - "High Quality": Transportation equipment (automobiles, trains, ships, etc.); traffic control systems; anti-disaster systems; anti-crime systems; safety equipment; and medical equipment not specifically designed for life support.
  - "Specific": Aircraft; aerospace equipment; submersible repeaters; nuclear reactor control systems; medical equipment or systems for life support (e.g. artificial life support devices or systems), surgical implantations, or healthcare intervention (e.g. excision, etc.), and any other applications or purposes that pose a direct threat to human life.
- 8. You should use the Renesas Electronics products described in this document within the range specified by Renesas Electronics, especially with respect to the maximum rating, operating supply voltage range, movement power voltage range, heat radiation characteristics, installation and other product characteristics. Renesas Electronics shall have no liability for malfunctions or damages arising out of the use of Renesas Electronics products beyond such specified ranges.
- 9. Although Renesas Electronics endeavors to improve the quality and reliability of its products, semiconductor products have specific characteristics such as the occurrence of failure at a certain rate and malfunctions under certain use conditions. Further, Renesas Electronics products are not subject to radiation resistance design. Please be sure to implement safety measures to guard them against the possibility of physical injury, and injury or damage caused by fire in the event of the failure of a Renesas Electronics product, such as safety design for hardware and software including but not limited to redundancy, fire control and malfunction prevention, appropriate treatment for aging degradation or any other appropriate measures. Because the evaluation of microcomputer software alone is very difficult, please evaluate the safety of the final products or system manufactured by you.
- 10. Please contact a Renesas Electronics sales office for details as to environmental matters such as the environmental compatibility of each Renesas Electronics product. Please use Renesas Electronics products in compliance with all applicable laws and regulations that regulate the inclusion or use of controlled substances, including without limitation, the EU RoHS Directive. Renesas Electronics assumes no liability for damages or losses occurring as a result of your noncompliance with applicable laws and regulations.
- 11. This document may not be reproduced or duplicated, in any form, in whole or in part, without prior written consent of Renesas Electronics
- 12. Please contact a Renesas Electronics sales office if you have any questions regarding the information contained in this document or Renesas Electronics products, or if you have any other inquiries.
- (Note 1) "Renesas Electronics" as used in this document means Renesas Electronics Corporation and also includes its majority-owned subsidiaries.
- (Note 2) "Renesas Electronics product(s)" means any product developed or manufactured by or for Renesas Electronics.

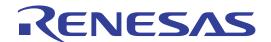

M3T-PD79 V.4.10 M3T-PD77 V.4.10 M3T-PD38 V.5.10

User's Manual

Emulator Debugger for PC4701 System

Active X, Microsoft, MS-DOS, Visual Basic, Visual C++, Windows and Windows NT are either registered trademarks or trademarks of Microsoft Corporation in the United States and other countries.

#### Keep safety first in your circuit designs!

• Renesas Technology Corporation and Renesas Solutions Corporation put the maximum effort into making semiconductor products better and more reliable, but there is always the possibility that trouble may occur with them. Trouble with semiconductors may lead to personal injury, fire or property damage. Remember to give due consideration to safety when making your circuit designs, with appropriate measures such as (i) placement of substitutive, auxiliary circuits, (ii) use of nonflammable material or (iii) prevention against any malfunction or mishap.

#### Notes regarding these materials

- These materials are intended as a reference to assist our customers in the selection of the Renesas Technology product best suited to the customer's application; they do not convey any license under any intellectual property rights, or any other rights, belonging to Renesas Technology Corporation, Renesas Solutions Corporation or a third party.
- Renesas Technology Corporation and Renesas Solutions Corporation assume no responsibility for any damage, or infringement of any third-party's rights, originating in the use of any product data, diagrams, charts, programs, algorithms, or circuit application examples contained in these materials.
- All information contained in these materials, including product data, diagrams, charts, programs and algorithms represents information on products at the time of publication of these materials, and are subject to change by Renesas Technology Corporation and Renesas Solutions Corporation without notice due to product improvements or other reasons. It is therefore recommended that customers contact Renesas Technology Corporation, Renesas Solutions Corporation or an authorized Renesas Technology product distributor for the latest product information before purchasing a product listed herein. The information described here may contain technical inaccuracies or typographical errors. Renesas Technology Corporation and Renesas Solutions Corporation assume no responsibility for any damage, liability, or other loss rising from these inaccuracies or errors. Please also pay attention to information published by Renesas Technology Corporation and Renesas Solutions Corporation by various means, including the Renesas home page (http://www.renesas.com).
- When using any or all of the information contained in these materials, including product data, diagrams, charts, programs, and algorithms, please be sure to evaluate all information as a total system before making a final decision on the applicability of the information and products. Renesas Technology Corporation and Renesas Solutions Corporation assume no responsibility for any damage, liability or other loss resulting from the information contained herein.
- Renesas Technology semiconductors are not designed or manufactured for use in a device or system that is used under circumstances in which human life is potentially at stake. Please contact Renesas Technology Corporation, Renesas Solutions Corporation or an authorized Renesas Technology product distributor when considering the use of a product contained herein for any specific purposes, such as apparatus or systems for transportation, vehicular, medical, aerospace, nuclear, or undersea repeater use.
- The prior written approval of Renesas Technology Corporation and Renesas Solutions Corporation is necessary to reprint or reproduce in whole or in part these materials.
- If these products or technologies are subject to the Japanese export control restrictions, they must be exported under a license from
  the Japanese government and cannot be imported into a country other than the approved destination. Any diversion or reexport
  contrary to the export control laws and regulations of Japan and/or the country of destination is prohibited.
- Please contact Renesas Technology Corporation or Renesas Solutions Corporation for further details on these materials or the products contained therein.

For inquiries about the contents of this document or product, fill in the text file the installer generates in the following directory and email to your local distributor.

¥SUPPORT¥Product-name¥SUPPORT.TXT

Renesas Tools Homepage http://www.renesas.com/en/tools

In this User's Manual, the emulator debuggers "M3T-PD308", "M3T-PD30", "M3T-PD79", "M3T-PD77" and "M3T-PD38" are represented as "PD308", "PD30", "PD79", "PD77" and "PD38" respectively. Please replace them with the corresponding one, when you read them.

## **Preface**

PDxx (PD308 / PD30 / PD79 / PD77 / PD38) is an emulator debugger for PC4701 system. It controls PC4701 emulators from Windows on a PC, and it helps debugging of application programs and target system.

The basic information is written in User's Manual, that is necessary to understand how to use PDxx. For details, please refer to the online help included in product package.

# Supported Debuggers and Its Versions

The User's Manual is for the following products:

- PD79 V.4.10 Release 1B
- PD77 V.4.10 Release 1B
- PD38 V.5.10 Release 2

## **Definitions of Terms**

In User's Manual, the names of emulators are defined as follows:

- "PC4701U/M/HS" means the emulator "PC4701U", "PC4701M", "PC4701HS", or "PC4700H".
   The term, which is written in the text, means that the function or operation is available only for these emulators.
- "PC4701L" means the emulator "PC4701L" or "PC4700L".

The term, which is written in the text, means that the function or operation is available only for these emulators.

# Rights to the Program

The right to use the program is granted according to provisions under a software license agreement.

The program can only be used for the purpose of product development by the user, and cannot be used for any other purpose.

Note also that the information in this manual does not convey any guarantee or license for the use of software.

# [MEMO]

# Contents

| Setup | 1 |
|-------|---|

| 1. | Starting the Debugger                                                                                                    | 3                           |
|----|----------------------------------------------------------------------------------------------------|-----------------------------|
|    | 1.1 Features of PDxx                                                                                                    | 3                           |
|    | 1.2 About PC4701 Emulator                                                                                                    | 4                           |
|    | 1.3 Before starting the Debugger                                                                                                    | 5                           |
|    | 1.4 Starting the Debugger                                                                                                    | 10                          |
| 2. | Setup Debugger                                                                                                    | 11                          |
|    | 2.1 MCU Tab                                                                                                    | 12                          |
|    | 2.2 Debug Information Tab                                                                                                    | 16                          |
|    | 2.3 Clock Tab                                                                                                    | 17                          |
|    | 2.4 Compiler Tab                                                                                                    | 17                          |
|    | 2.5 F/W and Work Area Tab                                                                                                    | 18                          |
|    | 2.6 Memory Extension Mode Tab                                                                                                    | 18                          |
|    | 2.7 Download Tab                                                                                                    | 20                          |
|    | 2.8 Resume Tab                                                                                                    | 21                          |
|    | 2.9 Method of making MCU file                                                                                                    | 21                          |
| 3. | Set the Target Information                                                                                                    | 25                          |
|    | 3.1 PD308                                                                                                    |                             |
|    |                                                                                                    | 25                          |
|    | 3.2 PD30                                                                                                    |                             |
|    |                                                                                                    | 26                          |
|    | 3.2 PD30                                                                                                    | 26<br>27                    |
| 4. | 3.2 PD30                                                                                                    | 26<br>27                    |
| 4. | 3.2 PD30                                                                                                    | 26<br>27<br>36              |
| 4. | 3.2 PD30                                                                                                    | 26<br>36<br><b>37</b><br>38 |
| 4. | 3.2 PD30 3.3 PD79, PD77 3.4 PD38  Environmental Setting of Debugger 4.1 ShortcutKey Tab                                                                | 26<br>36<br><b>37</b><br>38 |
| 4. | 3.2 PD30 3.3 PD79, PD77 3.4 PD38  Environmental Setting of Debugger 4.1 ShortcutKey Tab 4.2 Download Tab                                               | 2636384041                  |
| 4. | 3.2 PD30 3.3 PD79, PD77 3.4 PD38  Environmental Setting of Debugger 4.1 ShortcutKey Tab 4.2 Download Tab 4.3 Font Tab                                  |                             |
| 4. | 3.2 PD30 3.3 PD79, PD77 3.4 PD38  Environmental Setting of Debugger  4.1 ShortcutKey Tab  4.2 Download Tab  4.3 Font Tab  4.4 Path Tab                 | 263638404141                |
| 4. | 3.2 PD30 3.3 PD79, PD77 3.4 PD38  Environmental Setting of Debugger  4.1 ShortcutKey Tab 4.2 Download Tab 4.3 Font Tab 4.4 Path Tab 4.5 Tool Entry Tab | 26363840414143              |

Reference 49

| l. | Windows / Dialogs                                | <b>5</b> 1 |
|----|--------------------------------------------------|------------|
|    | 1.1 PDxx Window                                  | 52         |
|    | 1.2 Program Window                               | 56         |
|    | 1.3 Source Window                                | 62         |
|    | 1.4 Register Window                              | 62         |
|    | 1.5 Memory Window                                | 64         |
|    | 1.6 Dump Window                                  | 66         |
|    | 1.7 RAM Monitor Window                           | 68         |
|    | 1.8 ASM Watch Window                             | 70         |
|    | 1.9 C Watch Window                               | 71         |
|    | 1.10 Local Window                                | 73         |
|    | 1.11 File Local Window                           | 74         |
|    | 1.12 Global Window                               | 76         |
|    | 1.13 Call Stack Window                           | 77         |
|    | 1.14 Script Window                               | 78         |
|    | 1.15 Protect Window                              | 79         |
|    | 1.16 Trace Point Setting Window                  | 80         |
|    | 1.17 H/W Break Point Setting Window              | 86         |
|    | 1.18 Trace Window                                | 88         |
|    | 1.19 Coverage Window                             | 96         |
|    | 1.20 Time Measurement Window                     | 98         |
|    | 1.21 MR Window                                   | .100       |
|    | 1.22 MR Trace Window                             | .101       |
|    | 1.23 MR Analyze Window                           | . 103      |
|    | 1.24 MR Task Pause Window                        | . 105      |
|    | 1.25 Task Trace Window                           | . 107      |
|    | 1.26 Task Analyze Window                         | . 109      |
|    | 1.27 GUI Input Window                            | .109       |
|    | 1.28 GUI Output Window                           | .110       |
|    | 1.29 S/W Break Point Setting Dialog Box          | .112       |
|    | 1.30 H/W Break Point Setting Dialog Box(PC4701L) | .113       |
|    | 1.31 Chip Break Point Setting Dialog Box         | .114       |
|    |                                                  |            |

| 2. | Table of Script Commands                          | 115 |
|----|---------------------------------------------------|-----|
|    | 2.1 Table of Script Commands                      | 115 |
|    | 2.2 Table of Script Commands (alphabetical order) | 118 |
| 3. | Error Messages                                    | 122 |

| [MEMO] |  |  |  |
|--------|--|--|--|
|        |  |  |  |
|        |  |  |  |
|        |  |  |  |
|        |  |  |  |
|        |  |  |  |
|        |  |  |  |
|        |  |  |  |
|        |  |  |  |
|        |  |  |  |
|        |  |  |  |
|        |  |  |  |
|        |  |  |  |

Setup

# 1. Starting the Debugger

## 1.1 Features of PDxx

The PD308, PD30, PD79, PD77, and PD38 have the following functions.

#### 1.1.1 Real-Time RAM Monitor Function

This function allows changes of memory contents to be inspected without impairing the real-time capability of the target program execution. The PC4701 emulator system contains a 1-Kbyte RAM monitor area (which cannot be divided into smaller areas).

#### 1.1.2 Break Functions

Software Break

This function causes the target program to stop immediately before executing the instruction at a specified address. Up to 64 breakpoints can be set. If multiple breakpoints are set, the program breaks at one of the breakpoints that is reached.

Hardware Break

This function causes the target program to stop upon detecting a data read/write to memory, instruction execution, or the rising/falling edge of the input signal fed from an external trace cable. The contents of events that can be set vary with each target MCU. Specified hardware break events can be used in one of the following combinations:

- Break when all specified break points are effected.(And)
- Break when all specified break points are effected simultaneously.(And(Same Time))
- Break when any one of the specified break points is effected.(Or)
- Break on transition in state to a break state.(State Transition)
- Protect Break

This function causes the target program to stop upon detecting a data write to the ROM area or an access to an unused area (read/write or instruction execution).

• Chip Break (PD79 only)

This function causes the target program to stop upon detecting a data read/write to memory. This function does not depend on how the emulation memory area or processor mode is set and on which emulator is used. Chip breaks can be set in areas where software or hardware breaks cannot be set.

#### 1.1.3 Real-Time Trace Function

This function records a target program execution history. Up to 32K cycles of execution history can be recorded. This record allows inspecting the bus information, executed instructions, and source program execution path for each cycle.

#### 1.1.4 Time Measurement Function

This function measures the minimum, maximum, and average execution time and the number of executions performed in a specified interval. Measurements can be taken in up to four intervals at the same time.

## 1.1.5 Coverage Function

This function records the addresses executed (accessed) by the target program (C0 coverage). This function helps to keep track of unexecuted addresses after the program has stopped running. Use of this coverage measurement function in the test process makes it possible to keep track of the test items that have been omitted.

### 1.1.6 Real-Time OS Debugging Function

This function debugs the real-time OS-dependent parts of the target program that uses the real-time OS. This function helps to show the status of the real-time OS and inspect a task execution history, etc.

## 1.1.7 GUI Input/Output Function

This function simulates the user target system's key input panel (buttons) and output panel on a window. Buttons can be used for the input panel, and labels (strings) and LEDs can be used for the output panel.

#### 1.1.8 Customize Function

This function adds the user-exclusive functions (custom commands or custom windows) to the PDxx. To create these custom commands and custom windows, use the CBxx (Customer Builder for PDxx) included with the PDxx.

## 1.2 About PC4701 Emulator

The PC4701 emulator system is a generic term used for the 8/16-bit MCU emulators. It can be used in combination with the emulation pod for the PC4701 to debug application programs for each MCU.

#### 1.2.1 Function table

The supported functions vary with the type of emulator used.

| D                | Emu                            | lator      |  |
|------------------|--------------------------------|------------|--|
| Function         | PC4701U/M/HS                   | PC4701L    |  |
| RAM Monitor      | 1K byte                        | es area    |  |
| S/W Break        | 64 pc                          | pints      |  |
| H/W Break        | 6 points                       | 1 point    |  |
| Chip Break*      | 2 points                       |            |  |
| Real-Time Trace  | 32K Cycles                     | -          |  |
| C0 Coverage      | 256K bytes area                | -          |  |
| Time Measurement | Go to Stop / 4 points interval | Go to Stop |  |
| Protect Break    | Access Protect                 | -          |  |

<sup>\*</sup>PD79 only

## 1.3 Before starting the Debugger

Before you can start the Debugger, the following tasks must be completed.

## 1.3.1 Communication method by emulator

The supported communication methods vary with the type of emulator used.

|                         | ı        |         |          |         |
|-------------------------|----------|---------|----------|---------|
| 1/13                    | Emulator |         |          |         |
| I/F                     | PC4701U  | PC4701M | PC4701HS | PC4701L |
| USB                     | О        | X       | X        | X       |
| LAN                     | О        | X       | О        | X       |
| LPT                     | О        | О       | X        | X       |
| Proprietary<br>Parallel | X        | X       | О        | О       |
| Serial                  | X        | 0       | 0        | 0       |

#### 1.3.1.1 USB Interface

Supported only when using the PC4701U emulator.

- The supported Operating System is Windows Me/98/2000/XP. The USB communication cannot be used in any other OS.
- Compliant with USB Standard 1.1.
- Connections via USB hub are not supported.
- By connecting the host computer and the PC4701U emulator with USB cable, it is possible to install the supported device drivers using a wizard (The PDxx that supports USB connections must be installed before this installation can be performed). See "1.3.3.1 USB communication with PC4701U" for details.
- The necessary cable is included with the PC4701U emulator.

#### 1.3.1.2 LAN Interface

Supported only when using the PC4701U/HS emulator.

- The IP address, etc. must be set in the emulator before it can be connected in a LAN.
- To communicate with the emulator via a LAN on Windows Me/98/2000/XP, Windows' registry information must partly be modified. See "1.3.3.4 LAN communication with emulators by Windows Me/98/2000" for details.
- The PC4701U emulator in a LAN can be connected to the PC4701Us on another network connected to the LAN via a router. See "1.3.3.2 LAN communication with PC4701U" for details.
- The emulators PC4701U and PC4701HS use different LAN cables. Specifically, the PC4701U uses LAN cable (10BASE-T only) generally available on the market, whereas the PC4701HS uses the LAN cable (10BASE-T/5) included with it.
- The host computer and the emulator can be connected directly. See "2.1.2.5 Setting of the LAN Interface" for details.

## 1.3.1.3 LPT Interface

Supported only when using the PC4701U/M emulator.

- This communication uses the host computer's parallel (printer) interface.
- The necessary cable is included with the PC4701U/M emulator.
- Four communication modes are supported that include ECP, EPP, Byte, and Nibble. Communication modes that can be supported depend on the host computer's BIOS settings (Communication modes may not always be used even when they are supported by BIOS).

#### 1.3.1.4 Proprietary Parallel Interface

Supported only when using the PC4701HS/L emulator.

- The host computer must have a dedicated interface board, the PCA4202G02, incorporated in it (only the ISA bus is supported). The necessary cable is included with the PC4701HS/L emulator.
- When using this communication on Windows NT 4.0/2000, a device driver must separately be set.

#### 1.3.1.5 Serial Interface

Supported only when using the PC4701HS/L emulator.

- This communication uses the host computer's serial interface.
- The necessary cable is included with the PC4701HS/L emulator.

#### 1.3.2 Download of Firmware

It is necessary to download the firmware, which corresponds to the connected Emulation Pod, to the emulator when the debugger is started.

- You have changed your emulation pod.
- You have setup PDxx for the first time.
- You have upgraded emulator debugger PDxx.

Press the system-reset switch **within two seconds** after powering up the PC4701 to establish the maintenance mode.

PDxx searches the version of the firmware downloaded to the emulator at start. Also when the firmware downloaded to the emulator is of old version, a mode which drives PDxx to download firmware is set.

When PDxx gets started while the emulator is set in the mode, which drives PDxx to download firmware forcedly, the following dialog is opened at start.

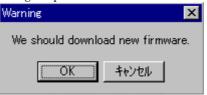

Click the OK button to download the firmware.

## ATTENTION

- It is only the PC4701U that the firmware can be downloaded in a LAN connection. Before the firmware can be downloaded by the PC4701U in a LAN connection, the IP address, etc. must first be registered in the PC4701U.
  - If the emulator being used is the PC4701HS, use other communication methods (proprietary parallel or serial) to download the firmware.
- When downloading firmware in the serial communication, it takes long time because the baud rate is fixed to 9600 bps.
  - When using the emulator PC4701M, LPT communication is recommended. When using the emulator PC4701HS/PC4701L, special parallel communication is recommended.

## 1.3.3 Setting before emulator starts

#### 1.3.3.1 USB communication with PC4701U

Windows' Plug & Play function detects the connection of USB devices. The device driver needed for the

connected USB device is automatically installed.

#### <<Install of USB device driver>>

Windows' Plug & Play function detects the connection of USB devices. The installation wizard for USB device drivers start after the device had been detected. The following shows the procedure for installing the USB device drivers.

- Connect the PC4701U emulator with LAN cable to the same network (same subnet) as the host computer is connected.
- 2. Set the PC4701U emulator's communication interface switch (on the rear panel) to the "USB" position. Then turn on the power to the emulator.
- 3. The dialog box shown below appears.

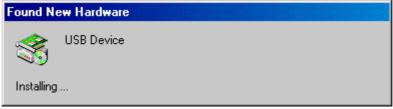

Go on following the wizard and a dialog box for specifying the setup information file (INF file) is displayed. Specify the musbdrv.inf file stored in a location below the directory where the PDxx is installed (e.g., c:\forall mtool\forall pdxx\forall drivers).

#### **ATTENTION**

- Before the USB device drivers can be installed, the PDxx you use must already be installed. Install the PDxx first.
- USB communication can be used only in Windows Me/98/2000/XP, and cannot be used in any other OS
- When using Windows 2000/XP, a user who installs the USB device driver needs administrator rights.
- During installation, a message may be output indicating that the device driver proper musbdrv.sys cannot be found. In this case, specify the musbdrv.sys, which is stored in the same directory, as is the musbdrv.inf file.

#### 1.3.3.2 LAN communication with PC4701U

Before the emulator can be connected in a LAN, the IP address, etc. must first be registered in the emulator. For the PC4701U emulator in default settings, the utility "setip.exe" included with the PDxx may be used to set the IP address, etc. in the emulator.

#### << Setting of the LAN Interface using the SETIP.EXE >>

The utility "SETIP" included with the PDxx may be used to set the IP address, etc. in the PC4701U emulator while in default settings. SETIP detects the PC4701Us in default settings that are connected to the same network. SETIP is stored in a location below the directory where the PDxx is installed (e.g., c:\u00e4mtool\u00e4pdxx\u00e4utility). The file name is "setip.exe".

To register the IP address in the PC4701U, follow the procedure described below.

- 1. Connect the PC4701U emulator with LAN cable to the same network (same subnet) as the host computer is connected.
- 2. Set the PC4701U emulator's communication interface switch (on the rear panel) to the "LAN" position. Then turn on the power to the emulator.
- Start SETIP. When SETIP has started up, the dialog box shown below appears; showing
  information on the PC4701U connected to the network. (This information consists of the MAC
  address followed by the PC4701U serial number.)

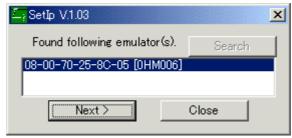

To register the IP address, click the Next button. To cancel registration, click the Close button. If not displayed, check whether the communication interface switch is set correctly and after temporarily turning off the power, turn it back on again. Then click the Search button.

4. Click the Next button, and the dialog box shown below appears. Set the IP address, subnet mask, port number, and default gateway IP address. When using the PC4701U on the same network's same subnet mask, the default gateway IP address may be omitted.

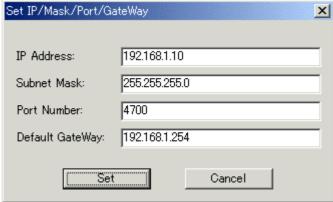

Use any 4-digit number to specify the port number. (Enter that number when starting the PDxx.) For details about the contents of the IP address, subnet mask, and default gateway, contact your network administrator.

5. Click the Set button on the dialog box. The IP address, etc. that have been set are registered in the PC4701U emulator. When registered correctly, the dialog box shown below appears.

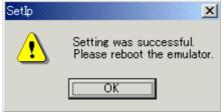

After checking the contents of the dialog box, click the OK button.

6. Temporarily turn off the power to the PC4701U emulator and turn it back on again. The registered IP address becomes effective after the emulator is powered up again.

#### **ATTENTION**

- If multiple PC4701Us in default settings are connected on the same network, only the first PC4701U detected is displayed.
- The PC4701Us, which have had an IP address already set, cannot be detected by SETIP. In such
  a case, connect to the emulator through another communication interface and re-register the IP
  address from the Init dialog box that appears. For details on how to set IP addresses from the Init
  dialog box, see "2.1.2.5 Setting of the LAN Interface".

#### 1.3.3.3 Proprietary parallel communication with emulators by Windows 2000/NT 4.0

If you are using PDxx in a combination of Windows 2000/NT 4.0 + the parallel I/F, you need to specify the start address of I/O addresses (7 bytes) to the device driver for PCA4202G02, (The I/O address for PCA4202G02 is set to 100h initially.) You can set this setting with setPca4202.exe included with PDxx.

The above programs are installed in the directory where PDxx is installed. (Ex.c:\footnote{\text{Ex.c:}\footnote{\text{Throol}\footnote{\text{PDxx}\footnote{\text{Utility}}}\) At the first time of using PDxx,or when you want to change the I/O address for PCA4202G02 because of conflict with other devices, please follow the procedure of the setting described below.

1. Execute setPca4202.exe included with PDxx. The dialog box shown below will appear.

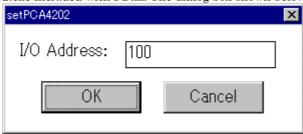

- Find the I/O address that is set on the PCA4202G02 parallel board and input it in hexadecimal into the I/O Address input field. Click "OK" button.
- 3. Restart Windows 2000/NT 4.0.

#### ATTENTION

Make sure that setPca4202.exe is executed by one who is authorized as an Administrator.
 No one but the user who has the authority of an Administrator can install the device driver.

#### 1.3.3.4 LAN communication with emulators by Windows Me/98/2000/XP

Please exexute registry setting program (Sack.exe) before starting PDxx. It is necessary for LAN communication with emulators by Windows Me/98/2000/XP to set the following registry.

| OS              | Key                                                                       | Data        |
|-----------------|---------------------------------------------------------------------------|-------------|
| Windows Me/98   | HKEY_LOCAL_MACHINE\SYSTEM\CurrentControlSet\                              | 0           |
|                 | Services\VxD\MSTCP\SackOpts                                               | (REG_SZ)    |
| Windows 2000/XP | HKEY_LOCAL_MACHINE\SYSTEM\CurrentControlSet\                              | 0           |
|                 | Services\text{\text{Tcpip}}\text{\text{Parameters}}\text{\text{SackOpts}} | (REG_DWORD) |

You can clear the registry with executing the program "UnSack.exe". The above programs are installed in the directory where PDxx is installed. (Ex. c:\mathbb{Y}mtool\mathbb{Y}Dxx\mathbb{Y}utility)

#### **ATTENTION**

 Make sure Sack.exe and UnSack.exe is executed by one who is authorized as an Administrator.(Windows 2000/XP) No one but the user who has the authority of an Administrator can install the device driver.

#### NOTE:

Windows Me/98/2000/XP TCP supports "Selective Acknowledgments (SACK)" as documented in RFC 2018. SACK gives higher performance in the network, which have high bandwidth and long round-trip delays like satellite channels.

SACK support is enabled by default in Windows Me/98/2000/XP. It is necessary for LAN communication with emulators by Windows Me/98/2000/XP to disable SACK support. Setting the above registry can disable SACK support.

Note that when you use the network which have high bandwidth and long round-trip delays like satellite channels, the performance with SACK support disabled is lower than with enabled.

# 1.4 Starting the Debugger

Click the Windows start button, and then select menu:

Program (P) -> [RENESAS -TOOLS] -> [PDxx V.x.xx Release x] -> [PDxx]

# 2. Setup Debugger

The Init dialog box is provided for setting the items that need to be set when the debugger starts up. The contents set from this dialog box are also effective the next time the debugger starts. The data set in this dialog remains effective for the next start.

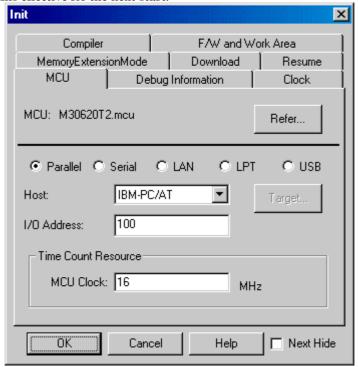

| mal Name              | Product Name |      |      |      |      |
|-----------------------|--------------|------|------|------|------|
| Tab Name              | PD308        | PD30 | PD79 | PD77 | PD38 |
| MCU                   | 0            | О    | 0    | О    | О    |
| Debug Information     | 0            | O    | O    | O    | О    |
| Resume                | 0            | O    | O    | O    | О    |
| Clock                 | 0            | О    | О    | О    | О    |
| Download              | 0            | О    | X    | О    | О    |
| Compiler              | X            | 0    | X    | X    | X    |
| F/W and Work Area     | X            | О    | X    | X    | X    |
| Memory Extention Mode | X            | О    | X    | X    | X    |

To keep the Init dialog closed next time the debugger is started, check "Next Hide" at the bottom of the Init dialog.

You can open the Init dialog using either one of the following methods:

- After the debugger gets started, select Menu [Environment] -> [Init...].
- Start PDxx while holding down the Ctrl key.

## 2.1 MCU Tab

Set the MCU file and the communication I/F here.

The specified content becomes effective when the next being start.

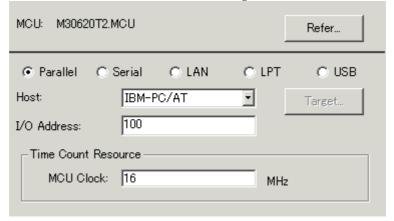

## 2.1.1 Specifying the MCU file

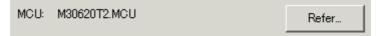

Click the "Refer" button, the File Selection dialog is opened. Specify the corresponding MCU file. An MCU file is saved under the directory in which PDxx is installed (For example: C:\forall mtool\forall pdxx\forall mcufiles).

- An MCU file contains the information specific to the target MCU.
- The specified MCU file is displayed in the MCU area of the MCU tab.

If the corresponding MCU file is not contained in the debugger/emulation pod, you must create a new MCU file.

To do this, see the following:

- Method of making MCU file (PD308) -> 2.9.1
- Method of making MCU file (PD30) -> 2.9.2
- Method of making MCU file (PD38) -> 2.9.3

### 2.1.2 Setting of the communications interface

The displayed data varies depending on the specified communication interface (The figure below shows the data when special parallel communication is selected).

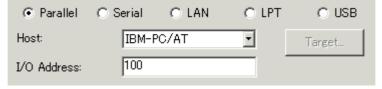

The available communication interface varies depending on the emulator.

The following shows the setting for each communication interface.

- USB Interface (PC4701U)
- LPT Interface (PC4701U/M)
- Parallel Interface (PC4701HS/L)
- Serial Interface (PC4701M/HS/L)
- LAN interface (PC4701HS)

#### 2.1.2.1 Setting of USB interface (PC4701U only)

USB communication uses the personal computer's USB interface. USB communication can only be used on the PC4701U emulator. It is compliant with USB 1.1.

#### << Setting of the USB Interface>>

Before USB communication can be performed, the computer must have a dedicated device driver installed in it. For details on how to install USB device drivers, see "1.3.3.1 USB communication with PC4701U"

For connection by USB communication, click the "USB" radio button on the MCU tab.

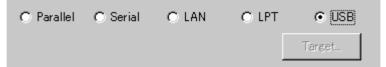

#### 2.1.2.2 Setting of LPT interface (PC4701U/M only)

LPT communication uses a parallel interface (printer interface) of the personal computer. This communication method is available when the emulator PC4701M is used.

#### <<Setting of LPT interface>>

To set the LPT communication, click the "LPT" radio button of the MCU tab in the Init dialog. The setting looks like the figure below.

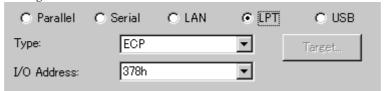

Specify the mode for data transfers in the Type field.

- The LPT interface has four modes for data transfers, Nibble, Byte, ECP, and EPP. Their modes are documented in the IEEE-1284 standard. The mode possible to use depends on the PC with the PDxx.
- When selecting AUTO, the PDxx detect the LPT interface at the start and select a mode possible
  to use which give better performance automatically. In some PC, the PDxx cannot detect the
  most suitable mode. Check the mode, which the LPT interface in the PC have and select it from
  Nibble, Byte, ECP or EPP, if, cannot.
- Specify the I/O address of the used LPT port in the I/O Address field.
- Start the BIOS setup program of the PC for checking the mode possible to use. How to start and use the BIOS setup program depends on each PC, so refer the manuals of the PC.

| Names of modes in BIOS setup program     | modes  |
|------------------------------------------|--------|
| SPP, Standard Parallel Port, Output Only | Nibble |
| Bidirectional, Bi-directional            | Byte   |
| ECP, Extended Capabilities Port          | ECP    |
| EPP, Enhanced Parallel Port              | EPP    |

The address displayed in the parallel port base address field is the I/O address. Specify the I/O address set in the BIOS setup program, in the I/O Address field (The following addresses are possible to be specified).

- 378h
- 278h

#### **ATTENTION**

The C compiler made by IAR also uses this printer (parallel) port.

When using PDxx and the emulator PC4701M in the ECP mode on the LPT communication, a problem

that the data cannot be complied by the IAR C compiler will arise.

If this happens, take one of the following countermeasures:

- Connect PDxx to the emulator PC4701M in any mode other than the ECP mode.
- Start compilation when PDxx has been terminated.

#### 2.1.2.3 Setting of the Parallel Interface

Special parallel communication uses a special parallel interface board PCA4202G02 (option), which is inserted, in the extension slot (ISA bus) of the personal computer.

This communication method is available when the emulator PC4701HS or PC4701L is used.

#### << Setting of the Parallel Interface>>

To set the parallel communication, click the "Parallel" radio button of the MCU tab in the Init dialog. The setting looks like the figure below.

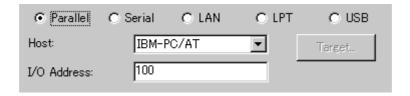

Specify the I/O address in the I/O Address field, which is the I/O address set on the parallel interface board, in hexadecimal (Don't describe prefix which shows a cardinal number).

• Please specify the value of the hexadecimal number for the I/O address. (Don't describe prefix which shows a cardinal number)

#### **ATTENTION**

#### Combination of Windows 2000/NT 4.0 and Parallel Interface

It is necessary to set the I/O address used for the device driver for a parallel communication. Please refer to "1.3.3.3 Proprietary parallel communication with emulators by Windows 2000/NT 4.0" before starting PDxx.

## 2.1.2.4 Setting of the Serial Interface

Serial communication uses a serial interface (RS-232C) of the personal computer. This communication method is available for all the CPU4701 emulator series.

#### << Setting of the Serial Interface>>

To set the Serial communication, click the "Serial" radio button of the MCU tab in the Init dialog. The setting looks like the figure below.

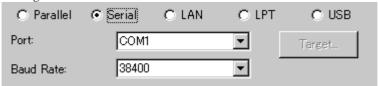

Specify the communications port in the Port field and the baud rate in the Baud Rate field.

#### 2.1.2.5 Setting of the LAN Interface

LAN communication uses a LAN interface (10 Base-T or 10 Base-5) of the personal computer. Before using LAN, you must register the emulator IP address, port number and subnet mask to the emulator itself (Otherwise, LAN is not available).

Then, set LAN communication.

This communication method is available when you are using the emulator PC4701HS.

#### << Setting the IP Address and Subnet Mask>>

Start PDxx using other communication method. After it gets started, select Menu - [Environment] -> [Init ...] to open the Init dialog. Then, click the Target button of MCU tab. The Target dialog will be opened.

Specify the emulator IP address in the IP Address field, port number in the Port field, and subnet mask in the SubNetMask field (The emulator IP address must be registered in the network environment in advance).

- Specify the IP address and subnet mask in decimal byte by byte, by separating every 4 bytes with a period. For details on the IP address and subnet mask, consult with your network manager.
- A port number set in the Port field is used to identify the communication process of the server (emulator) in LAN (TCP/IP) communications. Specify the port number which has been set in the emulator in hexadecimal (Do not add a prefix which shows a base).

Click the "OK" button in the Target dialog. The Target dialog is then closed and the Init dialog appears again. Click the "OK" button.

Then, exit from PDxx.

#### <<Setting of the LAN Interface>>

To set the LAN communication, click the "LAN" radio button of the MCU tab in the Init dialog. The setting looks like the figure below.

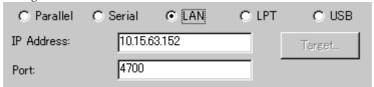

Specify the IP address of the connected emulator in the IP address field.

Specify the IP address, in bytes, in decimal. Delimit each 4 bytes with a period. The port No. is the ID No. for the communication process of the server (emulator) on the LAN (TCP/IP).

Specify, in hexadecimal (Don't describe prefix which shows a cardinal number), the port No. set on the emulator.

#### <<LAN connection by couple 1 with emulator>>

Emulators PC4701HS/PC4700H can be connected by LAN (TCP/IP) to a commercially available LAN card inserted in a PC by using a cross conversion cable for 10BASE-T (also commercially available). A HUB is not necessary in this case.

The cross conversion cable for 10BASE-T converts the male connector of the 10BASE-T of a straight LAN cable that is included with the emulators to that of a cross LAN cable.

Connect a cross conversion cable to the male connector of the 10BASE-T of the straight LAN cable connected to the emulator; then, connect the male connector of the cross conversion cable to the LAN card

The LAN communications can be set up the same way as normal one.

#### <<LAN communication with emulators by Windows Me/98/2000/XP (except PD32R)>>

Please exexute registry setting program (Sack.exe) before starting PDxx. It is necessary for LAN communication with emulators by Windows Me/98/2000/XP to set the following registry.

| OS              | Key                                                                      | Data         |
|-----------------|--------------------------------------------------------------------------|--------------|
| Windows Me/98   | HKEY_LOCAL_MACHINE\System\CurrentControlSet                              | 0(REG_SZ)    |
|                 | \{\text{YServices}\}\{\text{VxD}\}\{\text{MSTCP}\}\{\text{SackOpts}\}    |              |
| Windows 2000/XP | HKEY_LOCAL_MACHINE\System\CurrentControlSet                              | 0(REG_DWORD) |
|                 | \{\text{YServices}\{\text{Tcpip}\{\text{Parameters}\{\text{SackOpts}\}\} |              |

You can clear the registry with executing the program "UnSack.exe".

The above programs are installed in the directory where PDxx is installed. (ex. c:\forall mtool\forall PDxx\forall utility)

#### **ATTENTION**

Make sure that an Administrator should execute Sack.exe/UnSack.exe. No one but the user who has the authority of an Administrator can execute the program.

#### [Note]

Windows Me/98/2000/XP TCP supports "Selective Acknowledgments (SACK)" as documented in RFC 2018. SACK gives higher performance in the network, which have high bandwidth and long round-trip delays like satellite channels.

SACK support is enabled by default in Windows Me/98/2000/XP. It is necessary for LAN communication with emulators by Windows Me/98/2000/XP to disable SACK support. Setting the above registry can disable SACK support.

Note that when you use the network which have high bandwidth and long round-trip delays like satellite channels, the performance with SACK support disabled is lower than with enabled.

## 2.1.3 Specifying Clock Frequency

Specify the operation clock of the target MCU within the MCU Clock field in the Time Count Resource group (in units of MHz).

Consider the clock dividing ratio for the specified values (except for PD79).

When using MCU at 10MHz divided by four, set the operation clock to "2.5".

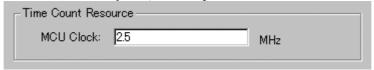

## 2.2 Debug Information Tab

Specifies storing of debugging information ahead.

The specified content becomes effective when the next being download.

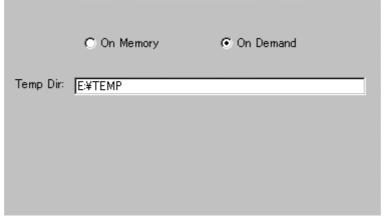

## 2.2.1 Specify the Storing of Debug Information

To save the debugging information, two methods are available: On Memory, which saves the information in memory, and On Demand which saves the information in the temporary file.

| On Memory | Allows high-speed process because of use of memory. |
|-----------|-----------------------------------------------------|
| On Demand | Minimizes use of memory.                            |

Select the saving method (On Memory is set by default).

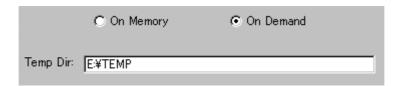

To select On Demand, specify the temporary file saving directory in the Temp Dir field. If you do not specify the directory, the system creates a temporary file in the directory in which the downloaded load module file is saved.

## 2.3 Clock Tab

Specify the target clock.

The specified content becomes effective when the next being start.

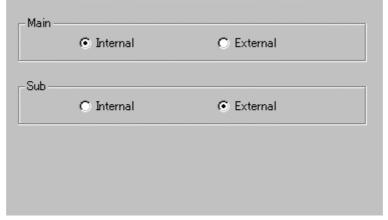

## 2.3.1 Specify the Target Clock

Change the setting by synchronizing with the clock used by the target microcomputer (Internal is set by default).

(PD38 does not have designation of Sub clock).

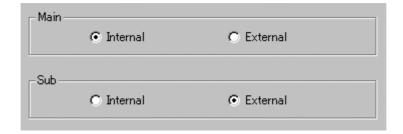

Select Internal to set the internal clock, and External to set the external clock.

## 2.4 Compiler Tab

Specify the C Compiler.

In this tab, only PD30 exists. The specified content becomes effective when the next being start.

## 2.4.1 Specify the Compiler

The output format of the object module (IEEE-695 format) file partially varies depending on the compiler that you are using.

Therefore, you must specify which compiler created the object module file.

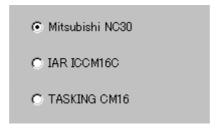

Change the designation according to the compiler that you are using. (Renesas C Compiler NC30 is set by default.)

## 2.5 F/W and Work Area Tab

Specify the firmware and work area.

In this tab, only PD30 exists. The specified content becomes effective when the next being start.

#### 2.5.1 Select the Firmware File

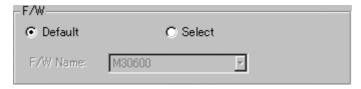

Usually, click the Default radio button in the F/W group.

Click the Select radio button when you have to download firmware different from the one described in the MCU file.

The F/W Name list box is enabled only when you click the Select radio button.

### 2.5.2 Specify the Work Area

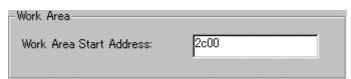

In the Work Area Start Address field in the Work Area group, specify the top address of the area to be used as the work area.

The emulator uses the MCU internal reservation area (unused area) as the debugging work area (about 10 bytes).

Specify the work area so that it is accommodated in its MCU internal reservation area.

The default work area top address is 2C00h.

To debug a microcomputer (ex. 20K-byte RAM version if the M16C/62 group) whose work area is within the internal RAM area, you must change the work area.

## 2.6 Memory Extension Mode Tab

Select the memory extension mode.

This tab enabled only when the MCU tab in the Init dialog is used to specify the MCU file of the microcomputer (M16C/62 group) which supports the memory space expansion function.

In this tab, only PD30 exists. The specified data remains effective for the next start.

## 2.6.1 Select the Memory Space Extension Mode

Select the memory space extension mode.

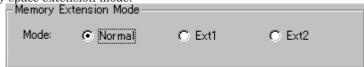

- When you use a normal mode, Please click the "Normal" radio button.
- When you use extension mode 1, Please click the "Ext1" radio button.
- When you use extension mode 2, Please click the "Ext2" radio button.

The data of the eighth line of the selected MCU (data which specifies whether or not memory extension mode is required) is used to determine whether or not memory extension mode has to be selected. If the eighth line contains a '1', The memory extension mode selection area is active.

If the line contains a '0' or nothing, the memory extension mode selection area is inactive.

#### ATTENTION

The functions may be restricted depending on the type of memory space expansion mode.

#### Extension Mode 1

- When the memory space expansion area is displayed in the dis-assemble mode in the Program
  window or the Source window, the displayed data may be different from what you would expect
  through the operation accompanying redrawing of the window, such as up/down scroll, during
  execution of the target program.
- The following emulator functions are implemented by analyzing the bus information (address bus, data bus).
  - RAM monitor function (RAM Monitor window, C Watch window)
  - Coverage measurement function (Coverage window, Coverage command)
  - Memory protect function (Protect window, Protect command)

MCU accesses the program bank if Fetch (command) is specified for the bank duplicated area and the data bank if Read/Write is specified for the bank-duplicated area. In above cases, a signal, which can distinguish which bank accesses the bus information, is not output. Therefore, the above function may not work as expected.

 The memory reference commands are added, which reference the internal ROM in the bank duplicated area in the dump format (see the table below).

You cannot use the DA command during execution of the target program.

| Command name | Abbreviation | Description                     |
|--------------|--------------|---------------------------------|
| DumpByte2    | DB2          | DumpByte with bank designation  |
| DumpWord2    | DW2          | DumpWord with bank designation  |
| DumpLword2   | DL2          | DumpLword with bank designation |

 If you use the Memory Reference/Change command for the bank duplicated area before MCU is switched from the normal mode to the memory space expansion mode1 by the target program, the function may not work as expected.

The memory map shows the following data after PD30 gets started.

| Start Address | End Address | Setting  | Attention                                |
|---------------|-------------|----------|------------------------------------------|
| 00000         | 003FF       | External | Not changeable (SFR area).               |
| 00400         | 03FFF       | Internal | The internal RAM area is not changeable. |
| 04000         | 2FFFF       | External | Not changeable.                          |
| 30000         | FFFFF       | Internal |                                          |

#### **Extension Mode 2**

 The memory reference commands are added, which reference the internal ROM in the bank duplicated area in the dump format (see the table below).

| Command name    | Abbreviation | Description                          |
|-----------------|--------------|--------------------------------------|
| DumpByte2       | DB2          | DumpByte with bank designation       |
| DumpWord2       | DW2          | DumpWord with bank designation       |
| DumpLword2      | DL2          | DumpLword with bank designation      |
| SetMemoryByte2  | MB2          | SetMemoryByte with bank              |
| SetMemoryWord2  | MW2          | SetMemoryWord with bank designation  |
| SetMemoryLword2 | ML2          | SetMemoryLword with bank designation |
| FillByte2       | FB2          | FillByte with bank designation       |
| FillWord2       | FW2          | FillWord with bank designation       |
| FillLword2      | FL2          | FillLword with bank designation      |
| MOVE2           | -            | Move with bank designation           |
| MOVEWord2       | MOVEW2       | MOVEWord with bank designation       |

- The following emulator functions are implemented by analyzing the bus information (address bus, data bus).
  - RAM monitor function (RAM Monitor window, C Watch window)
  - Coverage measurement function (Coverage window, Coverage command)
  - Memory protect function (Protect window, Protect command)
  - Hardware event (H/W break event\*, Real-time trace event\*, Time measurement event)

MCU switches the bank to be accessed based on the value in the bank selection register. A signal, which can distinguish which bank accesses the bus information, is not output. Therefore, the above function may work as expected.

- \* By specifying Simulatneous And (AND logic) (same time) for the hardware event and the bank selection register, both of which are detected as the combined condition in the State Transient Break/Trace window, the hardware event for the bank duplicated area can be detected.
- If you use the Memory Reference/Change command for the bank duplicated area before MCU is switched from the normal mode to the memory space expansion mode 2 by the target program, the function may not work as expected.

• The memory map shows the following data after PD30 gets started.

| Start Address | End Address | Setting  | Attention                                |
|---------------|-------------|----------|------------------------------------------|
| 00000         | 003FF       | External | Not changeable (SFR area).               |
| 00400         | 3FFFF       | Internal | The internal RAM area is not changeable. |
| 40000         | BFFFF       | External | Not changeable.                          |
| C0000         | FFFFF       | Internal |                                          |

## 2.7 Download Tab

The operation when the load module is updated is specified.

In this tab, only PD79 not exists.

The specified content becomes effective when the next being start.

## 2.7.1 Target Reset after Down-loading

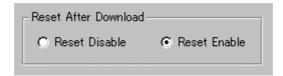

Specify whether you want to reset the target immediately after the target program is downloaded.

| Reset Disable | Not Reset.      |
|---------------|-----------------|
| Reset Enable  | Reset.(Default) |

## 2.8 Resume Tab

The operation when the debugger starts is specified.

The specified content becomes effective when the next being start.

## 2.8.1 Automatically Execute the Script Commands

To automatically execute the script command at start of Debugger, click the "Refer" button to specify the script file to be executed.

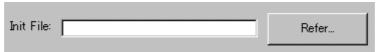

By clicking the "Refer" button, the File Selection dialog is opened.

The specified script file is displayed in the "Init File:" field.

To disable auto-execution of the script command, erase a character string displayed in the "Init File:" field

#### 2.8.2 Restore the Window Status

To restore the window status (window position, window size) after the previous debugger program is terminated, check the "Resume" check box (Resume is ON by default).

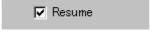

## 2.8.3 Re-download a Load Module

To re-download a load module (target program), check the "AutoDownLoad" check box (Re-download is OFF by default).

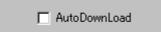

## 2.9 Method of making MCU file

#### 2.9.1 PD308

The following content is sequentially described in the MCU file.

Specify the data in hex format, and don't add any prefix which describe its radix.

- 1. Start address of SFR area
- 2. End address of SFR area
- 3. Start address of internal RAM area
- 4. End address of internal RAM area
- 5. Start address of ROM area
- 6. End address of ROM area
- 7. File name of the Firmware

Don't add the end of "m.s", "h.s", and "l.s", which describe the type of emulator.

#### **ATTENTION**

- The areas specified as the ROM in the MCU file are write-protected from the program. Even if the write command is executed to the area, no value is written. However, you can use the Dump command to write values to memory (This is enabled only when the Internal area is mapped by the MAP command).
- If the RAM is assigned to the same area, you must change the setting of the MCU file.

#### 2.9.1.1 Example

0 3FF 400 2BFF FC0000 FFFFFF M30800

#### 2.9.2 PD30

The following content is sequentially described in the MCU file. Specify the MCU name to the file name, and specify "mcu" to the file extension.

- 1. Start address of SFR area
- 2. End address of SFR area
- 3. Start address of internal RAM area
- 4. End address of internal RAM area
- 5. Start address of ROM area
- 6. End address of ROM area
- 7. File name of the Firmware \*1
- 8. MCU type (whether memory space extension mode has to be specified or not) \*2

Specify the addresses in hex format, and don't add any prefix which describe its radix.

\*1 Specify the firmware file name (referring to the following tables), and don't add the end of "m.s", "h.s", "l.s", which describe the type of emulator.

| MCU            | Firmware file name |
|----------------|--------------------|
| M16C/60 group  | M30600             |
| M16C/61 group  | M30600             |
| M16C/62 group  | M30620B            |
| M16C/20 series | M30620B            |

There is a case that the emulation pod need the different firmware from the listed firmware, when the emulation pod is re-modeled.

\*2 Specify whether the MCU: supports the memory space extension function or not. When the MCU supports the function (EX: M16C/62 group), specify "1", the other case, specify "0".

Only when "1" is specified, the setting for memory space extension mode is available in Memory Extension Mode tab of INIT Dialog (see 2.6 Memory Extension Mode Tab).

#### **ATTENTION**

• The areas specified as the ROM in the MCU file are write-protected from the program. Even if the write command is executed to the area, no value is written. However, you can use the Dump command to write values to memory (This is enabled only when the Internal area is

mapped by the MAP command).

If the RAM is assigned to the same area, you must change the setting of the MCU file.

#### 2.9.2.1 Example

0 3FF 400 2BFF F0000 FFFFF M30600 0

#### 2.9.3 PD38

The following content is sequentially described in the MCU file. Please describe information on 1-4 referring to the data book on MCU used.

- 1. Number of stack page selection bit
- 2. Address of CPU mode register
- 3. End address of stack \*1
- 4. Address of reset vector
- 5. POD number \*2
- 6. Firmware name
- 7. MCU Information No. \*3
  - \*1 End address of stack

Specify the last address of the area to be used as the stack. Consider the initial value of the stack page selection bit in the CPU mode register. (The initial value of the stack page selection bit depends on the microcomputer.) For a microcomputer which sets the stack page selection bit initial value to "0", the allowable designation range is a 0 page address range (0h to FFh). For a microcomputer which sets the stack page selection bit initial value to "1", the allowable designation range is a 1 page address range (100h to 1FFh).

#### \*2 POD number

| Pod Name      | POD No. | Firmware File | Correspondence MCU               |
|---------------|---------|---------------|----------------------------------|
| M38000T-FPD   | 0       | M38000        | 7200/7450/7470/38000/            |
| M38000TL-FPD  |         |               | 7500 Series (7507,7510,7515,7520 |
| M38000TL2-FPD |         |               | Group) *4                        |
| M37207T-RPD   | 80      | M38000        | M37102,M37201,M37202,M37204,M3   |
|               |         |               | 7207                             |
| M37515T-RPD   | 40      | M38000        | 7515/3850/3851 Group             |
| M37610T-RPD   | 2       | M37600        | 7610 Group                       |
| M37640T-RPD   | 4       | M37600        | 7640 Group                       |
| M37690T-RPD   | 1       | M37600        | 7690 Group                       |
| M38749T-RPD   | 40      | M38000        | 3874 Group                       |

<sup>\*4</sup> MCU where emulator MCU does not exist is excluded.

#### \*3 MCU Information No.

Please describe the MCU information No. referring to the following tables.

| MCU Name      | MCU Information No. |
|---------------|---------------------|
| M3753x,M3754x | 01                  |
| M376xx        | 02                  |
| Others        | 00                  |

## **ATTENTION**

For a new MCU, new POD number, new firmware name and new MCU information number may be used.

## 2.9.3.1 Example

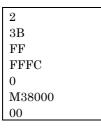

# 3. Set the Target Information

Setting information of the target for debugging is different according to the product.

## 3.1 PD308

Set the target to be debugged in the Emem dialog, which is opened after closing the Init dialog opened after PDxx gets started.

The data set in this dialog remains effective for the next start.

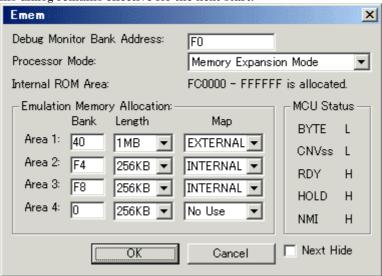

To keep the Emem dialog closed next time the debugger is started, check "Next Hide" at the bottom of the Emem dialog.

You can open the Emem dialog using either one of the following methods: After the debugger gets started, select Menu - [Environment] -> [Emem...].

### 3.1.1 Specify the Bank of Debug Monitor

Assign the area, which the Debug Monitor (a program required operating the emulator) will use. It uses 64KB starting from the top address of the specified bank.

- You cannot refer/set the data to the bank assigned to the Debug Monitor.
- You cannot specify the bank, which is duplicated with, the SFR area/internal RAM area/interrupt vector area.

## 3.1.2 Select the Processor Mode

Specify the processor mode for the target system. Either the following can be specified.

- Single-chip Mode
- Memory Expansion Mode
- Microprocessor Mode

## 3.1.3 Specify the Emulation Memory Area and Memory Mapping

Specify the emulation memory area (and area to be debugged) and its mapping information (up to four areas). The emulation memory size varies depending on the emulation pod (For details, see the emulation pod instruction manual).

| Bank   | Specify the bank to be debugged. If C0 is specified, C00000h     |  |
|--------|------------------------------------------------------------------|--|
|        | is the top address of the area to be debugged.                   |  |
| Length | Specify the size of the area to be debugged (256KB or 1MB).      |  |
| Мар    | Specify the mapping information for the specified area (Internal |  |
|        | or External). If you do not specify the mapping information,     |  |
|        | select "No Use".                                                 |  |

- The area for which "No Use" is specified in Map and other areas but the one assigned as the emulation memory are automatically assigned to the External areas. The target program is downloaded to these areas later than it is to the areas explicitly specified as External.
- When you specify "256KB" in Length, you can select 00, 04, 08 and to FC (by 4 banks) for Bank. When you specify "1MB" in Length, you can select 00, 10, 20 and to F0 (by 16 banks) for Bank.
- You must set the area to be debugged so that it is not duplicated with other areas.
- Make sure that the total size of the specified areas to be debugged will not exceed the emulation memory size of the emulation pod that you are using.

The setting of the emulation memory area varies depending on the specified processor mode.

• Single-chip Mode

You do not need to specify the area to be assigned as the emulation memory. Internal ROM area from FC0000h to FFFFFFh is automatically assigned as the emulation memory.

Memory Expansion Mode

If you have an area to be assigned as the emulation memory in addition to internal ROM area from FC0000h to FFFFFFh, specify it specify it separately.

Internal ROM area from FC0000h to FFFFFFh is automatically assigned as the emulation memory.

Microprocessor Mode

Specify the area to be assigned separately. (There is no area, which is automatically assigned).

#### **ATTENTION**

- The mapping setting data specified using the Map command is not reflected to the Emem dialog.
- Set the emulation memory areas in the order of usage priority.

The emulation memory areas to be set by the Map command are numbered, ignoring the unused (Not Use) areas.

Accordingly, the emulation memory areas set in the Emem dialog and the emulation memory area numbers set by the Map command will be mismatched.

## 3.2 PD30

#### 3.2.1 Specify the Memory Mapping

Please set the memory mapping as follows.

| Area         | Mapping  | Note                                       |
|--------------|----------|--------------------------------------------|
| SFR          | External |                                            |
| Internal RAM | Internal |                                            |
| Internal ROM | Internal |                                            |
| External ROM | External | Memory Expansion Mode, Microprocessor Mode |

Please use the MAP command to change the memory mapping.

## Note

- The emulator temporarily uses the area from FFFCh to FFFFh as a stack. Set this area as Internal
  - If you want to set this area to External be sure to prepare read-/write-unprotected memory for the area.
- When using the memory space expansion function on the M16C/62 Series microcomputer, set the areas whose addresses are duplicated to External (The duplicated area depends on memory).
  - Memory space expansion mode 1: 4000h to 2FFFFh
  - Memory space expansion mode 2: 40000h to BFFFFh

# 3.3 PD79, PD77

Set the target to be debugged in the Emem dialog, which is opened after closing the Init dialog opened after PDxx gets started.

The data in this dialog remains effective for the next start.

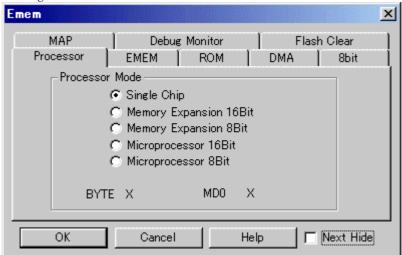

| Tab Name      | Description                            |
|---------------|----------------------------------------|
| Processor     | Select the Processor Mode              |
| EMEM          | Specify the Emulation Memory           |
| ROM           | Specify the ROM Area                   |
| DMA           | Specify the DMA Transfer Area          |
| 8bit          | Specify the 8-bit Bus Mode Area (PD79) |
| MAP           | Specify the Memory Mapping             |
| Debug Monitor | Specify the Debug Monitor Bank         |
| Flash Clear   | Specify the internal flash memory.     |

To keep the Emem dialog closed next time the debugger is started, check "Next Hide" at the bottom of the Emem dialog.

You can open the Emem dialog using either one of the following methods: After the debugger gets started, select Menu - [Environment] -> [Emem...].

## 3.3.1 Processor Tab

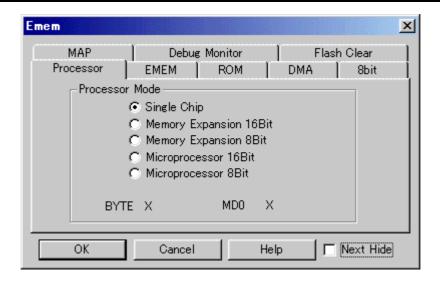

## 3.3.1.1 Select the Processor Mode

Specify the processor mode for the target system. Either the following can be specified.

- Single-chip Mode
- Memory Expansion Mode 16 Bit
- Memory Expansion Mode 8 Bit
- Microprocessor Mode 16 Bit
- Microprocessor Mode 8 Bit

If the selected processor mode does not match the actual target system, an error message appears. In this case, PDxx starts debugging in the selected processor mode.

Below the processor mode selection radio button, the terminal level related to the target system is displayed.

- PD79
  - BYTE Terminal
  - MD0 Terminal
- PD77
  - BYTE Terminal
  - CNVSS Terminal

# **3.3.2 EMEM Tab**

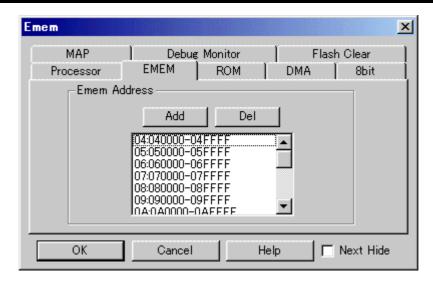

## 3.3.2.1 Specify the Emulation Memory

Set the emulation memory area (area to be debugged).

The emulation memory can be allocated in units of bank (64KB).

The emulator has the emulation memory area of 256KB (4 banks) + 1MB (16 banks).

To the first 256KB, bank 0 to bank 3 (000000h to 03FFFFh) are allocated (This allocation cannot be changed).

Specify the desired area to be debugged (up to 16 banks) to the next 1MB.

The following functions are disabled in the areas, which are not allocated as the emulation memory areas

- Set/clear the Software break
- Set the Memory Mapping
- Set/display the DMA transfer area

# <<Addition of Emulation Memory Area>>

Click the "Add" button. The dialog opens.

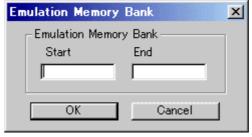

Specify the top address and end address.

The specified address area is displayed in the list box in the EMEM tab.

### << Resetting the emulation memory area>>

Click the area to be reset in the list box and then click the Del button.

Simultaneously, the ROM area, DMA area, and 8-bit bus mode area (for PD79 only) corresponding to the deleted area are also deleted.

### Note

The operation triggered when the emulation memory area address is duplicated with the external device address depends on the setting of memory map.

To enable the external device, set memory map to External. To enable the emulation memory, set memory map to Internal.

Set memory map using the MAP tab or the Map command in the Emem dialog.

## 3.3.3 ROM Tab

The specified content becomes effective when the next being start.

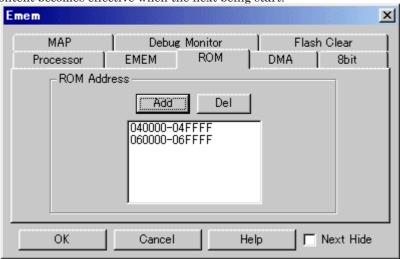

## 3.3.3.1 Specify the ROM Area

Set the ROM area (area to be write-protected from the user program) within the emulation memory area.

By specifying the ROM area, you can write-protect the area.

The area which you can specify for the ROM area is limited to bank 0 to bank 3 (000000h to 03FFFFh) and auxiliary 16 banks set by the EMEM tab in the Emem dialog.

The number of ROM areas, which can be, specified area 10 at maximum.

# <<Addition of ROM Area>>

Click the "Add" button. The dialog opens.

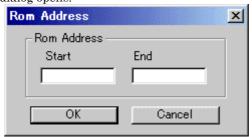

Specify the top address and end address.

The specified area is displayed in the list box.

If you specify the address range across banks, the areas are divided by bank.

## <<Resetting the ROM area>>

Click the area to be reset in the list box and then click the Del button.

## 3.3.4 DMA Tab

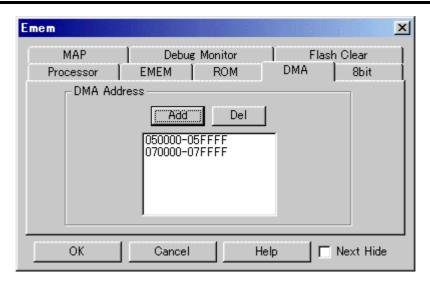

## 3.3.4.1 Specify the DMA Transfer Area

Set the DMA transfer areas (transfer source and transfer destination) within the emulation memory area.

If you do not specify the DMA transfer area, you cannot perform one-bus transfer in that area during DMA transfer (two-bus transfer is enabled).

The areas which can be specified as the DMA transfer areas are limited to bank 0 to bank 3 (000000h to 03FFFFh) and auxiliary 16 banks set by the EMEM tab in the Emem dialog.

Moreover, the DMA transfer area, which can be specified, is 1024 pieces or less.

#### <<Addition of DMA Transfer Area>>

Click the "Add" button. The dialog opens.

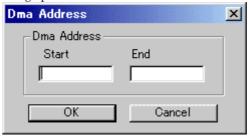

Specify the top address and end address.

The specified area is displayed in the list box.

If you specify the address range across banks, the areas are divided by bank.

## <<Resetting the DMA Transfer Area>>

Click the area to be reset in the list box and then click the Del button.

## 3.3.5 8bit Tab

In this tab, only PD79 exists.

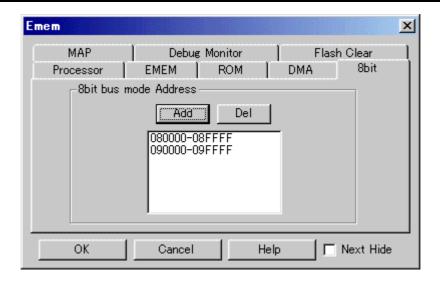

## 3.3.5.1 Specify the 8-bit Bus Mode Area

Set the areas to be accessed in the 8-bit bus mode within the emulation memory area.

If you do not specify the 8-bit bus mode area, you cannot access the area in the 8-bit bus mode.

The areas which can be specified as the 8-bit bus mode area are limited to bank 0 to bank 3 (000000h to 03FFFFh) and auxiliary 16 banks set by the EMEM tab in the Emem dialog.

The number of 8-bit bus mode areas which can be specified are 1024 at maximum.

## <<Addition of 8-bit Bus Mode Area>>

Click the "Add" button. The dialog opens.

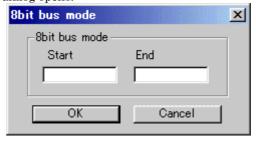

Specify the top address and end address.

The specified address area is displayed in the list box in the 8bit tab.

When the range of the address to step over the bank is specified, each bank is divided.

## <<Resetting the 8-bit Bus Mode Area>>

Click the area to be reset in the list box and then click the Del button.

## 3.3.6 MAP Tab

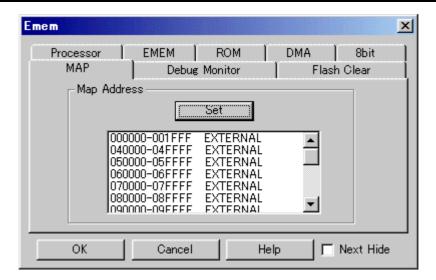

## 3.3.6.1 Specify the Memory Mapping

Set memory mapping of the emulation memory area.

By selecting Internal, the emulation memory is enabled. By selecting External, the external device is enabled.

The areas which can be specified for memory mapping are limited to bank 0 to bank 3 (000000h to 03FFFFh) and auxiliary 16 banks set by the EMEM tab in the Emem dialog.

The number of memory mapping areas are 1024 at maximum.

The default setting of memory mapping varies depending on the processor mode.

If you change the processor mode, or if you set a new emulation memory area, memory mapping is set to the default status as below:

| Mode             | Memory Mapping                                                             |  |
|------------------|----------------------------------------------------------------------------|--|
| Single chip      | All areas are set to External. Cannot set flash ROM area.                  |  |
| Memory expansion | SFR area and internal RAM area are set to External. Other areas are set to |  |
|                  | Internal. Cannot set flash ROM area.                                       |  |
| Microprocessor   | SFR area and internal RAM area are set to External. Other areas are set to |  |
|                  | Internal.                                                                  |  |

For bank 0 to bank 3, the emulation memory is enabled if mapping information is set to Internal; the external device is enabled if mapping information is set to External.

For bank 4 to bank FF, the same rule is applied if the emulation memory is not assigned; the external device is enabled if it is assigned.

#### << Change the Memory mapping>>

Click the "Set" button. The dialog opens.

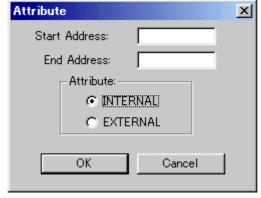

Specify the top address, end address and mapping information (Internal or External).

If you specify the address range across banks, the areas are divided by bank.

If the processor mode is in the single chip mode or memory expansion mode, you cannot specify the flash ROM area.

# 3.3.7 Debug Monitor Tab

The specified content becomes effective when the next being start.

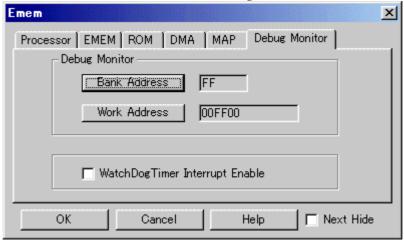

## 3.3.7.1 Specify the Debug Monitor Bank (PD77 Only)

Set the unused bank of the target program to the debug monitor bank.

The default debug monitor bank is FFh.

You cannot specify bank 0 to bank 3 (00000h to 03FFFFh) and banks of the emulation memory areas set by the EMEM tab in the Emem dialog as the debug monitor banks.

PDxx cannot access (read/write) the specified debug monitor banks.

## <<Change the Debug Monitor Bank>>

Click the "Bank" button. The dialog opens.

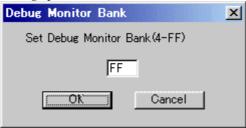

Specify the debug monitor bank.

## 3.3.7.2 Specify the Debug monitor Work Address (PD77 Only)

Set the unused bank of the target program in the debug monitor work address.

The emulator used 6 bites from the preset debug monitor work address as the debug monitor work area (This area cannot be used by the target program). The default debug monitor work address is F000h.

You cannot specify the internal resource (SFR area, internal RAM area, and interrupt vector area) as the debug monitor area.

## <<Change the Debug Monitor Work Address>>

Click the "Work Address" button. The dialog opens.

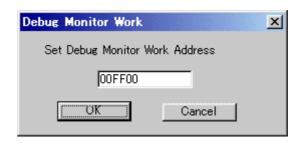

Specify the top address of the debug monitor work address.

## 3.3.7.3 Enable/Disable Watchdog Timer

You can set use of the watchdog timer to "Enable" or "Disable". It is set to "Disable" by default. To enable the watchdog timer, set a check mark from the WatchDog Timer Interrupt Enable check box. Disable the watchdog timer except when the target program is to run freely.

# 3.3.8 Flash Clear Tab (PD79 Only)

Specify whether to clear the contents of the MCU's internal flash memory when downloading the target program. This specification can be made individually for each block of the MCU's internal flash memory. Use the EMEM dialog box's Flash Clear tab to specify.

The EMEM dialog box is opened by selecting the menus [Environment] -> [Emem...] when starting PD79.

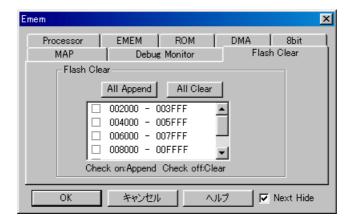

The list view shows the MCU's internal flash memory in units of blocks.

- For the blocks whose check boxes are checked, the flash contents are not cleared when downloading the target program. The memory contents not overwritten by downloading are left intact.
- For the blocks whose check boxes are unchecked, the flash contents are cleared when downloading the target program.
- Press the All Append button, and all blocks will not be cleared when downloading the target program.
- Press the All Clear button, and all blocks will be cleared when downloading the target program.

# 3.4 PD38

# 3.4.1 Specify the Memory Mapping

Please set the memory mapping as follows.

| Area         | Mapping  | Note                                       |
|--------------|----------|--------------------------------------------|
| SFR          | External |                                            |
| RAM          | External |                                            |
| Internal ROM | Internal |                                            |
| External ROM | External | Memory Expansion Mode, Microprocessor Mode |

Please use the MAP command to change the memory mapping.

## Note

If the RAM of the microcomputer to be debugged is larger in size than the RAM in the emulator MCU, you must set that RAM area to Internal.

## Example) Microcomputer to be debugged: M38199FM

Microcomputer M38199MF has 2KB (40h to 83Fh) of RAM. However, the corresponding emulator MCU M38197RFS has only 1KB (40h to 43Fh) of RAM.

Set memory mapping of the RAM area, which is not possessed by the emulator MCU to Internal. By doing this, PDxx will access a memory space on the emulation pod.

>map 440,83f,internal<Enter>

# 4. Environmental Setting of Debugger

Specify debugger environment setting in the Customize dialog. You can open this dialog by selecting menu - [Environment] -> [Customize...].

The data set in this dialog remains effective for the next start.

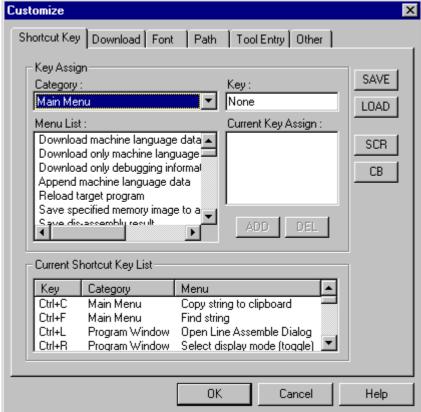

| Tab         | Description                                                      |  |
|-------------|------------------------------------------------------------------|--|
| ShortcutKey | - Register the menus to the shortcut keys                        |  |
| Download    | - Setting the automatically Down-load of the Load Module         |  |
|             | - Setting the number of load module download histories           |  |
| Font        | - Specify the font                                               |  |
|             | - Specify the default font for the characters displayed by PDxx. |  |
| Path        | - Specify the Search Path of Source Files                        |  |
|             | - Specify the Saving Directory of Information File               |  |
| Tool Entry  | ry - Setting the Make File                                       |  |
|             | - Specify the Editor                                             |  |
| Other       | - Setting the display of the Termination Confirmation Dialog     |  |
|             | - Setting the debugger Forced Ending when Error Occurs           |  |
|             | - Setting the target Continuance Execution when Debugger Ends    |  |
|             | - Setting the display of the Absolute Path of Source File        |  |
|             | - Control the Display Mode Switching of Program Window           |  |
|             | - Specify the number of execution history of script command      |  |

You can also customize the buttons in the tool bar.

# 4.1 ShortcutKey Tab

The specified content becomes effective when the next being start.

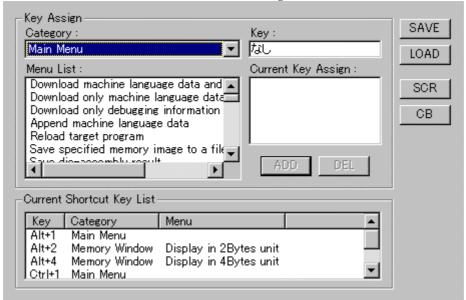

# 4.1.1 Register the menus to the shortcut keys

You can register the menus to the shortcut keys.

You can also register execution of the script file and opening of the Custom window to the shortcut keys.

- Assignable shortcut keys are any one key\*, or combination of Shift/Ctrl/Alt keys + any one key\*.
   \*Any one key covers the following:
  - Alphabet key
  - Numeric key
  - Function key
  - Symbol key (",", "@", ":" etc.)
- When the shortcut key information is changed, the following dialog appears when exiting from the Customize dialog (when clicking the "OK" button) asking you whether you want to save the changed data or not.

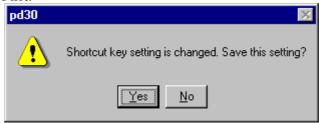

When you save the changed data, the data is automatically loaded at the next start of PDxx.

<< Specification of Shortcut Key Tab>>

**Key Assign Group** 

#### Category combo box

Displays the menu category. The enabled menus in the selected category are displayed in the Menu List list box.

- The category name [Main Menu] indicates all the menus except the option menus of each window.
- When the category of the window name is selected, the menu options available in that window become enabled.
- When the category name [Custom Window] is selected, the registered Custom windows become enabled.
- When the category name [Script Command] is selected, the registered script commands become enabled.

#### Menu List list box

Lists the menus enabled in the menu category selected in the Category combo box. The listed menus are sorted in the alphabet order.

#### Key edit box

Specifies the shortcut key to be assigned to the menu selected in the Menu List list box.

### Current Key Assign list box

Displays the shortcut key to be assigned to the menu selected in the Menu List list box.

#### ADD button

Enables the shortcut key specified in the Key Edit box.

## **DEL** button

Disables the shortcut key selected from the Current Key Assign list box.

## Current Shortcut Key List Group

Lists the preset shortcut keys.

### SAVE button

Saves the shortcut key information displayed in the Current Shortcut Key List group in a file.

### LOAD button

Reads the shortcut key information from a file.

## SCR button

Registers a script to be assigned to the shortcut key.

## CB button

Registers the Custom window to be assigned to the shortcut key.

## << Registering the shortcut key>>

 Select the category of the menu to be registered in the Category combo box in the Key Assign group.

The menus available for the category are displayed in the Menu List list box

- 2. Select the menu to be registered from the Menu List list box and click the Key exit box. PDxx is now waiting for the entry of shortcut key.
- 3. Press the shortcut key to be assigned. The content of the shortcut key is displayed in the Key edit
- 4. Click the ADD button below the Current Key Assign list box.

## << Deleting the shortcut key>>

- 1. Select the shortcut key to be deleted using one of the following methods:
  - Select the shortcut key from the list in the Current Shortcut Key List group.

- Select the Menu List list box in the Key Assign group.
- 2. Click the DEL button in the Current Shortcut Key List group.

## << Saving/reading the shortcut key>>

To use (save/read) the assigned shortcut key information separately, you need to specify the file. Click the SAVE button and specify the file name.

To read the shortcut key information, click the LOAD button and specify the file name.

All of the registered shortcut key information is deleted.

## **ATTENTION**

- You cannot assign the same shortcut key to multiple menus. If you register the assigned key, the
  information on the previously assigned shortcut key is overwritten.
- The shortcut key is enabled only for the active window. If two or more same windows are opened, the shortcut key is not reflected to all of them.
- The shortcut key is enabled only for the active window. If two or more same windows are opened, the shortcut key is not reflected to all of them.

# 4.2 Download Tab

The specified content becomes effective when the next being start.

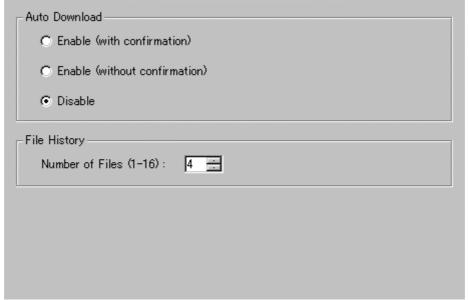

# 4.2.1 Automatically Down-load of the Load Module

When the downloaded load module is updated by re-compile assemble, the file can be auto-downloaded.

The load module is updated at timing when it is operated by a command of execution group (Go, Step, etc).

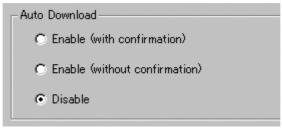

In the Auto Download group, select any one of the following ("Disable" is selected by default).

| Enable (with confirmation)    | Asks for confirmation at auto-download.         |
|-------------------------------|-------------------------------------------------|
| Enable (without confirmation) | Does not ask for confirmation at auto-download. |
| Disable                       | Does not auto-download the load module file.    |

# 4.2.2 Setting the number of load module download histories

You can set the number of load module download histories ("4" is set by default).

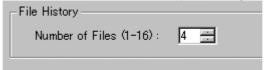

Specify the number of histories in the File History Number field in the File History group. You can specify the number from 1 to 16.

# 4.3 Font Tab

The specified content becomes effective when the next being start.

# 4.3.1 Specify the font

Specify the default font for the characters displayed by PDxx.

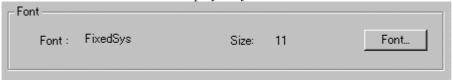

Click the "Font..." button. The Font selection dialog opens. Enter the font and font size.

## Note

You can set the font independently in each window. With the target window active, select [Option]->[Font...] from the menu in the PDxx Window to open the font selection dialog.

# 4.3.2 Specify the Displaying Tab Width

In a window, which displays the source files (Program Window, Coverage source window, etc.), you can specify the display tab width.

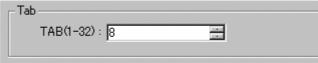

Specify the default tab values for the Program Window, Source Window. You can specify TAB values between 1 and 32.

#### Note

You can set the tab width by window.

Select the PDxx window Menu - [Option] -> [TAB] while the target window is active.

The TAB designation dialog is opened.

# 4.4 Path Tab

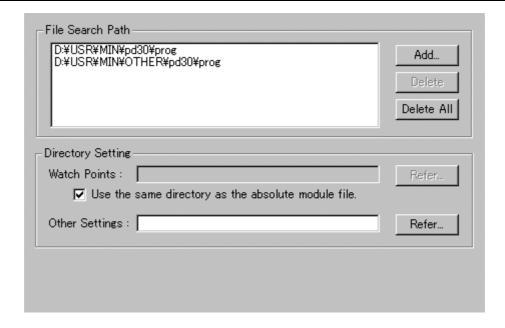

# 4.4.1 Specify the Search Path of Source Files

You can specify the directory position (search path) of the source file to be displayed in a window such as the Program Window.

This method is useful when the source file does not exist in the current directory or divided into multiple directories.

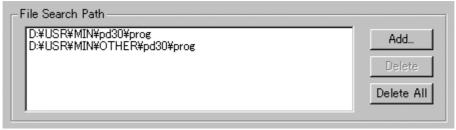

To register the search path, click the Add... button in the File Search Path group.

The folder selection dialog is opened.

Specify the directory in which the source file exists.

To delete a certain search path, click the target search path and click the Delete button.

To delete all search paths, click the Delete All button.

# 4.4.2 Specify the Saving Directory of Information File

You can specify the directory in which the ASM/C watch point information file and other information file are saved.

Other files cover the following:

- Script command execution history file
- Break information file

The default saving destination directory of the ASM/C watch point information file is a directory in which the load module exists.

The default saving destination directory of other information file is a directory in which PDxx has been installed (example: c:\forall mtool\forall pdxx).

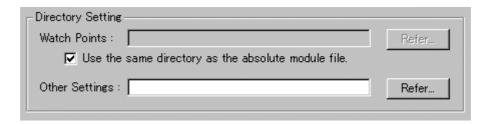

To change the directory in which the ASM/C watch point information file is saved, reset a check mark from the "Use the same directory as the absolute module file" check box in the Directory Setting group. Then, the "Watch Points:" field is enabled.

Click the Refer... button on the right of the "Watch Points:" field and specify the saving destination directory from the Directory Selection dialog.

To change to directory, in which other information file is saved, click the Refer... button on the right of the "Other Settings:" field and specify the saving destination directory from the Directory Selection dialog.

# 4.5 Tool Entry Tab

The specified content becomes effective when the next being start.

## 4.5.1 Execute the Make File

Prepare a PIF file to start the Make file.

| _ Make:       | <br>  |
|---------------|-------|
| Directory:    | Refer |
| PIF Filename: |       |

Click the Refer button in the Make group. The Directory Selection dialog is opened. Specify the directory in which the Make file exists.

Name the PIF file to be registered in the PIF Filename field.

## 4.5.1.1 Creating a PIF file

- Create a keyboard shortcut for command.com located in the Windows directory.
   Command.com is in the Windows directory in Windows Me/98/95. It is in the system32 directory (The example: \(\frac{1}{2}\) winnt\(\frac{1}{2}\) system32) under the Windows directory in Windows \(\frac{1}{2}\) AP/2000/NT4.0.
- 2. For the keyboard shortcut thus created, assign a file name xxxxx.pif (xxxxx denotes a name specified by the user) and moves the file into the directory that contains makefile.
- 3. Open the property dialog box for this file and input the same command in the command line of this dialog box that was input on the DOS window.
- 4. Open the property dialog box for this file and input the same command in the command line of this dialog box that was input from the DOS window.

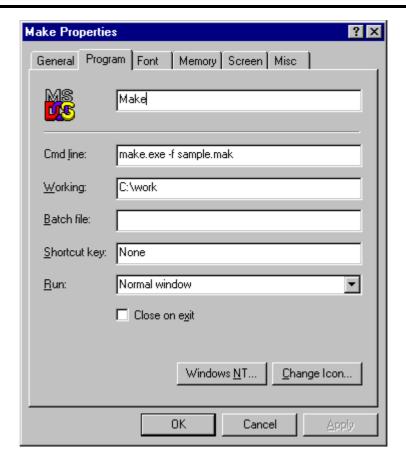

# 4.5.2 Specify the Editor

You can start the Editor in a window, which displays the source file (Program window, Coverage source window).

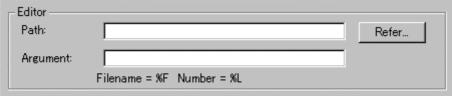

Click the Refer button in the Editor group. The File Selection dialog is opened. Specify the item file of the editor to be used.

Specify the editor parameter in the Argument field.

File names are stored in "%F", and line numbers are stored in "%L".

To specify the editor options, see the Editor Manual/Help.

# 4.6 Other Tab

| 1                                                | Confirm whether closing this application or not.                                              |  |
|--------------------------------------------------|-----------------------------------------------------------------------------------------------|--|
| 굣                                                | Close this application when an error occurs.                                                  |  |
| Stop your emulator when closing this aplication. |                                                                                               |  |
| Execute two or more PDxx in same time.           |                                                                                               |  |
|                                                  | Hide path-name in Program/Source Windows.<br>Try to keep your display mode in Program Window. |  |
|                                                  | Try to keep your display mode in Program Window.<br>Save commands history in Script Window    |  |
|                                                  |                                                                                               |  |
|                                                  | Number of Commands (0 - 100): 10 🚆                                                            |  |

# 4.6.1 Display the Termination Confirmation Dialog

You can set a parameter so that the termination confirmation dialog will not be opened, which is supposed to be opened when exiting from the debugger.

Confirm whether closing this application or not.

To keep the dialog closed, remove a check mark from the above check box in the Exit group.

## 4.6.2 Debugger Forced Ending when Error Occurs

You can set a parameter so that the debugger will not be forced to end when a communication error occurs (The debugger is forced to end by default).

Close this application when an error occurs.

To do this, remove a check mark from the above check box in the Exit group.

# 4.6.3 Target Continuance Execution when Debugger Ends

When exiting from the debugger during execution of the target program, you can select to continue execution or stop execution of the emulator (The emulator is stopped by default).

Stop your emulator when closing this aplication.

To continue execution, remove a check mark from the above check box in the Exit group.

## **ATTENTION**

The target program, which is executed continuously, cannot be re-controlled next time the debugger gets started.

To start the debugger, press the system reset switch on the emulator to reset the target program.

## 4.6.4 Enabling multiple startup

Multiple PDxx startup can be enabled (By default, multiple startup is disabled.).

Execute two or more PDxx in same time.

To enable multiple startup, check the above check box included in the Exit group.

# 4.6.5 Display the Absolute Path of Source File

When the file name is displayed with the absolute path in the title bar in the Program (Source) window, you can hide the absolute path from the screen.

✓ Hide path-name in Program/Source Windows.

To hide the file path, check the above check box in the Other Setting group.

# 4.6.6 Control the Display Mode Switching of Program Window

You can set switching of the display mode at stop of the target program to "Suppress" (keep the current display mode) in the Program window (However, the display mode may be switched depending on where the target program is stopped).

Try to keep your display mode in Program Window.

To control the display mode switching, check the above check box in the Other Setting group.

## 4.6.7 Execution History of Script Command

You can save the execution history of the script command (Ten sets of history data are saved by default).

Save commands history in Script Window.

Number of Commands (0 - 100): 10 😤

To change the history of script commands, specify the number of history in the Number of Commands field. (0 to 100) To clear history of script commands, remove a check mark from the above check box in the Other Setting group.

## 4.6.8 Source file update warning

If any source file exists that has been updated after creating the target program, an warning dialog box can be displayed when issuing the commands associated with target execution. (Warned, by default)

Warn to update the target program.

If source file update warnings are unnecessary, uncheck the above check box. If the check box is checked, the warning dialog box shown below appears

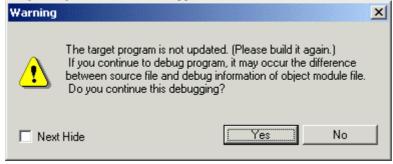

Choosing "No" in this warning dialog box cancels the target execution command that was going to be issued. Build and download the target program.

Choosing "Yes" accepts the target execution command that was going to be issued, so that the command is processed normally. From the next time on (until the next time downloading is processed), no warnings will be displayed even when using target execution commands.

If the warning dialog box is closed by checking the Next Hide check box, no source file update warnings are displayed from the next time on (This is the same as when the Warn to update the target program check box is unchecked.).

# 4.7 Customizing of Toolbar

The toolbar buttons on each window can be customized. To customize any button, right-click on the window's toolbar. The popup menu shown below appears.

Flat style

✓ Text labels

✓ Labels on right side

Customize...

| Flat style           | Flattens the button when checked.                   |  |
|----------------------|-----------------------------------------------------|--|
| Text labels          | Shows text below the button when checked.           |  |
| Labels on right side | Shows text to the right of the button when checked. |  |
| Customize            | Opens a toolbar customize dialog box.               |  |

# 4.7.1 Assigning Buttons to the Toolbar

To do this, select the menu "Customize..." or double-click an area in which no button is placed in the tool bar in the window. The Customize Tool Bar dialog opened.

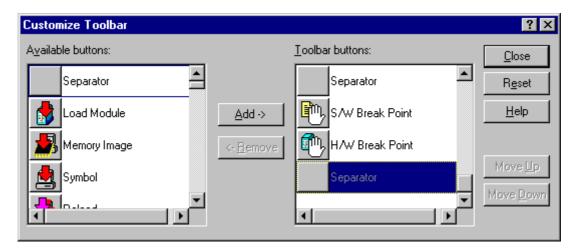

- The buttons corresponding to the option menus in the window are provided.
- You can only add the buttons, which are enabled in each window. You cannot add the buttons for other windows.

## 4.7.1.1 Adding a button

Click the buttons to be added in the "Available Button" list box at right of the Customize Tool Bar dialog. Then, click the "Add" button in the center of the dialog.

### 4.7.1.2 Deleting a button

Click the button to be deleted in "Tool Bar Button" list box at left of the Customize Tool Bar dialog. Then, click the "Delete" button in the center of the dialog.

## 4.7.1.3 Changing the button display order

Use the "Up" button or "Down" button at right of the dialog to change the display order. Click the button for which the display order is to be changed in the "Tool Bar Button" list box at left of the Customize Tool Bar dialog. Then, click the "Up" or "Down" button to change the display position.

## 4.7.1.4 Resetting the display buttons

Click the "Help" button at right of the dialog. The display buttons are reset to the default settings.

# 5. Ending the Debugger

To ending the debugger, select Menu - [File] -> [Exit]. The Confirmation dialog opens.

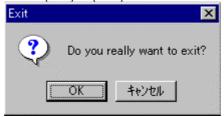

When ending the PDxx, click the "OK" button.

"Other Tab of Customize Dialog"

To keep the dialog closed, refer to "4.6.1 Display the Termination Confirmation Dialog".

# Reference

# 1. Windows/Dialogs

## Windows

The window of this debugger is shown below.

| Window Name                            | PC4701U/M/HS | PC4701L |
|----------------------------------------|--------------|---------|
| PDxx Window                            | Support      |         |
| Program Window                         | Su           | oport   |
| Source Window                          | Su           | oport   |
| Register Window                        | Su           | oport   |
| Memory Window                          | Su           | oport   |
| Dump Window                            | Sup          | oport   |
| RAM Monitor Window                     | Su           | oport   |
| ASM Watch Window                       | Su           | oport   |
| C Watch Window                         | Sup          | oport   |
| Local Window                           | Sup          | oport   |
| File Local Window                      | Sup          | oport   |
| Global Window                          | Sup          | oport   |
| Call Stack Window *1                   | Suj          | oport   |
| Script Window                          | Support      |         |
| Protect Window Support                 |              | -       |
| H/W Break Point Setting Window Support |              | -       |
| Trace Point Setting Window             | Support      | -       |
| Trace Window Support                   |              |         |
| Coverage Window                        | Support      | -       |
| Time Measurement Window                | Support      | -       |
| MR Window *1 Support                   |              | oport   |
| MR Trace Window *1,*2                  | Support      | -       |
| MR Analyze Window *1,*2                | Support      | -       |
| MR Task Pause Window *1,*2             | Su           | oport   |
| Task Trace Window Support              |              |         |
| Task Analyze Window                    | Support      | -       |
| GUI Input Window                       | Su           | oport   |
| GUI Output Window                      | Su           | oport   |

<sup>\*1</sup> Not support PD38 (SIM).

<sup>\*2</sup> Not support PD79 and PD77.

### Dialogs

The dialog of this debugger is shown below.

| Dialog                                         | PC4701U/M/HS PC4701L |         |
|------------------------------------------------|----------------------|---------|
| S/W Break Point Setting Dialog Box Support     |                      | port    |
| H/W Break Point Setting Dialog Box [PC4701L]   | -                    | Support |
| Chip Break Point Setting Dialog Box *3 Support |                      | port    |

<sup>\*3</sup> Support PD79

# 1.1 PDxx Window

The PDxx Window is the main window for PDxx. This window displays the main commands on a toolbar. You can click on the buttons on this toolbar to run the target program in normal or one-step mode. The main display area accommodates windows such as the Target Program Window.

# 1.1.1 Configuration of PDxx Window

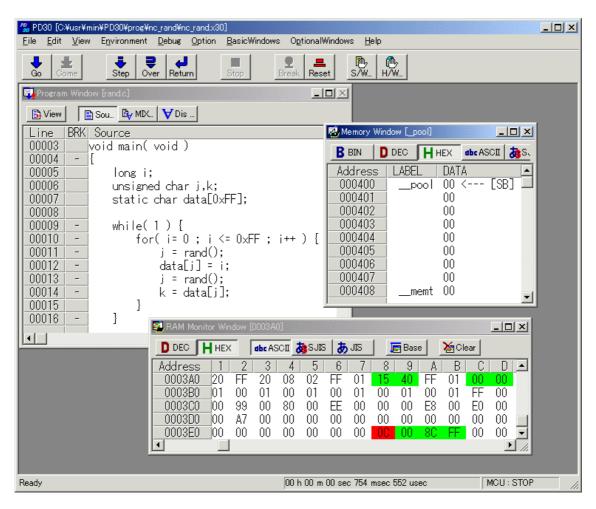

- The main commands, such as execution/stop of the target program and step execution, are located to the tool bar.
- The Option menu is dependent on the active window.
   When the active window is changed, the Option menu is automatically changed.
- The status bar at the bottom of the PDxx window shows the following information:
  - Explanation/display of menus and buttons
  - Execution time required from start to end of the target program execution

- Execution state of the target program (during execution or execution stopped)

# 1.1.2 Tool Bar

A basic operation is allocated to the toolbar.

| Button   | Name   | Contents                                                                                        |  |
|----------|--------|-------------------------------------------------------------------------------------------------|--|
| 1        | Go     | Execute target Program.                                                                         |  |
| <b>L</b> | Come   | Execute the target program from the value in the program counter to the position of the cursor. |  |
| -        | Step   | One-step execution of target program.                                                           |  |
|          | Over   | Step over function/subroutine call.                                                             |  |
|          | Return | Run the program up to the higher routine.                                                       |  |
|          | Stop   | Stop execution of the target program.                                                           |  |
| •        | Break  | Set S/W breakpoint.                                                                             |  |
|          | Reset  | Set H/W breakpoint.                                                                             |  |
|          | SW     | Set S/W breakpoint.                                                                             |  |
| <b>6</b> | HW     | Set H/W breakpoint.                                                                             |  |
| <b>P</b> | СВ     | Refer chip breakpoint (Only PD79).                                                              |  |

# **1.1.3 Option**

In the PDxx window, the following menus are prepared.

File Operation

| Menu         | Menu Options        | Function                                                 |  |  |
|--------------|---------------------|----------------------------------------------------------|--|--|
| <u>F</u> ile | <u>D</u> ownload    | Download target program                                  |  |  |
|              | <u>L</u> oad Module | Download machine language data and debugging information |  |  |
|              | Memory Image        | Download only machine language data                      |  |  |
|              | <u>S</u> ymbol      | Download only debugging information                      |  |  |
|              | Rom Data            | Additional download machine language data                |  |  |
|              | Reload              | Reload target program                                    |  |  |
|              | <u>U</u> pload      | Upload target program                                    |  |  |
|              | Save Disasm         | Save disassembly result                                  |  |  |
|              | (Download File)     | List the file name of target program downloaded          |  |  |
|              | E <u>x</u> it       | Terminate PDxx                                           |  |  |

Editing

| <br>Burms    |               |                                                |
|--------------|---------------|------------------------------------------------|
| Menu         | Menu Options  | Function                                       |
| <u>E</u> dit | <u>C</u> opy  | Copy character strings specified to clipboard. |
|              | <u>P</u> aste | Paste character strings of clipboard.          |
|              | Cu <u>t</u>   | Cut character strings specified to clipboard.  |

| <u>D</u> elete | Cut character strings specified. |
|----------------|----------------------------------|
| <u>U</u> ndo   | Undo of edit.                    |
| <u>F</u> ind   | Find character strings           |

Display

| Menu         | Menu Options     | Function                                                |
|--------------|------------------|---------------------------------------------------------|
| <u>V</u> iew | <u>T</u> ool Bar | Switch display or non-display of toolbar                |
|              | Status Bar       | Switch display or non-display of status bar             |
|              | Tool Bar(Child)  | Switch display or non-display of toolbar (child window) |

Setup

| <br>· · · · · · · · · · · |                   |                                             |
|---------------------------|-------------------|---------------------------------------------|
| Menu                      | Menu Options      | Function                                    |
| E <u>n</u> vironment      | <u>I</u> nit      | Environment setup(open the Init dialog box) |
|                           | Start Up          | Startup function settings                   |
|                           | <u>C</u> ustomize | Open Customize dialog box                   |

Debugging (Basic)

| Menu          | Menu Options        | Function                                     |
|---------------|---------------------|----------------------------------------------|
| <u>D</u> ebug | <u>G</u> o          | Start target program                         |
|               | <u>G</u> o          | Run from current program counter             |
|               | Go <u>O</u> ption   | Run from specified address                   |
|               | Go <u>F</u> ree     | Free-run target program                      |
|               | <u>C</u> ome        | Run to cursor position                       |
|               | <u>S</u> tep        | Step execution                               |
|               | <u>S</u> tep        | Execute one step                             |
|               | Step Option         | Execute specified No. of steps               |
|               | <u>O</u> ver        | Over-step execution                          |
|               | O <u>v</u> er       | Execute one over-step                        |
|               | Over <u>O</u> ption | Execute specified No. of over-steps          |
|               | Return_             | Execute until return from current subroutine |
|               | <u>R</u> eset       | Reset target program                         |
|               | Stop                | Stop target program                          |
|               | Break Point         | Set break point                              |
|               | S/W Break Point     | Open S/W Break Point Setting dialog box      |
|               | H/W Break Point     | Open H/W Break Point Setting Window box.     |
|               | Chip Break Point *  | Open Chip Break Point Setting dialog box     |
|               | <u>B</u> reak       | Set/cancel software break at cursor          |
|               | CB *                | Reference/Deleting dialog box                |
|               | Trace Point         | Open Trace Point Setting Window              |
|               | Scop <u>e</u>       | Open Scope Setting dialog box                |
|               | <u>M</u> ake        | Make target program                          |

<sup>\*</sup>Does not exist in PD308, PD30, PD77 and PD38.

Debugging (Option)

| Menu           | Menu Options                                                                             | Function |
|----------------|------------------------------------------------------------------------------------------|----------|
| <u>O</u> ption | The content of option menu depends on the active window.                                 |          |
|                | The content of the menu changes automatically when an active window changes.             |          |
|                | Please refer to the reference of each window for the content of the menu of each window. |          |

Window Operations (Basic Window)

| Menu          | Menu Options                | Function                             |
|---------------|-----------------------------|--------------------------------------|
| <u>B</u> asic | <u>C</u> ascade             | Cascade windows                      |
| Windows       | <u>T</u> itle               | Tile windows                         |
|               | Arrange Icon                | Arrange icons                        |
|               | Program Window              | Make Program Window active           |
|               | Source Window               | Open Source Window                   |
|               | Register Window             | Open Register Window                 |
|               | Memory Window               | Open Memory Window                   |
|               | <u>D</u> ump Window         | Open Dump Window                     |
|               | RAM Monitor Window          | Open RAM Monitor Window              |
|               | ASM Watch Window            | Open ASM Watch Window                |
|               | C Watch Windows             | Open C (language-level) Watch Window |
|               | <u>C</u> Watch Window       | Open C Watch Window                  |
|               | <u>L</u> ocal Window        | Open Local Window                    |
|               | <u>F</u> ile Local Window   | Open File Local Window               |
|               | <u>G</u> lobal Window       | Open Global Window                   |
|               | Ca <u>l</u> l Stack Window* | Open Call Stack Window               |
|               | Script Window               | Open Script Window                   |

<sup>\*</sup>Dose not support in PD38.

Window Operations (Optional Window)

| Menu              | Menu Options                      | Function                            |
|-------------------|-----------------------------------|-------------------------------------|
| O <u>p</u> tional | Protect Window                    | Open Protect Window                 |
| Windows           | H/W Break Point Setting Window    | Open H/W Break Point Setting Window |
|                   | <u>Trace Point Setting Window</u> | Open Trace Point Setting Window     |
|                   | Trace Window                      | Open Trace Window                   |
|                   | Coverage Window                   | Open Coverage Window                |
|                   | Time Measurement Window           | Open Time Measurement Window        |
|                   | Real-time OS Windows              | Real-time OS Windows                |
|                   | MR Window*                        | Open MR Window                      |
|                   | MR <u>T</u> race Window*          | Open MR Trace Window                |
|                   | MR Analyze Window*                | Open MR Analyze Window              |
|                   | MR Task Pause Window*             | Open MR Task Pause Window           |
|                   | Task T <u>r</u> ace Window        | Open Task Trace Window              |
|                   | Task A <u>n</u> alyze Window      | Open Task Analyze Window            |
|                   | GUI Windows                       | GUI Widows                          |
|                   | <u>G</u> UI Input Window          | Open GUI Input Window               |
|                   | G <u>U</u> I Output Window        | Open GUI Output Window              |
|                   | Custom Windows                    | Custom Windows                      |
|                   | <u>O</u> ption                    | Entry Custom Window                 |
|                   | (Custom Window)                   | Open the custom window              |

<sup>\*</sup>Does not exist according to the product.

# Help

| Menu         | Menu Options     | Function                      |
|--------------|------------------|-------------------------------|
| <u>H</u> elp | <u>C</u> ontents | Display Help                  |
|              | Active Window    | Display Help of Active Window |
|              | About            | Display version information   |

# 1.2 Program Window

The Program window always displays the source file corresponding to the current program counter position.

This window is opened automatically at start. The background of the program counter position is displayed in yellow.

This window allows you to execute the source program up to the cursor position, set/reset the software breakpoint, and perform line assemble.

The Program window provides the three display modes as below:

- Source display mode
  - Displays the source file of the target program. Can also be used to edit the source file.
- Disassemble Mode
  - Displays the disassemble result of the target program.
- MIX display mode
  - Displays the source file of the target program and its disassemble result in a mixed style.

# 1.2.1 Configuration of Source Display Mode

The program window has the following two source display modes. These display modes can be changed from menus on the program window.

- Debug mode
  - This mode is used to debug (e.g., run or stop) the target program.
- Edit mode
  - This mode is used to edit the source file.

The program window's source display mode (debug mode) is configured as shown below.

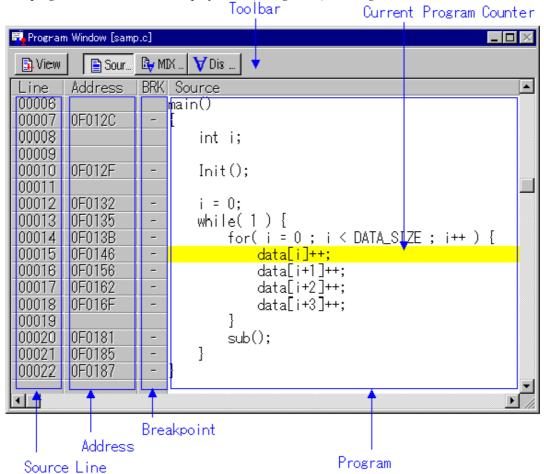

You can switch "Display/Hide" for the line number display area / address display area.

- You can change the source file to be displayed by double-clicking the line number display area.
- You can change the display start address/display start line by double-clicking the address display area.
- You can set/reset the breakpoint by clicking (or double-clicking) the breakpoint display area.
- By staying the mouse cursor on a C language variable for a given period of time (about 0.5 second), the variable data is popped up.
- You can drag the function name and then click the mouse right button to display the source file corresponding to the function.
- You can drag the C language variable and then click the mouse right button to register the variable as the C watch point.
- You can drag the assembler symbol and then click the mouse right button to register the symbol as the ASM watch point.
- You can open the displayed source file on the editor (You must have registered the editor name).
- The source file being displayed can be edited on the window.
- You can display the coverage measurement result by specifying the option (It is not displayed by default).
- You can line-assemble the clicked position.

The program window's source display mode (edit mode) is configured as shown below.

```
🔂 Program Window [samp.c]
                                                                          _ 🗆 ×
           Sou... By MDX...
 卧 View
                           ₩ Dis .
                                                                                •
lmain()
     int i;
     Init();
     i = 0:
     while(1) {
         for( i = 0 ; i < DATA_SIZE ; i++ ) {
              data[i]++;
              data[i+1]++;
              data[i+2]++;
         }
         د ۱۸ مارد
```

- The line number display, address display, and breakpoint display areas are not shown.
- The right-click menu changes for exclusive use in edit mode.
- The status bar on the PDxx window shows the line and column numbers of the cursor position.

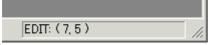

## 1.2.2 Configuration of MIX Display Mode

The mix display mode of the window is the following configurations.

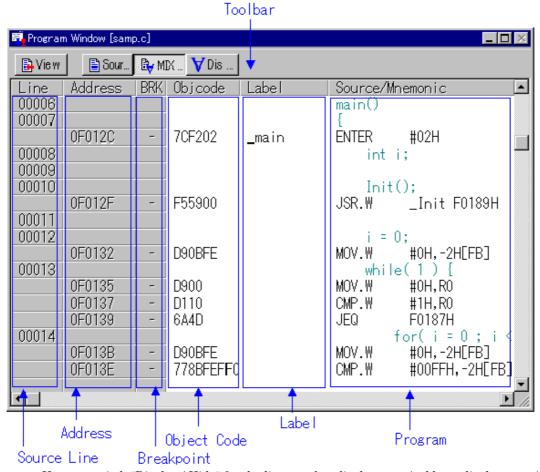

- You can switch "Display / Hide" for the line number display area / address display area / object code display area.
- You can change the source file to be displayed by double-clicking the line number display area.
- You can change the display start address / display start line by double-clicking the address display area.
- You can set / reset the breakpoint by clicking (or double clicking) the breakpoint display area.
- You can change the display ratio between the object code display area and the label display area, and between the label display area and the program display area, using the mouse.
- You can open the displayed source file on the editor (You must have registered the editor name).
- You can display the coverage measurement result by specifying the option (It is not displayed by default).
- The MIX display result can be saved as a text file.
- You can line-assemble the clicked position.
- You can scroll the display up/down in units of source line.

## 1.2.3 Configuration of Disassemble Display Mode

The disassemble display mode of the window is the following configurations.

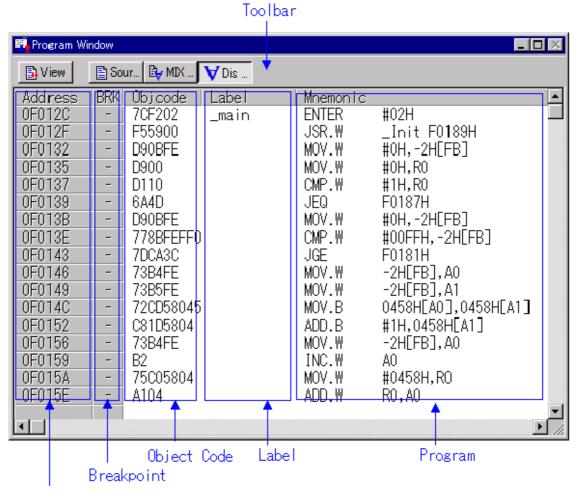

## Address

- You can switch "Display / Hide" for the address display area/object code display area.
- You can change the display start address by double-clicking the address display area.
- You can set / reset the breakpoint by clicking (or double clicking) the breakpoint display area.
- You can change the display ratio between the object code display area and the label display area, and between the label display area and the program display area, using the mouse.
- You can display the coverage measurement result by specifying the option (It is not displayed by default).
- You can line-assemble the clicked position.

## 1.2.4 Extended Menus

The Program window provides the following menu when being active (This menu is called Program window option).

| Menu           | Menu Options    | Function                                       |
|----------------|-----------------|------------------------------------------------|
| <u>O</u> ption | <u>F</u> ont    | Change font                                    |
|                | <u>T</u> AB     | Set source file display tabs                   |
|                | Color           | Change display color                           |
|                | <u>V</u> iew    | Change contents of display                     |
|                | Source          | Display from specified source file or function |
|                | Address         | Display from specified address or line No      |
|                | Program Counter | Display from current program counter           |
|                | <u>M</u> ode    | Switch display mode                            |

| O a uma a Marda      | Outtob to come display and d                    |
|----------------------|-------------------------------------------------|
| <u>S</u> ource Mode  | Switch to source display mode                   |
| <u>M</u> ix Mode     | Switch to MIX display mode                      |
| <u>D</u> isasm Mode  | Switch to disassemble display mode              |
| <u>L</u> ayout       | Set layout                                      |
| <u>L</u> ine Area    | Turn on / off line No. area                     |
| <u>A</u> ddress Area | Turn on / off address area                      |
| <u>C</u> ode Area    | Turn on / off object code area                  |
| Line Assemble        | Open Line Assemble dialog                       |
| Save Mix             | Saves MIX display result                        |
| Co <u>v</u> erage    | Set Coverage measurement                        |
| <u>O</u> n/Off       | Turn on / off Measurement result                |
| <u>B</u> ase         | Change coverage RAM base address                |
| <u>C</u> lear        | Initialize coverage measurement result          |
| <u>R</u> efresh      | Update display of coverage measurement result   |
| <u>E</u> dit         | Edit functions                                  |
| <u>O</u> n           | Turns editing on or off                         |
| <u>S</u> ave         | Saves the edited contents by overwriting        |
| Save <u>A</u> s…     | Saves the edited contents with another name     |
| Save A <u>l</u> l    | Saves all of the edited contents by overwriting |

# 1.2.5 Shortcut Menu

The Program window provides the shortcut menu by clicking the mouse right button within the window (This menu is called Program window right-click menu).

The menu content varies depending on the clicked position.

- When right-clicking the line number display area or address display area:
   The shortcut menu same as the option menu appears.
- When right-clicking the breakpoint display area:
   The shortcut menu does not appear. Hardware break can be set.
- When right-clicking other area:
   The following shortcut menu appears.

## (Debug Mode)

| Menu        | Menu Options        | Function                                                |
|-------------|---------------------|---------------------------------------------------------|
| Right-Click | Jump to function    | Display the selected function                           |
|             | Open Source Window  | Display the selected function(by Source Window)         |
|             | Add C Watch         | Register the C watch point on selected variable         |
|             | Add C Watch Pointer | Register the C watch point on selected pointer variable |
|             | Add ASM Watch       | Register the ASM watch point on selected symbol         |
|             | BitAdd ASM Watch    | Register the ASM watch point on selected bit symbol     |
|             | Open Editor         | Open the source file by the editor                      |
|             | Line Assemble       | Open the Line Assemble dialog                           |
|             | Save Mix            | Saves MIX display result                                |
|             | Edit                | Edit functions                                          |
|             | On                  | Turns editing on or off                                 |

# (Edit Mode)

| Menu        | Menu Options | Function                                       |
|-------------|--------------|------------------------------------------------|
| Right-Click | Сору         | Copy character strings specified to clipboard. |
|             | Paste        | Paste character strings of clipboard.          |
|             | Cut          | Cut character strings specified to clipboard.  |

| Delete   | Cut character strings specified.                |
|----------|-------------------------------------------------|
| Undo     | Undo of edit.                                   |
| Find     | Find character strings.                         |
| Font     | Change font.                                    |
| Tab      | Set source file display tabs.                   |
| Edit     | Edit functions                                  |
| On       | Turns editing on or off                         |
| Save     | Saves the edited contents by overwriting        |
| Save As  | Saves the edited contents with another name     |
| Save All | Saves all of the edited contents by overwriting |

# 1.3 Source Window

The Source window continuously displays any position of the source file. (The Program window always displays the source file corresponding to the current program counter position.)

When the program counter points the displayed source file position, its background is displayed in yellow.

Like the Program window, the Source window allows you to execute the source program up to the cursor position, set/reset the software breakpoint and perform line-assemble. You can open up to 30 Source windows.

# 1.3.1 Configuration of Source Window

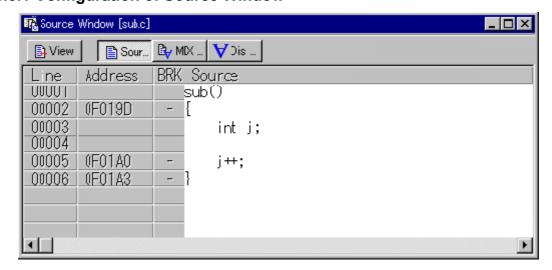

The Source Window configuration, toolbar and option menu is the same as that in the Program Window.

# 1.4 Register Window

The Register window displays the register data and flag data. You can change a register/flag value from the window.

# 1.4.1 Configuration of Register Window

The figure below shows a Register window of the debugger PD30 (SIM) for M16C/60, 20 series.

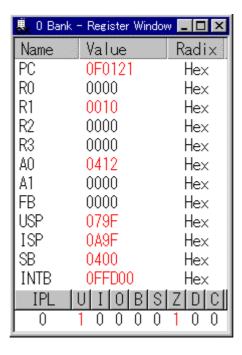

- If a register/flag value is changed, the value is displayed in red.
- Double-clicking the register display line opens a dialog, which allows you to change a register value.
- You can change a flag value by clicking the button corresponding to the flag.
- The right-click menu allows you to change the display radix point and the register bank (Only PD308 (SIM) and PD30 (SIM) support the register bank switching function).
- You can change the display ratio between the register name display area and the register value display area, and between the register value display area and the radix point display area, using the mouse.

## 1.4.2 Extended Menus

The Register window provides the following menu when being active (This menu is called Register window option).

| Menu           | Menu Options          | Function                                  |
|----------------|-----------------------|-------------------------------------------|
| <u>O</u> ption | Bank <u>0</u> *1      | Display registers of bank 0               |
|                | Bank <u>1</u> *1      | Display registers of bank 1               |
|                | Hide <u>D</u> PR1-3*2 | Turn on/off DPR 1, DPR 2, DPR 3 registers |
|                | <u>L</u> ayout        | Set layout                                |
|                | Hide <u>R</u> adix    | Turn on/off radix                         |
|                | Hide <u>F</u> LAGs    | Turn on/off flags display area            |
|                | <u>F</u> ont          | Change font                               |

<sup>\*1</sup> Only PD308 (SIM) / PD30 (SIM)

## 1.4.3 Shortcut Menu

Press the right button on the register display area in Register Window to display shortcut menu.

| Menu        | Menu Options    | Function                    |
|-------------|-----------------|-----------------------------|
| Right Click | <u>H</u> ex     | Display in hexadecimal      |
|             | <u>D</u> ec     | Display in decimal          |
|             | <u>B</u> in     | Display in binary           |
|             | Bank <u>0</u> * | Display registers of bank 0 |

<sup>\*2</sup> Only PD79 (SIM)

| Bank <u>1</u> *    | Display registers of bank 1    |
|--------------------|--------------------------------|
| Layout             | Set layout                     |
| Hide <u>R</u> adix | Turn on/off radix              |
| Hide <u>F</u> LAGs | Turn on/off flags display area |
| Eont               | Change font                    |

<sup>\*</sup> Only PD308 (SIM) / PD30 (SIM)

# 1.5 Memory Window

The Memory Window displays the contents of contiguous memory in "address", "label", and "data (contents of memory)" formats.

The display is updated after each command is executed. Data can be displayed in binary, decimal, hexadecimal, and ASCII. You can open up to 30 Memory Windows.

You can use the Memory Windows to modify the contents of memory, and also to fill and move specified blocks of memory.

# 1.5.1 Configuration of Memory Window

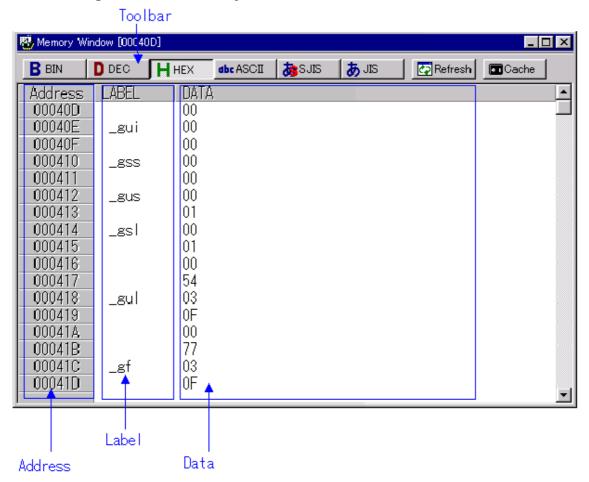

- You can select the display data from 1 byte, 2 bytes, 4 bytes (PD38 (SIM) does not support a display in 4 bytes), binary, decimal, hexadecimal, ASCII, SJIS and JIS (The display data is set to the 1 byte hexadecimal format by default).
- You can select the window open menu while holding down the Ctrl key to specify the display start address.
- Double-clicking the address display area opens a dialog, which allows you to change the display start address.
- A dialog, which allows you to change the memory data at the clicked address by double-clicking

the label display area/memory data, display area.

- A memory cache is provided to speed up display (By default, cache is set to "Disable").
- You can change the display ratio between the label display area and the memory data display area using the mouse.
- Can keep track of the stack pointer position. (Not tracked by default.)

# 1.5.2 Option Menu

The Memory window provides the following menu when being active (This menu is called Memory window option).

| Menu           | Menu Options           | Functions                                        |
|----------------|------------------------|--------------------------------------------------|
| <u>O</u> ption | <u>F</u> ont           | Change font                                      |
|                | <u>V</u> iew           | Change contents of display                       |
|                | Scroll Area            | Specify scroll range                             |
|                | <u>A</u> ddress        | Specify display starting address                 |
|                | (xxxxx) *1             | (Product dependence menu)                        |
|                | Followed Stack Pointer | Keep tracking of the stack pointer position.     |
|                | <u>D</u> ata Length    | Specify data length                              |
|                | <u>B</u> yte           | Display in 1-byte units                          |
|                | <u>W</u> ord           | Display in 2-byte units                          |
|                | <u>L</u> word*2        | Display in 4-byte units                          |
|                | Radi <u>x</u>          | Specify data radix                               |
|                | <u>B</u> in            | Display in binary                                |
|                | <u>D</u> ec            | Display in decimal                               |
|                | <u>Н</u> ех            | Display in hexadecimal                           |
|                | <u>A</u> SCII          | Display as ASCII characters                      |
|                | <u>S</u> JIS           | Display as SJIS characters                       |
|                | <u>J</u> IS            | Display as JIS characters                        |
|                | <u>R</u> efresh        | Refresh display                                  |
|                | <u>D</u> ebug          | Set memory contents                              |
|                | <u>S</u> et            | Set data at specified address                    |
|                | <u></u>                | Fill specified memory block with data            |
|                | <u>M</u> ove           | Move specified memory block to specified Address |
|                | <u>C</u> ache On       | Use the cache of memory                          |

<sup>\*2</sup> Does not exist in PD38 (SIM). In PD79 (SIM) / PD77 (SIM), it is displayed as "Dword".

<sup>\*1</sup> Product Dependence Menu

| Product     | Menu Options | Function                                                   |
|-------------|--------------|------------------------------------------------------------|
| PD308(SIM), | <u>F</u> B   | Change display starting address to value of FB register    |
| PD30(SIM)   | <u>S</u> B   | Change display starting address to value of SB register    |
|             | <u>U</u> SP  | Change display starting address to value of USP register   |
|             | <u>I</u> SP  | Change display starting address to value of ISP register   |
| PD79(SIM)   | <u>s</u>     | Change display starting address to value of Stack Pointer  |
|             | DPR <u>0</u> | Change display starting address to value of DPR0 register  |
|             | DPR <u>1</u> | Change display starting address to value of DPR1 register  |
|             | DPR2         | Change display starting address to value of DPR2 register  |
|             | DPR <u>3</u> | Change display starting address to value of DPR3 register  |
| PD77(SIM)   | <u>s</u>     | Change display starting address to value of Stack Pointer. |
|             | D <u>P</u> R | Change display starting address to value of DPR register.  |
| PD38(SIM)   | <u>S</u>     | Change display starting address to value of Stack Pointer. |

Change display starting address to value of Stack Pointer.

## 1.5.3 Shortcut Menu

The Memory window provides the shortcut menu by clicking the mouse right button in the window.

| Menu        | Menu Options           | Functions                                         |
|-------------|------------------------|---------------------------------------------------|
| Right-Click | Set                    | Set data at specified address.                    |
|             | Fill                   | Fill specified memory block with data.            |
|             | Move                   | Move specified memory block to specified Address. |
|             | Byte                   | Display in 1-byte units                           |
|             | Word                   | Display in 2-byte units                           |
|             | Lword                  | Display in 4-byte units                           |
|             | Radix                  | Specify data radix                                |
|             | Bin                    | Display in binary                                 |
|             | Dec                    | Display in decimal                                |
|             | Hex                    | Display in hexadecimal                            |
|             | ASCII                  | Display as ASCII characters                       |
|             | SJIS                   | Display as SJIS characters                        |
|             | JIS                    | Display as JIS characters                         |
|             | Register               | Display the specified register.                   |
|             | (xxxxx)                | (Product dependence menu)                         |
|             | Followed Stack Pointer | Keep tracking of the stack pointer position.      |
|             | Refresh                | Refresh display.                                  |
|             | Scroll Area            | Specify scroll range.                             |
|             | Font                   | Change font.                                      |

# 1.6 Dump Window

The Dump Window displays the contents of contiguous memory in dump format.

The display is updated after each command is executed. You can open up to 30 Dump Windows.

You can use the Dump Windows to modify the contents of memory, and also to fill and move specified blocks of memory.

## 1.6.1 Configuration of Register Window

The display is updated after each command is executed. You can open up to 30 Dump Windows. You can use the Dump Windows to modify the contents of memory, and also to fill and move specified blocks of memory.

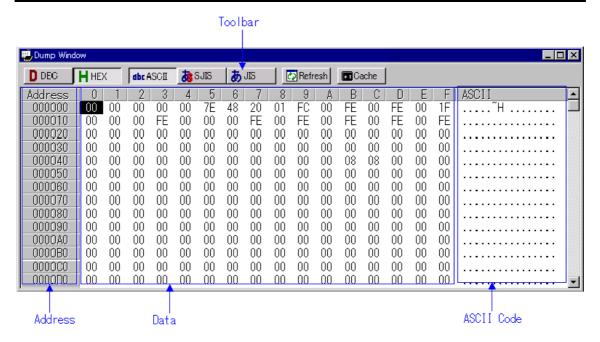

- You can select the display data from 1 byte, 2 bytes, 4 bytes (PD38 (SIM) does not support a display in 4 bytes), decimal, hexadecimal, ASCII, SJIS and JIS (The display data is set to the 1 byte hexadecimal format by default).
- You can select the window open menu while holding down the Ctrl key to specify the display start address.
- Double-click the address display area to change the display starting address.
- Double-click a label or the memory display area to change the contents of memory.
- A memory cache is provided to speed up display (By default, cache is set to "Disable").

### 1.6.2 Extended Menus

The Dump window provides the following menu when being active (This menu is called Dump window option).

| Menu           | Menu Options        | Function                                         |
|----------------|---------------------|--------------------------------------------------|
| <u>O</u> ption | <u>F</u> ont        | Change font                                      |
|                | <u>V</u> iew        | Change contents of display                       |
|                | Scroll Area         | Specify scroll range                             |
|                | Address             | Specify display starting address                 |
|                | <u>D</u> ata Length | Specify data length                              |
|                | <u>B</u> yte        | Display in 1-byte units                          |
|                | <u>W</u> ord        | Display in 2-byte units                          |
|                | <u>L</u> word *     | Display in 4-byte units                          |
|                | Radi <u>x</u>       | Specify radix                                    |
|                | <u>D</u> ec         | Display in decimal                               |
|                | <u>H</u> ex         | Display in hexadecimal                           |
|                | <u>A</u> SCII       | Display as ASCII characters                      |
|                | <u>S</u> JIS        | Display as SJIS characters                       |
|                | <u>J</u> IS         | Display as JIS characters                        |
|                | <u>R</u> efresh     | Refresh display                                  |
|                | <u>D</u> ebug       | Set memory contents                              |
|                | <u>S</u> et         | Set data at specified address                    |
|                | <u>F</u> ill        | Fill specified memory block with data            |
|                | <u>M</u> ove        | Move specified memory block to specified Address |
|                | <u>C</u> ache On    | Use the cache of memory                          |

\*Does not exist in PD38 (SIM). In PD79 (SIM) / PD77 (SIM), it is displayed as "Dword".

## 1.6.3 Shortcut Menu

The Dump window provides the shortcut menu by clicking the mouse right button in the window.

| Menu        | Menu Options | Functions                                         |
|-------------|--------------|---------------------------------------------------|
| Right-Click | Set          | Set data at specified address.                    |
|             | Fill         | Fill specified memory block with data.            |
|             | Move         | Move specified memory block to specified Address. |
|             | Byte         | Display in 1-byte units                           |
|             | Word         | Display in 2-byte units                           |
|             | Lword        | Display in 4-byte units                           |
|             | Radix        | Specify data radix                                |
|             | Bin          | Display in binary                                 |
|             | Dec          | Display in decimal                                |
|             | Hex          | Display in hexadecimal                            |
|             | ASCII        | Display as ASCII characters                       |
|             | SJIS         | Display as SJIS characters                        |
|             | JIS          | Display as JIS characters                         |
|             | Refresh      | Refresh display.                                  |
|             | Scroll Area  | Specify scroll range.                             |
|             | Font         | Change font.                                      |

# 1.7 RAM Monitor Window

The RAM Monitor Window displays the contents of memory in the RAM monitor area in dump format. Up to 10 RAM monitor windows can be opened. The display is updated at constant intervals (default = 100ms) during execute ion of the target program. You can set any contiguous address area as the RAM monitor area.

## 1.7.1 Configuration of RAM Monitor Window

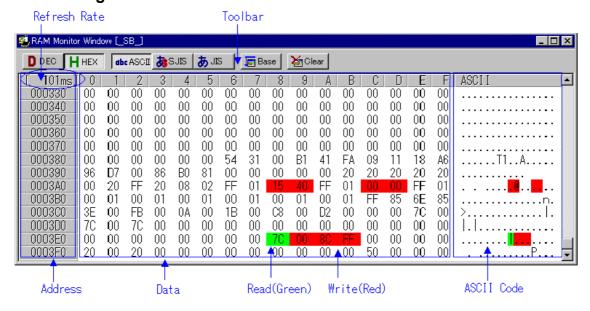

- The default RAM monitor area is from 0h to 3FFh. By clicking the Area button, a dialog is opened, which allows you to change the RAM monitor area.
- By double-clicking the address display area, a dialog is opened, which allows you to change the

- display start address. If the specified address is outside the RAM monitor area, the RAM monitor area is also changed.
- The update interval during execution of the target program is displayed in the update interval display field. (When the target is stopped, a character string "Address" is displayed.)
- The update interval may be delayed from the specified update interval depending on the operational factors (listed below).
  - Host machine performance
  - Window size (memory display capacity)
  - Number of memories in which the values have been changed
- The background color of the data display area and ASCII code display area change as below depending on the access attribute (Without any access, the background color is white).
  - Address which is accessed to read.
    - The background color turns green.
  - Address which is accessed to write.
    - The background color turns red.

You can change the display color by specifying an option.

- The access attribute is cleared through the following action:
  - Click the Clear button.
  - Download the target program.
- You can select the display data from 1 byte, 2 bytes, 4 bytes (PD38 (SIM) does not support a display in 4 bytes), decimal, hexadecimal, ASCII, SJIS and JIS (The display data is set to the 1 byte hexadecimal format by default).

#### **ATTENTION**

- The real-time RAM monitor function acquires the data of the bus access.
   Therefore, changes in the RAM/SFR area without the access by the target program are not reflected.
- If you are displaying data in the RAM monitor area in 2-byte or 4-byte units (by selecting Word or Lword under [Option] -> [View] -> [Data Length]), the memory access attribute may differ for each of the bytes. If there are such mismatches in the access attributes within one data item, the data item is displayed in parentheses, as shown below. Note that the memory display background color is set to the color for the access attribute of the 1st byte.

| 001B | 00C8   | 00D2 | 0000 | 007C |
|------|--------|------|------|------|
| 0000 | 0000   | 0000 | 0000 | 0000 |
| 0000 | (0070) | FF8C | 0000 | 0000 |
| 0000 | 0000   | nnnn | 0050 | 0000 |

### 1.7.2 Extended Menus

The RAM Monitor window provides the following menu when being active (This menu is called RAM Monitor window option).

| Menu           | Menu Options        | Functions                      |
|----------------|---------------------|--------------------------------|
| <u>O</u> ption | <u>F</u> ont        | Change font                    |
|                | <u>V</u> iew        | Change contents of display     |
|                | ∆ddress             | Display from specified address |
|                | <u>D</u> ata Length | Specify data length            |
|                | <u>B</u> yte        | Display in 1-byte units        |
|                | <u>W</u> ord        | Display in 2-byte units        |
|                | <u>L</u> word *     | Display in 4-byte units        |
|                | Radi <u>x</u>       | Specify radix                  |
|                | <u>D</u> ec         | Display in decimal             |
|                | <u>H</u> ex         | Display in hexadecimal         |
|                | <u>A</u> SCII       | Display as ASCII characters    |
|                | <u>S</u> JIS        | Display as SJIS characters     |

| <u>J</u> IS      | Display as JIS characters             |
|------------------|---------------------------------------|
| <u>C</u> lear    | Clear access attribute                |
| <u>L</u> ayout   | Set layout                            |
| <u>A</u> scii    | Turn on/off ASCII strings             |
| RAM Monitor Area | Set RAM monitor area                  |
| <u>C</u> olor    | Set color of access attribute display |
| Sampling period  | Set sampling period for RAM monitor   |

<sup>\*</sup>Does not exist in PD38 (SIM). In PD79 (SIM) / PD77 (SIM), it is displayed as "Dword".

## 1.8 ASM Watch Window

The ASM Watch Window allows you to check the values at any specified address.

You can specify the point to watch as an address (symbol or global variable), as an address and bit No., or as a bit symbols.

The display is updated after each command is executed.

# 1.8.1 Configuration of ASM Watch Window

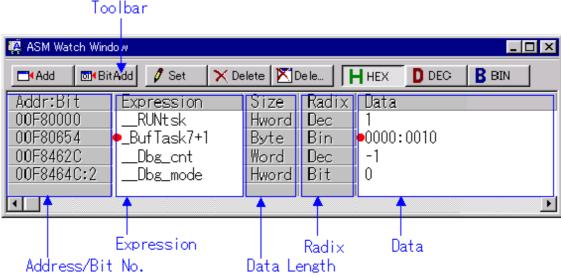

- An address to be referenced is called watch point. You can register one of the following as the watch point:
  - Address (can be specified with symbol)
  - Address + Bit number
  - Bit symbol
- By double-clicking the radix point display area, the radix display changes (Hex -> Dec -> Bin).
- The registered watch point information is saved in the environment setting file when closing the ASM Watch window. When re-opening the file, the information is automatically registered.
- When you specify a symbol/bit symbol as the watch point, the debugger re-calculates the address expression when downloading the target program and displays the memory data using new addresses.
- A disabled watch point is displayed as "--<not active>--".

## ATTENTION

• The RAM monitor obtains the data accessed through the bus. Any change other than the access from the target program will not be reflected.

• If the display data length of the RAM monitor area is not 1 byte, the data's access attribute to the memory may varies in units of 1 byte. In such a case that the access attribute is not unified within a set of data, the data's access attribute cannot be displayed correctly. In this case, the background colors the access attribute color of the first byte of the data.

## 1.8.2 Extended Menus

The ASM Watch window provides the following menu when being active. (This menu is called ASM Watch window option.)

| Menu           | Menu Options      | Functions                                             |
|----------------|-------------------|-------------------------------------------------------|
| <u>O</u> ption | <u>F</u> ont      | Change font.                                          |
|                | <u>W</u> atch     | Register / delete watch point.                        |
|                | <u>A</u> dd       | Register watch point.                                 |
|                | <u>B</u> itadd    | Register bit-level watch point.                       |
|                | <u>S</u> et       | Set new data to be written to selected watch point.   |
|                | <u>D</u> el       | Delete selected watch point.                          |
|                | Del All           | Delete all watch points.                              |
|                | <u>R</u> efresh   | Refresh display.                                      |
|                | Radi <u>x</u>     | Change display radix.                                 |
|                | <u>B</u> in       | Display value at selected watch point in binary.      |
|                | <u>D</u> ec       | Display value at selected watch point in decimal.     |
|                | <u>H</u> ex       | Display value at selected watch point in hexadecimal. |
|                | <u>L</u> ayout    | Set layout.                                           |
|                | Address Area      | Turn on/off address/bit area.                         |
|                | <u>S</u> ize Area | Set color of access attribute display.                |
|                | RAM Monitor       | Display RAM monitor.                                  |
|                | RAM Monitor Area  | Set RAM monitor area.                                 |
|                | <u>C</u> olor     | Set color of access attribute display.                |
|                | Sampling period   | Set sampling period for RAM monitor.                  |
|                | C <u>l</u> ear    | Set color of access at tribute display.               |
|                | F <u>i</u> le     | Save/Load the watch points.                           |
|                | <u>S</u> ave      | Save the watch points.                                |
|                | <u>L</u> oad      | Load the watch points.                                |

These menus can be selected even by the short cut menu by a right click in the window.

# 1.9 C Watch Window

The C Watch Window displays C expressions and their values (results of calculations).

The C expressions displayed in the C Watch Window are known as C watchpoints. The displays of the results of calculating the C watchpoints are updated each time a command is executed.

When RAM monitor function is effective and the C watch points are within the RAM monitor area, the displayed values are updated during execution of the target program.

## 1.9.1 Configuration of C Watch Window

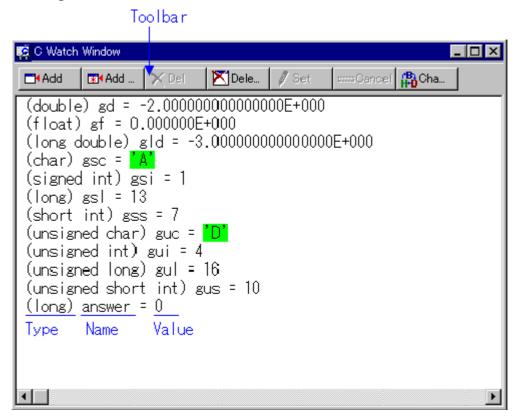

- A C language expression to be referenced is called C watch point. You can register one of the following as the C watch point:
  - C symbol
    - Variable name and function name defined by the C language source program
  - C language expression
    - C symbols combined with expressions.
- If a C language expression cannot be calculated correctly (for example, when a C symbol has not been defined), it is registered as invalid C watch point.
  - It is displayed as "--<not active>--". If that C language expression can be calculated correctly at the second time, it becomes an effective C watch point.
- You can change the display radix by C language expression (Hex -> Dec -> Bin).
- The address display of pointers is fixed to hexadecimal regardless of the display radix.
- You cannot change the values of the C watch points listed below:
  - Floating-point variables
  - Bit field variables
  - Register variables
  - C watch point which does not indicate an address(invalid C watch point)
- The registered C watch point information is saved in the C watch point information file when closing the C Watch window. When re-opening the file, the information is automatically registered.
  - A C watch point information file is created for each object file that is loaded. (The file includes the object file name information.)
- The order of arrangement can be altered (using the Drag & Drop function).

#### ATTENTION

- The RAM monitor obtains the data accessed through the bus. Any change other than the access from the target program will not be reflected.
- If the display data length of the RAM monitor area is not 1 byte, the data's access attribute to

the memory may varies in units of 1 byte. In such a case that the access attribute is not unified within a set of data, the data's access attribute cannot be displayed correctly. In this case, the background colors the access attribute color of the first byte of the data.

## 1.9.2 Extended Menus

The C Watch window provides the following menu when being active. (This menu is called C Watch window option.)

| Menu           | Menu Options           | Functions                                 |
|----------------|------------------------|-------------------------------------------|
| <u>O</u> ption | <u>F</u> ont           | Change font.                              |
|                | <u>W</u> atch          | Register/delete C watch point.            |
|                | <u>A</u> dd            | Register C watch point.                   |
|                | Add <u>P</u> ointer    | Register C watch point (pointer).         |
|                | <u>D</u> el            | Delete selected C watch point.            |
|                | <u>S</u> et            | Set new value for selected C watch point. |
|                | <u>C</u> ancel         | Cancel selection of C watch point.        |
|                | De <u>l</u> All        | Delete all C watch points.                |
|                | <u>V</u> iew           | Change contents of display.               |
|                | <u>R</u> adix          | Change radix.                             |
|                | <u>L</u> ayout         | Turn on/off type name.                    |
|                | <u>S</u> ort           | Sort.                                     |
|                | <u>D</u> isplay String | Display the string / Display character.   |
|                | RAM Monitor            | Display RAM monitor.                      |
|                | <u>E</u> nable         | Turn on/off RAM monitor area.             |
|                | RAM Monitor Area       | Set RAM monitor area.                     |
|                | <u>C</u> olor          | Set color of access attribute display.    |
|                | Sampling period        | Set sampling period for RAM monitor.      |
|                | C <u>l</u> ear         | Clear access attribute.                   |

These menus can be selected even by the short cut menu by a right click in the window.

# 1.10 Local Window

The Local Window lists local variables in the C function with their values. The display is updated after each command is executed.

# 1.10.1 Configuration of Local Window

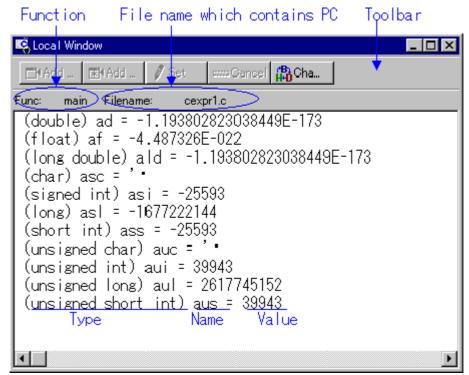

- The window displays a local variable of the function corresponding to the program counter position.
  - If the corresponding function is changed by step execution or other operation, the local variable after changing the function is automatically displayed.
- You can register the selected C language variable to the C Watch window as a C watch point.
- The address display such as a pointer is fixed to hexadecimal regardless of the display radix.
- You can change the display radix for each C language variable. (Hex -> Dec -> Bin).

#### 1.10.2 Extended Menus

The Local window provides the following menu when being active. (This menu is called Local window option.)

| Menu           | Menu Options           | Functions                                                |
|----------------|------------------------|----------------------------------------------------------|
| <u>O</u> ption | <u>F</u> ont           | Change font.                                             |
|                | <u>W</u> atch          | Operations related to C-function.                        |
|                | <u>C</u> watch         | Register selected C variable as C watch point.           |
|                | Cwatch Pointer         | Register pointer of selected C variable as C watchpoint. |
|                | <u>S</u> et            | Set new value for selected C variable.                   |
|                | C <u>a</u> ncel        | Cancel selection of C variable.                          |
|                | <u>V</u> iew           | Change contents of display.                              |
|                | <u>R</u> adix          | Change radix.                                            |
|                | <u>L</u> ayout         | Turn on/off type name.                                   |
|                | <u>S</u> ort           | Sort.                                                    |
|                | <u>D</u> isplay String | Display the string / Display character.                  |

These menus can be selected even by the short cut menu by a right click in the window.

## 1.11 File Local Window

The File Local Window lists local variables in the C file with their values. The display is updated after each command is executed.

When RAM monitor function is effective and the C watch points are within the RAM monitor area, the

displayed values are updated during execution of the target program.

## 1.11.1 Configuration of File Local Window

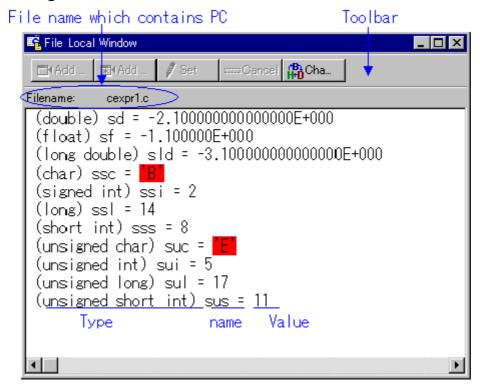

- The window displays a file local variable of the function corresponding to the program counter position.
  - If the corresponding function is changed by step execution or other operation, the local variable after changing the function is automatically displayed.
- You can register the selected C language variable to the C Watch window as a C watch point.
- The address display such as a pointer is fixed to hexadecimal regardless of the display radix.
- You can change the display radix for each C language variable. (Hex -> Dec -> Bin).

#### 1.11.2 Extended Menus

The File Local window provides the following menu when being active. (This menu is called File Local window option.)

| Menu                                                                                                    | Menu Options           | Functions                                                |  |  |
|----------------------------------------------------------------------------------------------------|------------------------|----------------------------------------------------------|--|--|
| <u>O</u> ption                                                                                                    | <u>F</u> ont           | Change Fonts.                                            |  |  |
|                                                                                                    | <u>W</u> atch          | Operations related to C-function.                        |  |  |
|                                                                                                    | <u>C</u> watch         | Register selected C variable as C watch point.           |  |  |
|                                                                                                    | Cwatch Pointer         | Register pointer of selected C variable as C watchpoint. |  |  |
| Set Set new value for selected                                                                                                    |                        | Set new value for selected C variable.                   |  |  |
|                                                                                                    | C <u>a</u> ncel        | Cancel selection of C variable.                          |  |  |
| View       Change contents of display         Radix       Change radix.         Layout       Turn on/off type name.         Sort       Sort. |                        | Change contents of display.                              |  |  |
|                                                                                                    |                        | Change radix.                                            |  |  |
|                                                                                                    |                        | Turn on/off type name.                                   |  |  |
|                                                                                                    |                        | Sort.                                                    |  |  |
|                                                                                                    | <u>D</u> isplay String | Display the string / Display character.                  |  |  |
| RAM Monitor Display RAM monitor.                                                                                                    |                        | Display RAM monitor.                                     |  |  |

|  | <u>E</u> nable   | Turn on/off RAM monitor area.           |
|--|------------------|-----------------------------------------|
|  | RAM Monitor Area | Set RAM monitor area.                   |
|  | <u>C</u> olor    | Set color of access at tribute display. |
|  | Sampling period  | Set sampling period for RAM monitor.    |
|  | C <u>l</u> ear   | Clear                                   |

## 1.12 Global Window

The Global Window lists C global variables and their values. The display is updated after each command is executed.

When RAM monitor function is effective and the C watch points are within the RAM monitor area, the displayed values are updated during execution of the target program.

## 1.12.1 Configuration of Global Window

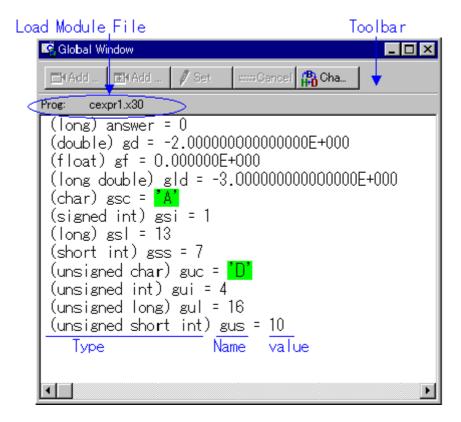

- You can register the selected C language variable to the C Watch window as a C watch point.
- The address display such as a pointer is fixed to hexadecimal regardless of the display radix.
- You can change the display radix for each C language variable. (Hex -> Dec -> Bin).

## 1.12.2 Extended Menus

The Global window provides the following menu when being active. (This menu is called Global window option.)

| Menu   Menu Options   Functions |
|---------------------------------|
|---------------------------------|

| <u>O</u> ption | <u>E</u> ont           | Change Font.                                             |
|----------------|------------------------|----------------------------------------------------------|
|                | <u>W</u> atch          | Operations related to C-function.                        |
|                | <u>C</u> watch         | Register selected C variable as C watch point.           |
|                | Catch Pointer          | Register pointer of selected C variable as C watchpoint. |
|                | <u>S</u> et            | Set new value for selected C variable.                   |
|                | C <u>a</u> ncel        | Cancel selection of C variable.                          |
|                | <u>V</u> iew           | Change contents of display.                              |
|                | <u>R</u> adix          | Change radix.                                            |
|                | <u>L</u> ayout         | Turn on/off type name.                                   |
|                | <u>S</u> ort           | Sort.                                                    |
|                | <u>D</u> isplay String | Display the string / Display character.                  |
|                | RAM Monitor            | Display RAM monitor.                                     |
|                | <u>E</u> nable         | Turn on/off RAM monitor area.                            |
|                | RAM Monitor Area       | Set RAM monitor area.                                    |
|                | <u>C</u> olor          | Set color of access at tribute display.                  |
|                | Sampling period        | Set sampling period for RAM monitor.                     |
|                | C <u>l</u> ear         | Clear                                                    |

# 1.13 Call Stack Window

The Call Stack window displays the C language function call state of the target program. PD38 (SIM) does not support this function.

# 1.13.1 Configuration of Call Stack Window

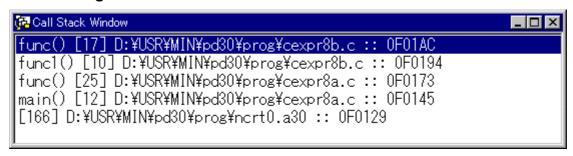

- The window displays the name of the called function and the function call position (file name, line number, address) sequentially from the current program counter position.
- The top line shows a function at the current PC position. The last line shows a function call source.
- By double-clicking the function name, the call position (line) of the function is displayed in the Program window.

## 1.13.2 Extended Menus

The Call Stack window provides the following menu when being active. (This menu is called Call Stack window option.)

| Menu           | Menu Options | Functions                                               |  |
|----------------|--------------|---------------------------------------------------------|--|
| <u>O</u> ption | <u>E</u> ont | nt Change font.                                         |  |
|                | <u>J</u> ump | Displays the specified function on Program Window.      |  |
|                | New window   | Displays the specified function on a new Source Window. |  |

# 1.14 Script Window

The Script Window displays the execution of text -format script commands and the results of that execution.

Script commands can be executed using a script file or interactively. You can also write script commands in the script file so that they are automatically executed. The results of script command execution can also be stored in a previously specified log file.

## 1.14.1 Configuration of Script Window

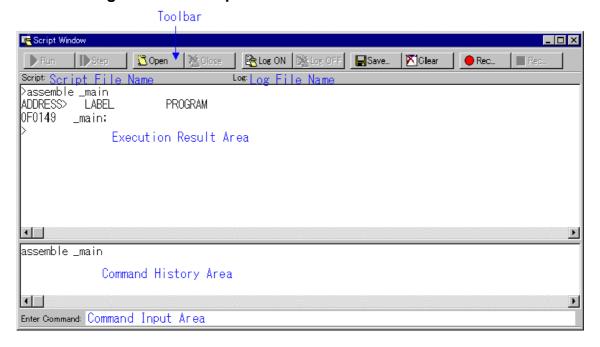

- The Script Window has a view buffer that stores the results of executing the last 1000 lines. The results of execution can therefore be stored in a file (view file) without specifying a log file.
- When a script file is opened, the command history area changes to become the script file display
  area and displays the contents of the script file. When script files are nested, the contents of the
  last opened script file are displayed. The script file display area shows the line currently being
  executed in inverse vide.
- When a script file is open, you can invoke script commands from the command input area provided the script file is not being executed.
- The Script Window can record the history of the executed commands to a file. This function is not the same as the log function. This function records not the result but only the executed commands, so the saved files can be used as the script files.

### 1.14.2 Extended Menus

The Script window provides the following menu when being active. (This menu is called Script window option.)

| Menu           | Menu Options   | Functions                          |
|----------------|----------------|------------------------------------|
| <u>O</u> ption | <u>F</u> ont   | Change font.                       |
|                | <u>S</u> cript | Script file operations.            |
|                | <u>O</u> pen   | Open script file.                  |
|                | <u>R</u> un    | Run script file.                   |
|                | S <u>t</u> ep  | One-step execution of script file. |
|                | <u>C</u> lose  | Close script file.                 |

| ⊻iew           | View buffer operations.                 |  |
|----------------|-----------------------------------------|--|
| <u>S</u> ave   | Save view buffer file.                  |  |
| <u>C</u> lear  | Clear view buffer.                      |  |
| <u>L</u> og    | Log file operations.                    |  |
| O <u>n</u>     | Open log file (start output to file).   |  |
| <u>O</u> ff    | Close log file (stop output to file).   |  |
| <u>R</u> ecord | Record the executed commands            |  |
| O <u>n</u>     | Record the executed commands to a file. |  |
| <u>O</u> ff    | Stop Recording the executed commands.   |  |

# 1.15 Protect Window

The Protect window sets the protect break (memory protect) function of the emulator PC4701M/PC4701HS. This window cannot be used on the emulator PC4701L.

The protect break area is a 256 KB continuous area starting from the 64 KB boundary. Its start address is called protect base address.

Immediately after starting the emulator, the protect base address is set to 0h.

## 1.15.1 Configuration of Protect Window

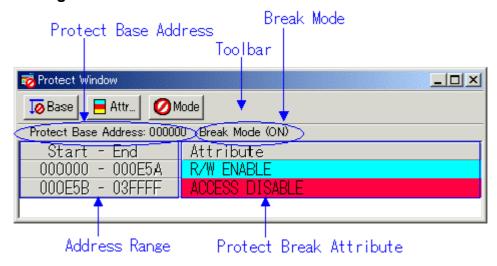

- The protect break function is disabled at start of the debugger.
- Three types of protect break attributes are provided as below:
  - Access Disable (read/write disabled, display in red)
  - Read Only (write disabled, display in yellow)
  - R/W Enable (read/write enabled, display in sky blue)
- You can use the following two methods to set protect break.
  - Specify from the target program session information.
  - Specify the memory attribute of the desired address range.

## 1.15.2 Extended Menus

The Protect window provides the following menu when being active. (This menu is called Protect window option)

| viiidow optioi | <u>/</u>                  |                                                      |
|----------------|---------------------------|------------------------------------------------------|
| Menu           | Menu Options              | Functions                                            |
| <u>O</u> ption | <u>F</u> ont Change font. |                                                      |
|                | <u>S</u> ection           | Set protect break attribute byte section information |
|                | Base Address*             | Set base address.                                    |

| Attribute    | Set protect break attribute.      |
|--------------|-----------------------------------|
| <u>M</u> ode | Switch break mode enable/disable. |

<sup>\*</sup> Does not exist in PD38 (SIM).

# 1.16 Trace Point Setting Window

The Trace Point Setting window is used to set trace points. This window cannot be used on the PC4701L emulator.

## 1.16.1 Configuration of Trace Point Setting Window

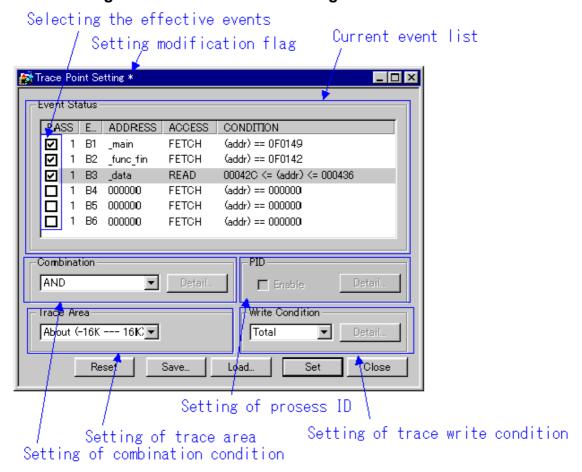

• The events listed below can be specified as trace events. If the contents of events are altered, they are marked by an asterisk (\*) on the title bar. The asterisks (\*) are not displayed after setting up the emulator.

| T2            | Product Name |      |      |      |      |          |         |
|---------------|--------------|------|------|------|------|----------|---------|
| Event         | PD308        | PD30 | PD79 | PD77 | PD38 | PD308SIM | PD30SIM |
| Fetch         | X*           | О    | О    | X*   | O    | О        | О       |
| Memory Access | О            | 0    | О    | О    | О    | О        | О       |
| Bit Access    | 0            | 0    | 0    | О    | 0    | О        | О       |
| Interrupt     | X            | 0    | X    | X    | О    | X        | X       |
| Trigger       | 0            | О    | О    | О    | О    | X        | X       |

Events at up to six points can be used. These six events can be combined in one of the following

ways:

- Trace when all of the valid events are established (AND condition)
- Trace when all of the valid events are established at the same time (simultaneous AND condition)
- Trace when one of the valid events is established (OR condition)
- Trace upon entering a break state during state transition (State Transition condition)

## 1.16.2 Specify the Trace Event

To set events, double-click to select the event you want to set from the event setting area of the Trace Point Setting Window. This opens the dialog box shown below.

Event name

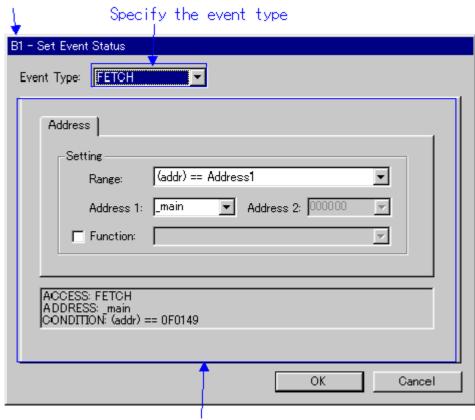

Contents change with the setting of Event Type.

Following events can be set by specifying Event Type in this dialog box.

#### • When FETCH is selected

Traces for the instruction fetch (PD308 and PD77 not support. When using these products, use memory access instead).

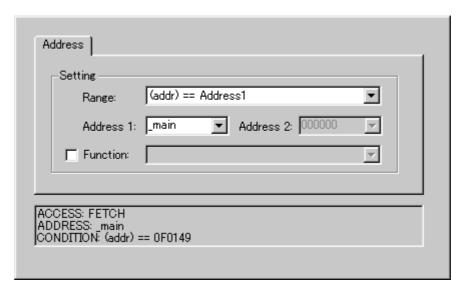

## • When DATA ACCESS is selected

Traces for the memory access.

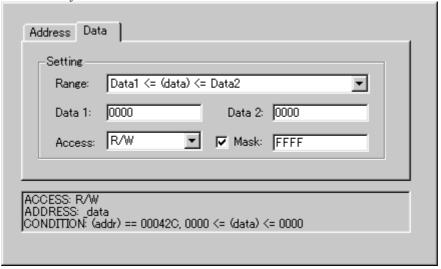

### • When BIT SYMBOL is selected

Traces for the bit access.

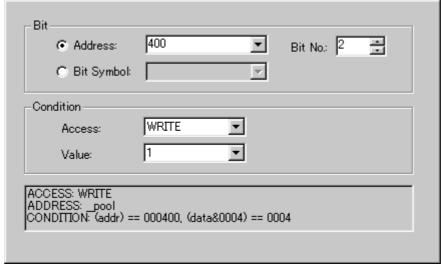

### • When INTERRUPT is selected

Traces for the interrupt occurrence or termination (PD308,PD79,PD77 and PDxxSIM not support).

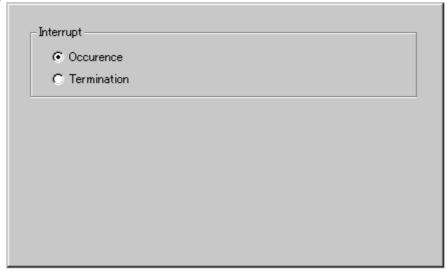

### • When TRIGGER is selected

Traces for the status of signal input from external trace cable (PDxxSIM not support).

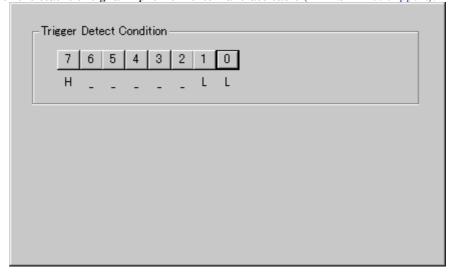

# 1.16.3 Specify the Combinatorial Condition

To specify a combinatorial condition, specify the desired condition from the combinatorial condition specification area.

#### When AND or OR is selected

In the event specification area, the event used and a pass count for that event can be specified. To alter the pass count, while the event to alter is being selected, click the pass count value of that event.

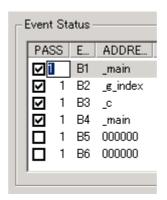

## • When AND (Same Time) is selected

In the event specification area, the event used can be specified. No pass counts can be specified.

#### • When State Transition is selected

Click the Details... button, and the dialog box shown below appears. Specification by a state transition diagram or sequential specification can be used. If the content of any event is altered, it is marked with an asterisk (\*) on the title bar. Once conditions are set in the emulator, asterisks are not displayed. A time-out time in each state can also be specified.

(For PDxx)

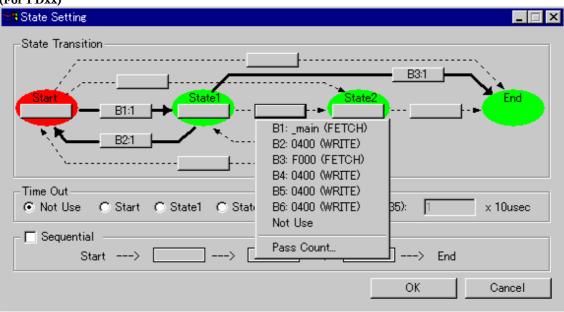

(For PDxxSIM)

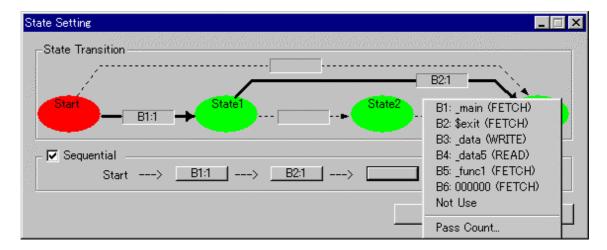

## 1.16.4 Specify the Process ID (PD79,PD77 and PDxxSIM not support)

By specifying a process ID, it is possible to detect only event establishment under specific conditions.

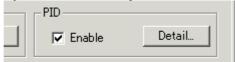

Example: Enable only the event that occurs in a specific task when using the realtime OS

## 1.16.5 Specify the Trace Range

For the emulator debugger PDxx, 32K cycles equivalent of data can be recorded. For the simulator debugger PDxxSIM, as many cycles as specified on the Init dialog box's Trace tab can be recorded (Descriptions below are written assuming 32K cycles).

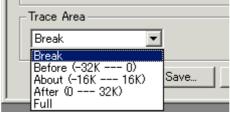

### • Break

Stores the 32K cycles (-32K to 0 cycles) to the point at which the target program stops.

Before

Stores the 32K cycles (-32K to 1 cycles) to the point at which the trace point is passed.

About

Stores the 16K cycles (-16K to 16K cycles) either side of the trace point.

After

Stores the 32K cycles (0 to 32K cycles) of trace data after the trace point.

• Full

Stores the 32K cycles (-32K to 0 cycles) of trace data after the trace starts.

## 1.16.6 Specify the Trace Write Condition

Conditions for cycles to be written to trace memory (32K cycles accommodated) can be specified.

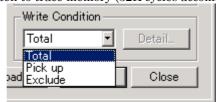

| Total   | Writes all cycles.                                                   |
|---------|----------------------------------------------------------------------|
| Pick up | Writes only the cycles where specified condition holds true.         |
| Exclude | Writes only the cycles where specified condition does not hold true. |

Also, following three write modes are supported.

|         | Only cycles where specified event is established.                                             |
|---------|-----------------------------------------------------------------------------------------------|
|         | Cycles from where specified event is established to where specified event is not established. |
| <u></u> | Cycles from where start event is established to where end event is established.               |

## 1.16.7 Command Button

The buttons at the bottom of the Trace Point Setting window have the following meanings.

| Button Name | Content                                                                     |  |
|-------------|-----------------------------------------------------------------------------|--|
| Reset       | Discards the contents being displayed in the window and loads contents from |  |
| Reset       | the emulator in which they were set.                                        |  |
| Save        | Saves the contents set in the window to a file                              |  |
| Load        | Loads event information from a file in which it was saved                   |  |
| Set         | Sends the contents set in the window to the emulator                        |  |
| Close       | Closes the window                                                           |  |

## 1.16.8 Extended Menus

The Trace Point Setting Window has popup menus that can be brought up by right-clicking in the window.

✓ Use input history for address

If this menu is checked, input history for address input is available in an event setting dialog box opened from the Trace Point Setting Window. if not, the labels of program are listed for it.

# 1.17 H/W Break Point Setting Window

The H/W Breakpoint Setting window is used to set hardware breakpoints for the PC4701U/M and PC4701HS emulators. This window cannot be used on the PC4701L emulator.

## 1.17.1 Configuration of H/W Break Point Setting Window

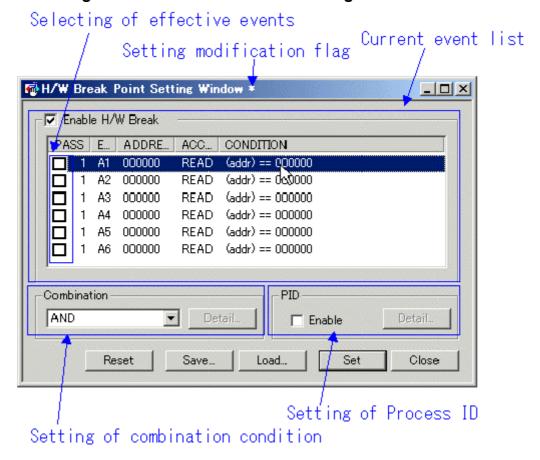

On starting up the debugger, the hardware break function is disabled. To enable it, check the "Enable H/W Break" at the top-left of the H/W Break Point Setting Window.

Please refer to "1.16 Trace Point Setting Window" for the method of specifying the H/W break events and combination conditions.

## 1.17.2 Differences with the Trace Point Setting Window

#### 1.17.2.1 Event name

The events of H/W Break Point Setting Window are from A1 to A6, but the events of Trace Point Setting Window are from B1 to B6.

#### 1.17.2.2 Event enable check box

The real-time trace function is always enabled. Therefore, Trace Point Setting Window does not have the enable check box. H/W break function is enabled only when the enable check box is checked.

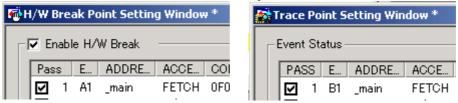

#### 1.17.2.3 Other differences

- The H/W Break Point Setting Window does not have Trace range setting area.
- The H/W Break Point Setting Window does not have Write condition setting area.

# 1.18 Trace Window

The Trace window displays the measurement result of the real time trace function installed in the  $\frac{1}{2}$  emulator  $\frac{1}{2}$   $\frac{1}{2}$ 

The Trace window provides the three display modes as below:

- Bus mode
  - Allows you to reference the bus information by cycle. The information is displayed in the order of execution path.
- Disassemble Mode
  - Allows you to reference the executed command. The commands are displayed in the order of execution path.
- Source Mode
  - Allows you to reference the source program execution path. Operate the buttons in the tool bar to reference the path.

The Trace window displays the measurement result when the real time measurement is completed. If the real time measurement has not been completed, the Trace window displays nothing.

By default, 32 K cycles before the target program is stopped are recorded.

To change the trace measurement range to the desired event position, set the required data in the Trace Point Setting Window.

For details on the Trace Point Setting Window, see "1.16 Trace Point Setting Window".

## 1.18.1 Configuration of Bus Mode

The bus mode of the trace window is the following configurations.

Following figures are examples of displaying PD30.

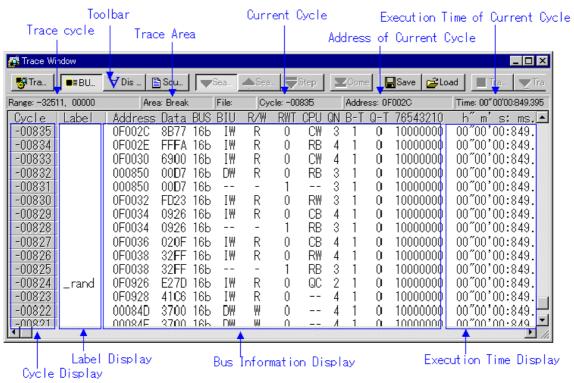

- By double-clicking the cycle count display area, you can change the start cycle to be displayed.
- By double-clicking the Address line in the bus information display area, you can search the execution address.
- You can change the display ratio between the label display area and the bus information display area, using the mouse.

## 1.18.1.1 Display of bus information on PD308

From left to right, the contents are as follows:

- Address
  - The status of address bus.
- Data
  - The status of data bus.
- BUS
  - The width of the external data bus ("8b" for an 8-bit data bus, and "16b" for a 16-bit data bus).
- BIU

This shows the status between the BIU (bus interface unit) and memory, and BIU and I/O.

| -    | No access                                 |
|------|-------------------------------------------|
| WAIT | Executing wait instruction                |
| RBML | Read access (bytes, ML on)                |
| F    | Fetch access                              |
| QC   | Discontinuous Fetch access (queue buffer) |
| RWML | Read access (words, ML on)                |
| INT  | Interrupt acknowledge                     |
| RB   | Read access (bytes)                       |
| WB   | Write access (bytes)                      |
| DRB  | Read access by DMA (bytes)                |
| DWB  | Write access by DMA (bytes)               |
| RW   | Read access (words)                       |
| WW   | Write access (words)                      |
| DRW  | Read access by DMA (words)                |
| DWW  | Write access by DMA (words)               |

• R/W

Shows the status of the data bus ("R" for r ead, "W" for wr it e, "-" for no access).

RWT

This signal shows the effective position in the bus cycle ("0" when effective. Address, Data, and BIU signals are valid when RWT is "0".

• CPU, OPC, OPR

This shows the signal between CPU and BIU. In the column gCPU h, the data shows whether CPU accesses BIU or not . In the Column gOPC h, the data shows the byte size of read operat ion code. In the Column gOPR h, the data shows the byte size of read operand.

| Representation |     |     | Status              |                   |
|----------------|-----|-----|---------------------|-------------------|
| CPU            | OPC | OPR | Operation code size | Operand size      |
| -              | •   |     | No ac               | ccessing          |
| CPU            | 0   | 1   | 0byte               | 1byte             |
| CPU            | 0   | 2   | 0byte               | 2byte             |
| CPU            | 0   | 3   | 0byte               | 3byte             |
| CPU            | 1   | 0   | 1byte               | 0byte             |
| CPU            | 1   | 1   | 1byte               | 1byte             |
| CPU            | 1   | 2   | 1byte               | 2byte             |
| CPU            | 1   | 3   | 1byte               | 3byte             |
| CPU            | 2   | 0   | 2byte               | 0byte             |
| CPU            | 2   | 1   | 2byte               | 1byte             |
| CPU            | 2   | 2   | 2byte               | 2byte             |
| CPU            | 3   | 0   | 3byte               | 0byte             |
| CPU            | 3   | 1   | 3byte               | 1byte             |
| DMA            | -   |     | DMA a               | accessing         |
| DMAT           | -   |     | DMA accessing       | g(terminal count) |

## B-T

Shows the level of the external break trigger (the EXTIN7 pin of the external trace signal input cable). High level = "1", Low level = "0".

Q-T

Shows the level of the external trace trigger (the EXTIN6 pin of the external trace signal input cable). High level = "1", Low level = "0".

• 76543210

Shows the status of the 8-bit external signal (pins EXTIN0 to EXTIN7 of the external trace signal input cable). High level = "1", Low level = "0".

• h" m' s: ms.us

Show the elapsed time from the target program beginning.

#### 1.18.1.2 Display of bus information on PD30

From left to right, the contents are as follows:

Address

The status of address bus.

Data

The status of data bus.

• BUS

The width of the external data bus ("8b" for an 8-bit data bus, and "16b" for a 16-bit data bus).

BIU

This shows the status between the BIU (bus interface unit) and memory, and BIU and I/O.

| Display format | Status                                         |
|----------------|------------------------------------------------|
| -              | No change                                      |
| DMA            | Data access other than a CPU cause such as DMA |

| INT | Start of INTACK sequence                          |
|-----|---------------------------------------------------|
| IB  | Instruction code read due to CPU cause (bytes)    |
| DB  | Instruction data access due to CPU cause (bytes)  |
| IW  | Instruction code read due to CPU cause (words)    |
| DW  | Instruction data a ccess due to CPU cause (words) |

#### R/W

Shows the status of the data bus ("R" for read, "W" for write, "-" for no access).

#### RWT

This signal shows the effective position in the bus cycle ("0" when effective. Address, Data, and BIU signals are valid when RWT is "0".

#### CPU

Shows the status between CPU and BIU (bus interface unit).

| Display format | Status                         |
|----------------|--------------------------------|
| -              | No change                      |
| СВ             | Operation code read (bytes)    |
| RB             | Operand read (bytes)           |
| QC             | Instruction queue buffer clear |
| CW             | Operation code read (words)    |
| RW             | Operand read (words)           |

#### QN

Shows the number of bytes stored in the instruction queue buffer in the range 1 to 4.

#### B-T

Shows the level of the external break trigger (the EXTIN7 pin of the external trace signal input cable). High level = "1", Low level = "0".

#### Q-T

Shows the level of the external trace trigger (the EXTIN6 pin of the external trace signal input cable). High level = "1", Low level = "0".

#### • 76543210

Shows the status of the 8-bit external signal (pins EXTIN0 to EXTIN7 of the external trace signal input cable). High level = "1", Low level = "0".

#### • h" m' s: ms.us

Show the elapsed time from the target program beginning.

### 1.18.1.3 Display of bus information on PD79

From left to right, the contents are as follows:

#### Address

The status of address bus.

#### • Data

The status of data bus.

#### BHE\*

Indicates the status (0 or 1) of the BHE (Byte High Enable) signal. If BHE\*=0, it means that the CPU is accessing an odd address.

#### • BHE\*

Indicates the status (0 or 1) of the BHE (Byte High Enable) signal. If BHE\*=0, it means that the CPU is accessing an odd address.

#### • BUS16\*

Indicates the bus width status. The information displayed here is "16b" for the 16-bit bus, "8b" for the 8-bit bus, or "--" for instruction execution.

## • DMAC

Indicates that data is being handled by the DMA controller (DMAC).

#### CH

Indicates the DMA operation channel by numbers 0 to 7. When DMAC = 0, it indicates "--".

BRN

Indicates branch status. When BRN = 1, the information means the start address after branching.

CYNC

Indicates execution address/instruction code detection. When SYNC = 1, the information means instruction execution.

INTACK\*

Indicates interrupt start status. When  $INTACK^* = 0$ , the information means the start address of the interrupt routine.

R/W

Indicates the MCU data status. The information displayed here is "R" for a read, "W" for a write, or "-" otherwise.

• 76543210

Shows the status of the 8-bit external signal (pins EXTIN0 to EXTIN7 of the external trace signal input cable). High level = "1", Low level = "0".

h" m' s: ms.us

Show the elapsed time from the target program beginning.

#### 1.18.1.4 Display of bus information on PD77

From left to right, the contents are as follows:

Address

The status of address bus.

Data

The status of data bus.

BUS

The width of the external data bus ("8b" for an 8-bit data bus, and "16b" for a 16-bit data bus).

BHE

This shows the status of BHE (Byte High Enable) signal (0 or 1). When this signal = 0 (low), it means that odd address is being accessed.

R/W

Shows the status of the data bus ("R" for read, "W" for write, "-" for no access).

DMA

Indicates 1 when 1-bus transfer in DMAtransfer has been performed; otherwise, it indicates 0.

VDA

Shows the status of VDA (Valid Data Address) signal (0 or 1).

VPA

Shows the status of VPA (Valid Program Address) signal (0 or 1).

• QC

Shows the status of QCL ( Queue Buffer Clear ) signal. When this signal = Q, it means that Queue Buffer is beeing cleared.

 $\bullet$  MX

Shows the status of M ( m flag) or X (x flag ) signal ( 0 or 1 ).

ST0

Shows the status of M37720 exclusive external signal ST0 (0 or 1).

• ST1

Shows the status of M37720 exclusive external signal ST1 (0 or 1).

B-T

Shows the level of the external break trigger (the EXTIN7 pin of the external trace signal input cable). High level = "1", Low level = "0".

Q-T

Shows the level of the external trace trigger (the EXTIN6 pin of the external trace signal input cable). High level = "1", Low level = "0".

• 76543210

Shows the status of the 8-bit external signal (pins EXTIN0 to EXTIN7 of the external trace signal input cable). High level = "1", Low level = "0".

• h" m' s: ms.us

Show the elapsed time from the target program beginning.

### 1.18.1.5 Display of bus information on PD38

From left to right, the contents are as follows:

Address

The status of address bus.

Data

The status of data bus.

Sync

This signal is output when fetching an instruction op-code. When an op-code is being fetched, this signal indicates a logic 1. This Sync value is sometimes displayed as e(1) f. In this case, it denotes a dummy Sync meaning that the instruction on the line is not actually executed.

Read

This signal determines the direct ion of the data bus. When data is to be read, this signal indicates a logic 0.

Write

This signal determines the direct ion of the data bus. When data is to be written, this signal indicates a logic 0.

B-T

Shows the level of the external break trigger (the EXTIN7 pin of the external trace signal input cable). High level = "1", Low level = "0".

Q-T

Shows the level of the external trace trigger (the EXTIN6 pin of the external trace signal input cable). High level = "1", Low level = "0".

• 76543210

Shows the status of the 8-bit external signal (pins EXTIN0 to EXTIN7 of the external trace signal input cable). High level = "1", Low level = "0".

• h" m' s: ms.us

Show the elapsed time from the target program beginning.

## 1.18.2 Configuration of Disassemble Mode

The disassemble mode of the trace window is the following configurations. Following figures are examples of displaying PD30.

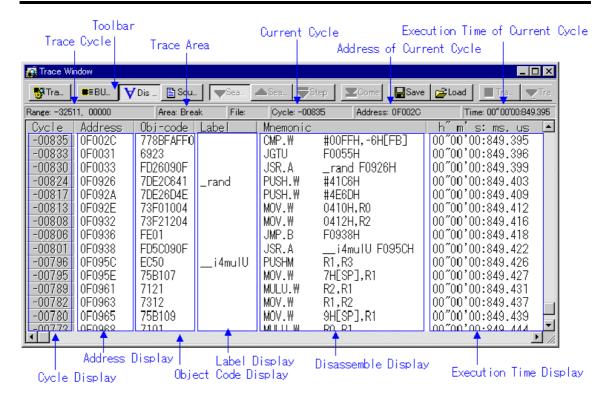

- By double-clicking the cycle count display area, you can change the start cycle to be displayed.
- By double-clicking the address display area, you can search the execution address.
- You can change the display ratio between the object code display area and the label display
  area, between the label display area and the inverted-assemble result display area, and
  between the inverted-assemble result display area and the execution time display area, using
  the mouse.

## 1.18.3 Configuration of Source Mode

The source mode of the trace window is the following configurations. Following figures are examples of displaying PD30.

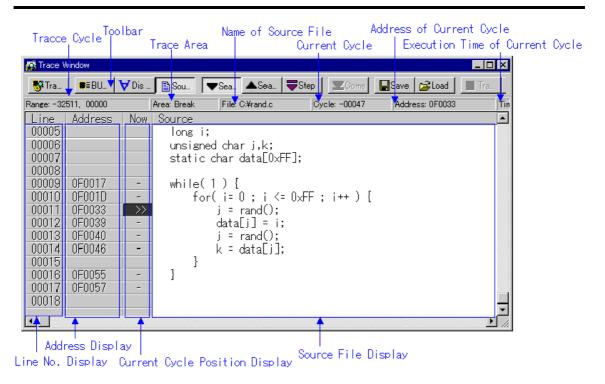

- You can switch "Display/Hide" for the line number display area/address display area/object code display area.
- By double-clicking the line number display area, you can change the source file to be displayed.
- By double-clicking the address display area, you can search the execution address.
- By clicking the source file display area and then clicking the Come button, you can search the address at the clicked position (Come search).
- In the reference cycle position display area, the current cycle position is displayed as ">>". A display of "-" indicates a line with the address information (a line for which Come search can be executed).

### 1.18.4 Extended Menus

The Trace window provides the following menu when being active (This menu is called Trace window option).

| Menu           | Menu Options         | Function                                            |
|----------------|----------------------|-----------------------------------------------------|
| <u>O</u> ption | <u>F</u> ont         | Change font                                         |
|                | <u>T</u> AB          | Set tabs for source file display                    |
|                | <u>V</u> iew         | Change contents of display                          |
|                | <u>C</u> ycle        | Specify cycle                                       |
|                | Address Search       | Search cycle by specifying address                  |
|                | Source               | Change by specifying source file                    |
|                | <u>M</u> ode         | Change display mode                                 |
|                | <u>B</u> us          | Select bus mode                                     |
|                | <u>D</u> isasm       | Select disassemble mode                             |
|                | <u>S</u> ource       | Select source mode                                  |
|                | <u>L</u> ayout       | Set layout                                          |
|                | <u>L</u> ine Area    | Turn on/off line No. area                           |
|                | <u>A</u> ddress Area | Turn on/off address area                            |
|                | Tr <u>a</u> ce       | Search trace results                                |
|                | <u>F</u> orward      | Search for ward (in direction of execution)         |
|                | <u>B</u> ackward     | Search backward (in reverse direction of execution) |

| <u>S</u> tep  | Search one step (Step search)       |
|---------------|-------------------------------------|
| <u>C</u> ome  | Search specified line (Come search) |
| <u>S</u> ave  | Save real-time trace data to file   |
| <u>L</u> oad  | Load real-time trace data to file   |
| Trace Stop    | Stop tracing                        |
| Trace Restart | Restart tracing                     |

# 1.19 Coverage Window

The Coverage window allows you to reference the coverage measurement result of the functions of the target program downloaded.

Two types of windows are provided: the Coverage window in which you can check the start address/end address of the functions and coverage measurement results; and the Coverage Source in which you can check execution/non-execution by source line.

You cannot use these windows if you are using the emulator PC4701L.

- The coverage, which can be measured, is C0 coverage.
- The coverage measurement area is an any 256 KB area starting from the 64 KB boundary. (For PD38 and simulator debugger PDxxSIM, all the space is the target for coverage measurement.)
- The top address of the coverage measurement area is called coverage base address. By default, the coverage base address is set to 0h

## 1.19.1 Configuration of Coverage Window

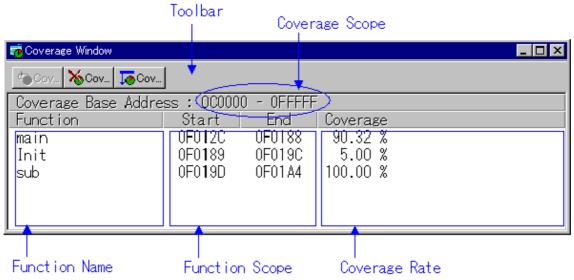

- By double clicking any function line, the corresponding function appears in the Coverage Source window.
- $\bullet~$  During coverage measurement, "-%" appears in the coverage display area.
- You can change the display ratio between the function name display area and the function range display area, using the mouse.

The Base button does not exist in PD38 (SIM) and Simulator Debugger PDxxSIM.

# 1.19.2 Configuration of Coverage Source Window

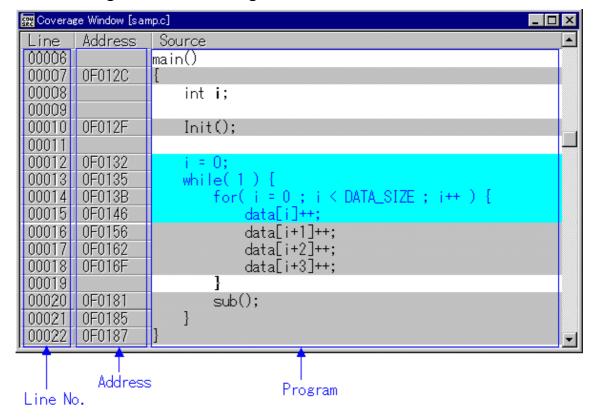

- The background of the executed line is displayed in sky blue. The background of the non-executed line is displayed in gray. The background of the line having no line number information (comment line, null line) is displayed in white.
- You can switch "Display/Hide" for the line number display area/address display area.

#### 1.19.3 Extended Menus

The Coverage window provides the following menu when being active (This menu is called Coverage window option).

| willuow option | <u> </u>                  |                                               |
|----------------|---------------------------|-----------------------------------------------|
| Menu           | Menu Option               | Function                                      |
| <u>O</u> ption | <u>F</u> ont              | Change font                                   |
|                | <u>R</u> efresh           | Update display of coverage measurement result |
|                | <u>C</u> lear             | Initialize coverage measurement result        |
|                | <u>B</u> ase <sup>*</sup> | Change coverage base address                  |
|                | Fil <u>e</u>              | Input/output coverage measurement result file |
|                | <u>S</u> ave              | Save coverage measurement result file         |
|                | <u>L</u> oad              | Load coverage measurement result file         |
|                | <u>L</u> ayout            | Set Layout                                    |
|                | <u>A</u> ddress Area      | Turn address range display area on or off     |

<sup>\*</sup>Does not exist in PD38 (SIM) and Simulator Debugger PDxxSIM

The Coverage Source window provides the following menu when being active (This menu is called Coverage Source window option).

| Menu           | Menu Option    | Function                            |
|----------------|----------------|-------------------------------------|
| <u>O</u> ption | <u>F</u> ont   | Change font                         |
|                | <u>T</u> AB    | Set tabs for displaying source file |
|                | <u>L</u> ayout | Set layout                          |

| <u>L</u> ine Area    | Turn line number display area on or off   |  |
|----------------------|-------------------------------------------|--|
| <u>A</u> ddress Area | Turn address range display area on or off |  |

## 1.20 Time Measurement Window

The Time Measurement window displays the minimum/maximum/average execution time and measurement count at any measurement point. The execution time of up to 4 measurement points can be measured simultaneously.

You can specify the event for the measurement condition in the same manner as when specifying events in the Trace Point Setting Window.

For details on event designation, see "1.16 Trace Point Setting Window".

The Time Measurement window cannot be used on the emulator PC4701L.

## 1.20.1 Configuration of H/W Break Point Setting Window

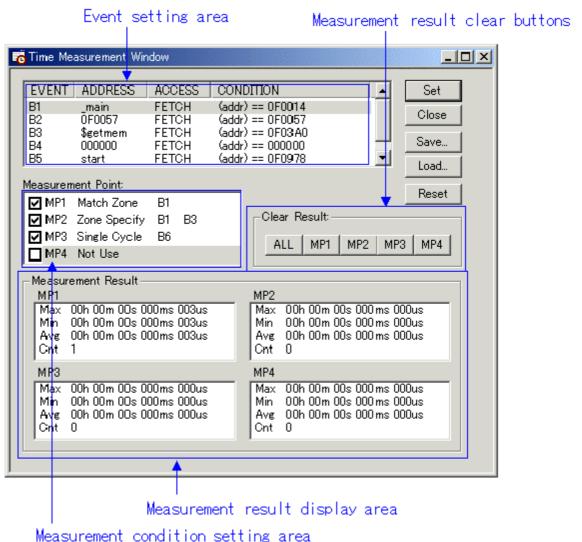

#### **ATTENTION**

• The Trace Point Setting Window and the Time Measure Windows use the same resource of the

- emulator. If the event settings are modified in Time Measure Window, settings of the Trace Point Setting Window are modified, too.
- As the count resource for time measurement, specify the MCU cycle (operation clock of the target mcu) instead of the emulator clock (16MHz), in the init dialog. If you specify the emulator clock, the measurement result will be incorrect.

## 1.20.2 Time Measurement Condition

For the time measurement conditions, the following can be specified for each measurement interval.

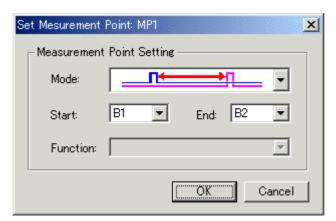

|             | Measures the time from where an event is established till where the next event is established.                                                                                                    |
|-------------|----------------------------------------------------------------------------------------------------|
|             | Measures the time from where an event is established till where the event is not established.                                                                                                    |
|             | Measures the time in an interval from where the start event is established till where the end event is established.                                                                                                    |
|             | Measures the execution time of functions. The start address and the end address of the function are automatically registered for the start event and the end event, respectively.  The measurement result includes the execution time of other functions that have been called from within the specified function.                                                                                          |
| <del></del> | Measures the execution time of functions. The start address and the end address of the function are automatically registered for the start event and the end event, respectively. When the target function calls the other functions, the first measurement finishes at the first calling the other function, and the second measurement begins at the returning to the target function from the first one. |

## 1.20.3 Command Button

The buttons at the bottom of the Time Measurement window have the following meanings.

| the battons at the bottom of the Time Boasarement white in have the following meanings. |                                                                             |
|-----------------------------------------------------------------------------------------|-----------------------------------------------------------------------------|
| Button Name                                                                             | Content                                                                     |
| Reset                                                                                   | Discards the contents being displayed in the window and loads contents from |
|                                                                                         | the emulator in which they were set.                                        |
| Save                                                                                    | Saves the contents set in the window to a file                              |
| Load                                                                                    | Loads event information from a file in which it was saved                   |
| Set                                                                                     | Sends the contents set in the window to the emulator                        |
| Close                                                                                   | Closes the window                                                           |

### 1.21 MR Window

Use the MR Window to display the status of the real-time OS (PD38 SIM) does not support).

You can only use the MR Window when you have downloaded a program that uses the real-time OS (if the downloaded program does not use the MR, nothing is displayed in the MR Window when it is opened).

#### 1.21.1 Configuration of MR Window

You can open the MR window as many as the number of display modes (9 at maximum currently).

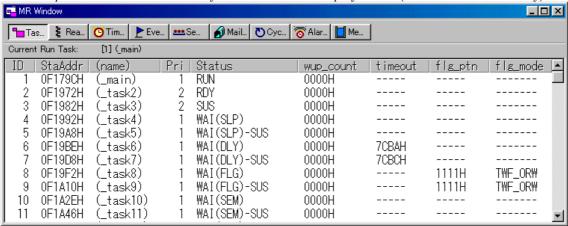

By clicking the desired button, the MR window display mode changes and the display data also changes.

By double-clicking the desired task line, you can display the context data of the task. You can drag the cursor to change the width of the display area in each mode.

If the downloaded program does not use MR, you cannot select all menus, which will select the display mode.

If a target program created on MR30 V.1.00 is downloaded, the MPL mode cannot be used on MR30 You cannot select the menu which changes the current mode to the MPL mode).

#### 1.21.2 Extended Menus

The MR window provides the following menu when being active (This menu is called MR window option).

| Menu           | Menu Options       | Function                     |
|----------------|--------------------|------------------------------|
| <u>O</u> ption | <u>F</u> ont       | Change font                  |
|                | <u>M</u> ode       | Switch display mode          |
|                | <u>T</u> ask       | Display Task status          |
|                | Ready Queue        | Display Ready queue status   |
|                | Timeout Queue      | Display Timeout queue status |
|                | <u>E</u> vent Flag | Display Event flag status    |
|                | <u>S</u> emaphore  | Display Semaphore status     |
|                | <u>M</u> ailbox    | Display Mailbox status       |
|                | Cyclic Handler     | Display Cycle handler status |
|                | Alarm Handler      | Display Alarm handler status |
|                | Memory Pool        | Display Memory pool status   |
|                | M <u>R</u>         |                              |
|                | Context            | Display Context              |

| <u>L</u> ayout     | Set Layout                                  |
|--------------------|---------------------------------------------|
| <u>S</u> tatus Bar | Switch display or non-display of status bar |

### 1.22 MR Trace Window

The MR Trace window measures the task execution history of a program using the real time OS and displays the result graphically. (This function is supported by PD308/PD30 only.)

In addition to the task execution history, histories of interrupt, task state transition and system call issuance are measured and displayed simultaneously. This window is available only when a target program, which uses the Renesas real time OS (MRxx), is downloaded.

For MR30, this window is available for V. 2.00 or later version. If a target program crated on MR30 V. 1.00 is downloaded, the MR Trace window will not function and not display any data.

#### 1.22.1 Configuration of MR Trace Window

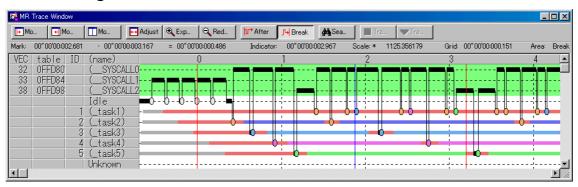

The content of each item is as follows.

| Items  | Contents                                                                 |
|--------|--------------------------------------------------------------------------|
| VEC *1 | Indicates a software interrupt number                                    |
| table  | Indicates the interrupt vector table number                              |
| ID     | Indicates a task ID number                                               |
| (name) | Indicates an interrupt routine name, task name, idle processing (display |
|        | "idle"), and unknown name (displayed "unknown").                         |

When moving the mouse to the information displayed in the window, the pop up window as below is opened, showing the detailed information.

Interrupt handling or task execution history

ID=D′3 (\_task3) begin:00″00′00:003.008 end:00″00′00:003.015 (end-begin):00″00′00:000.007

System call issue history

rcv\_msg mbxid=D'1 E\_OK pk\_msg(R1)=H'1234 pk\_msg(R2)=H'5678 begin:00"00'00:002.861 Task state transition history

WAI(MBX) begin:00"00'00:002.880 end:00"00'00:003.167 (end-begin):00"00'00:000.286

Following information is displayed in the status bar.

- Time value at which start marker is positioned
- Time value at which end marker is positioned
- Time width of a range indicated by start and end markers
- Time value at which indicator is positioned
- Scale factor of display
- Time width of grid line interval
- Range of measurement (trace) result

The grid lines are displayed using the start marker as the radix point.

The grid lines are displayed using the start marker as the radix point. The scale is displayed, using the time at which the start marker is positioned as 0, with the left (forward in time) set to "minus" and the right (backward in time) set to "plus".

The grid lines allow you to roughly understand the interrupt occurrence cycle and process time.

The interval time width of the displayed grid lines appears in the "Grid" area of the status bar.

The time value in the MR Trace window means the execution elapsed time using the program execution start time as 0 in all the cases. On the contrary, the numeric value above the grid lines (scale) in the MR Trace window is a relative value using the start marker as 0 (the grid interval is specified in the Value dialog).

It has nothing to do with the time value (This is provided so that you can see the window easily).

#### Note

The software interrupts number is different according to product

#### PD308

MR308 has interrupt numbers (48 to 63) for the INT instruction reserved for issuing a system call. The interrupt routine names displayed for interrupt numbers 48 to 63 are shown below.

| Interrupt Number | Interrupt Routine Name |
|------------------|------------------------|
| 63               | (_SYSCALL0)            |
| 62               | (_SYSCALL1)            |
| 61               | (_sys_ret_int)         |
| 60               | (_sys_dis_dsp)         |
| 59               | (_sys_loc_cpu)         |
| 58               | (_sys_ext_tsk)         |
| 57               | (_SYSCALL2)            |
| 56               | (_SYSCALL3)            |
| 55               | (_SYSCALL4)            |
| 48-54            | Not Use                |

For details about which interrupt number is assigned to which system call, refer to the MR308 Reference Manual, "Assemble Language Interface."

#### PD30

MR30 has interrupt numbers (32 to 47) for the INT instruction reserved for issuing a system call. The interrupt routine names displayed for interrupt numbers 32 to 47 are shown below.

| Interrupt Number | Interrupt Routine Name |
|------------------|------------------------|
|------------------|------------------------|

| 32    | (_SYSCALL0)    |
|-------|----------------|
| 33    | (_SYSCALL1)    |
| 34    | (_sys_ret_int) |
| 35    | (_sys_dis_dsp) |
| 36    | (_sys_loc_cpu) |
| 37    | (_sys_ext_tsk) |
| 38    | (_SYSCALL2)    |
| 39    | (_SYSCALL3)    |
| 40    | (_SYSCALL4)    |
| 41-47 | Not Use        |

For details about which interrupt number is assigned to which system call, refer to the MR30 Reference Manual, "Assemble Language Interface."

#### 1.22.2 Extended Menus

The MR Trace window provides the following menu when being active (This menu is called MR Trace window option).

| Menu           | Menu Options       | Function                                        |
|----------------|--------------------|-------------------------------------------------|
| <u>O</u> ption | <u>F</u> ont       | Change font                                     |
|                | Mark <u>S</u>      | Move start marker into display screen area      |
|                | Mark <u>E</u>      | Move end marker into display screen area        |
|                | <u>I</u> ndicator  | Move indicator marker into display screen area  |
|                | Ad <u>i</u> ust    | Adjust display (by expanding range of start and |
|                | Aujust             | end markers to full width of display area)      |
|                | E <u>x</u> pand    | Increase scale factor of display                |
|                | Reduce             | Reduce scale factor of display                  |
|                | <u>A</u> fter      | Set measurement range condition to After        |
|                | <u>B</u> reak      | Set measurement range condition to Break        |
|                | Trace Stop         | Stop measuring                                  |
|                | Trace Restart      | Restart measuring                               |
|                | <u>V</u> alue      | Set various values                              |
|                | <u>C</u> olor      | Set various display colors                      |
|                | Searc <u>h</u>     | Search for history of system calls issued       |
|                | Init <u>O</u> rder | Initialization of the display order             |

These menus can be selected even by the short cut menu by a right click in the window.

## 1.23 MR Analyze Window

The MR Analyze window displays the result of the measurement data statistically analyzed within the range specified by the start marker and the end marker in the MR Trace window. (This window is supported by PD308/PD30 only.)

The MR Analyze window supports three-display mode as below:

- CPU occupation state by interrupt/task
- Ready time by task
- List of system calls issuance histories (You can extract and display the history based on the specific condition.)

The MR Analyze window functions together with the MR Trace window.

This window is available only when a target program using the Renesas real time OS (MRxx) is downloaded.

### 1.23.1 Configuration of CPU Occupancy Status Display Mode

The CPU occupation state display mode is used to display the CPU occupation time and ratio by interrupt/task.

The MR Trace window shows the statistical results within the range specified by the start marker and end marker.

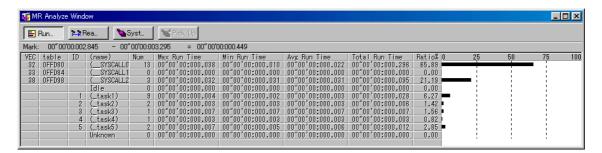

By clicking the maximum execution time/minimum execution time display area of each line, you can search interrupt to the clicked line or process history at the maximum/minimum execution time of the task

The search result is pointed by the indicator, which moves to the target position in the MR Trace window.

### 1.23.2 Configuration of Ready State Duration Display Mode

The ready state time display mode by task is used to display the results generated from statistical process of the time required from execution ready to transition to execution by task.

The statistical result is displayed within the range specified by the start marker and end marker in the MR Trace window.

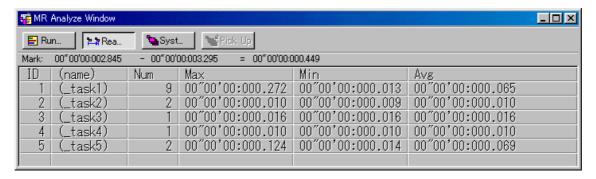

By clicking the maximum ready time/minimum ready time display area of the desired line, you can search the process history of the maximum ready time/minimum ready time of the task corresponding to the clicked line.

The search result is pointed by the indicator, which moves to the target position in the MR Trace window.

#### 1.23.3 Configuration of System Call History Display Mode

The system call issuance history list mode is used to list the system calls issued.

The system call issuance history is listed within the range specified by the start marker and end marker in the MR Trace window.

The number indicates a numeric value counted from the top system call within the measurable range.

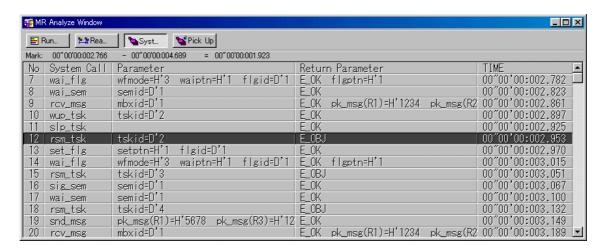

By clicking the desired line, you can search the system call issuance history to the clicked line. The search result is pointed by the indicator, which moves to the target position in the MR Trace window.

#### 1.23.4 Extended Menus

The MR Analyze window provides the following menu when being active (This menu is called MR Analyze window option).

| Menu           | Menu Options         | Function                                                       |
|----------------|----------------------|----------------------------------------------------------------|
| <u>O</u> ption | <u>F</u> ont         | Change font                                                    |
|                | Run Time             | Go to CPU occupancy status display mode                        |
|                | R <u>d</u> y->Run    | Go to ready state duration display mode                        |
|                | System Call          | Go to system call history display mode                         |
|                | Dialette Oceana Call | Go to mode where history of system call issued is listed after |
|                | Pick Up System Call  | extracting information according to specified conditions       |

These menus can be selected even by the short cut menu by a right click in the window.

### 1.24 MR Task Pause Window

The MR task pause window realizes the task pause function of the real time OS (MR308/MR30). (This window is supported by PD308/PD30 only.)

You can pause and restart the specified task from this window. The window can be used only if the program containing the system and system programmer for the MR308/MR30 task pause function is downloaded.

The MR30 task pause function is supported with MR30 V.3.00 or later. Previously installed target programs cannot be used with this window.

### 1.24.1 Configuration of MR Task Pause Window

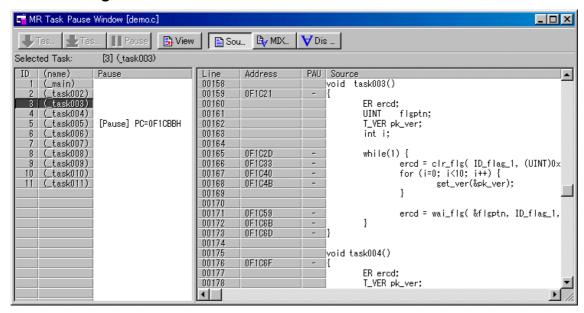

The information (ID number, name, context PC value during "Pause") on all the tasks defined in the configuration file when creating the target program is displayed in the task pause display area. Select the target task for task pause from this display area.

The specified program content is displayed in the task source display area. When performing task pause Come, specify the stop position using the cursor in this display area.

#### **About Task Pause Function**

The task pause function is to stop/restart only the specific task while executing the target system.

When using the task pause function, you can specify the specific task while executing all the other tasks and interrupts.

Also, as debugging is available, such as execution of Come, effective debugging is provided without affection to peripheral devices controlled by tasks or interrupts.

The following lists terminology definitions used in this section.

#### Pause Status

Indicates a state of the specific task when stopping the task during execution of the target using the MR Task Pause window.

#### Task Pause-Pause Status

Indicates a process to pause the specific task during execution of the target using the MR Task Pause window.

#### Task Pause-Go Status

Indicates a process to reset Pause for the specific task during execution of the target using the MR Task Pause window.

#### Task Pause-Come Status

Indicates a process to pause the specific task during execution of the target using the MR Task Pause window.

#### 1.24.2 Extended Menus

The MR Task Pause window provides the following menu when being active (This menu is called MR Task Pause window option).

| Menu | Menu Options | Function |
|------|--------------|----------|
|------|--------------|----------|

| <u>O</u> ption | Eont                | Change Font                                                     |
|----------------|---------------------|-----------------------------------------------------------------|
|                | <u>P</u> ause       | Task pause function                                             |
|                | <u>G</u> o          | Task pause Go processing for target task                        |
|                | <u>C</u> ome        | Task pause Come processing for target task                      |
|                | <u>P</u> ause       | Task pause Pause processing for target task                     |
|                | <u>T</u> AB         | TAB setting for source file display of task source display area |
|                | Color               | Display color setting for task source display area              |
|                | <u>V</u> iew        | Task source display area display contents change                |
|                | Source              | Display beginning from specified source file                    |
|                | Address             | Display beginning from specified address or line number         |
|                | Program Counter     | Display beginning from PC <sup>*</sup> position                 |
|                | <u>M</u> ode        | Task source display area display mode change                    |
|                | Source Mode         | Change to source display mode                                   |
|                | Mix Mode            | Change to mix display mode                                      |
|                | <u>D</u> isasm Mode | Change to disassemble display mode                              |
|                | <u>L</u> ayout      | Task source display area layout setting                         |
|                | Line Area           | Line No. display area show/hide                                 |
|                | Address Area        | Address display area show/hide                                  |
|                | <u>C</u> ode Area   | Object code display area show/hide                              |

<sup>\*</sup>Operation in the MR task window is as follows when the program display location is changed by PC position specification.

- When the target task selected in the task pause display area is paused
  - -> Its display position is changed to the context PC position of the task.
- When the target task selected in the task pause display area is in a state other than "pause"
  -> The display position is not changed.
- When the target task is selected from the task pause display area
  - -> The display position is changed to the position from the current program counter (in the same manner as the operation in the Source window).

### 1.25 Task Trace Window

The Task Trace window measures the task execution history of a program using the real time OS and displays it graphically.

This window is available even when a target program using an OS other than the Renesas real time OS (MRxx) is downloaded.

#### 1.25.1 Configuration of Task Trace Window

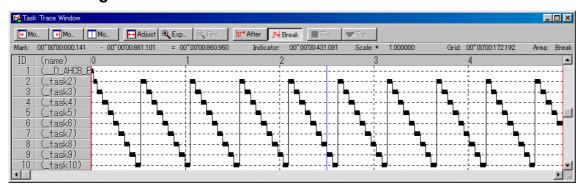

The content of each item is as follows.

| Items | Contents |
|-------|----------|
|-------|----------|

| ID     | Indicates a task ID number.                                              |
|--------|--------------------------------------------------------------------------|
| (name) | Indicates an interrupt routine name, task name, idle processing (display |
|        | "idle"), and unknown name (displayed "unknown").                         |

When moving the mouse to the information displayed in the window, the pop up window as below is opened, showing the detailed information

ID=D′3 (\_task3) begin:00″00′00:003.008 end:00″00′00:003.015 (end-begin):00″00′00:000.007

The following information is displayed in the status bar.

- Time value at the start marker position
- Time value at the end marker position
- Time interval between the start marker and the end marker
- Time value at the indicator position
- Display scale
- Time width at grid line interval
- Measurement (trace) range

The grid lines are displayed using the start marker as the radix point.

The scale is displayed, using the time at which the start marker is positioned as 0, with the left (forward in time) set to "minus" and the right (backward in time) set to "plus".

The grid lines allow you to roughly understand the interrupt occurrence cycle and process time.

The interval time width of the displayed grid lines appears in the "Grid" area of the status bar.

The time value in the Task Trace window means the execution elapsed time using the program execution start time as 0 in all the cases.

On the contrary, the numeric value above the grid lines (scale) in the Task Trace window is a relative value using the start marker as 0 (the grid interval is specified in the Value dialog). It has nothing to do with the time value (This is provided so that you can see the window easily).

#### 1.25.2 Extended Menus

The Task Trace window provides the following menu when being active. (This menu is called Task Trace window option).

| Menu           | Menu Options    | Function                                                                                   |
|----------------|-----------------|--------------------------------------------------------------------------------------------|
| <u>O</u> ption | <u>F</u> ont    | Change font                                                                                |
|                | Mark <u>S</u>   | Move start marker into display screen area                                                 |
|                | Mark <u>E</u>   | Move end marker into display screen area                                                   |
|                | Indicator       | Move indicator marker into display screen area                                             |
|                | Adjust          | Adjust display (by expanding range of start and end markers to full width of display area) |
|                | E <u>x</u> pand | Increase scale factor of display                                                           |
|                | <u>R</u> educe  | Reduce scale factor of display                                                             |
|                | <u>A</u> fter   | Set measurement range condition to After                                                   |
|                | <u>B</u> reak   | Set measurement range condition to Break                                                   |
|                | Trace Stop      | Stop measuring                                                                             |
|                | Trace Restart   | Restart measuring                                                                          |
|                | <u>V</u> alue   | Set various values                                                                         |
|                | <u>C</u> olor   | Set various display colors                                                                 |
|                | RT <u>O</u> S   | Set target RTOS information                                                                |

These menus can be selected even by the short cut menu by a right click in the window.

## 1.26 Task Analyze Window

The Task Analyze window displays the result of the measurement data statistically analyzed within the range specified by the start marker and the end marker in the Task Trace window.

The Task Analyze window displays the CPU occupation state.

The Task Analyze window functions together with the Task Trace window.

This window is available even when a target program using an OS other than the Renesas real time OS (MRxx) is downloaded.

### 1.26.1 Configuration of Task Analyze Window

The CPU occupation state display mode is used to display the CPU occupation time and ratio by task. This mode shows the statistical result within the range specified by the start marker and end marker in the Task Trace window.

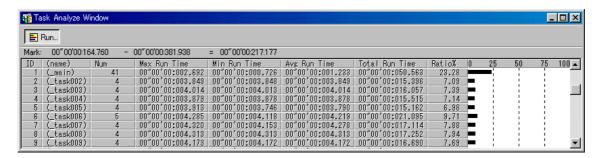

By clicking the maximum execution time/minimum execution time display area of each line, you can search process history of the task for the clicked line at the maximum/minimum execution time. The search result is pointed by the indicator, which moves to the target position in the Task Trace window.

#### 1.26.2 Extended Menus

The Task Analyze window provides the following menu when being active (This menu is called Task Analyze window option).

| Menu           | Menu Options | Function                                |
|----------------|--------------|-----------------------------------------|
| <u>O</u> ption | <u>F</u> ont | Change font                             |
|                | Run Time     | Go to CPU occupancy status display mode |

These menus can be selected even by the short cut menu by a right click in the window.

## 1.27 GUI Input Window

The GUI Input window allows you for port input by creating a user target system key input panel (button) in the window and clicking the created button.

### 1.27.1 Configuration of GUI Input Window

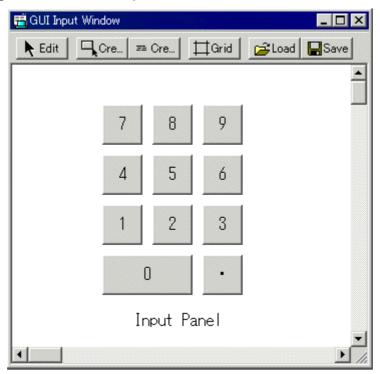

You can label (name) the created button.

You can also save the created input panel in a file and reload it.

#### 1.27.2 Extended Menus

The GUI Input window provides the following menu when being active (This menu is called GUI Input window option).

| Menu           | Menu Options      | Function              |
|----------------|-------------------|-----------------------|
| <u>O</u> ption | <u>S</u> et       | Edits or moves button |
|                | <u>D</u> el       | Deletes button        |
|                | <u>C</u> opy      | Copies button         |
|                | <u>P</u> aste     | Pastes button         |
|                | Make Button       | Creates button        |
|                | Make <u>T</u> ext | Creates text label    |
|                | Display Grid Line | Shows/hides grid line |
|                | <u>L</u> oad      | Loads GUI input file  |
|                | Sa <u>v</u> e     | Saves GUI input file  |

These menus can be selected even by the short cut menu by a right click in the window.

## 1.28 GUI Output Window

The GUI Output window allows you to implement the user target system output panel in the window.

### 1.28.1 Configuration of GUI Output Window

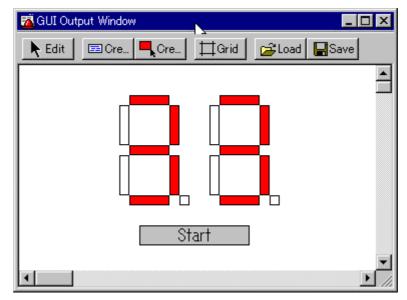

You can arrange the following parts on the output panel.

- Label (character string)
  - Displays/erases a character string specified by the user when any value is written to the specified address (bit).
- LED
  - Changes the display color of any area when any value is written to the specified address (bit). (Substitution for LED ON)
- Text
  - The text labels.

You can label (name) the created button.

You can also save the created output panel in a file and reload it.

You can set up to 200 address points to the created part.

If different addresses are set to the each parts, you can arrange up to 200 parts.

#### 1.28.2 Extended Menus

The  $\operatorname{GUI}$  Output window provides the following menu when being active (This menu is called  $\operatorname{GUI}$  Output window option).

| Menu           | Menu Options       | Function                            |
|----------------|--------------------|-------------------------------------|
| <u>O</u> ption | <u>S</u> et        | Edits or moves parts                |
|                | <u>D</u> el        | Deletes parts                       |
|                | <u>C</u> opy       | Copies parts                        |
|                | <u>P</u> aste      | Pastes parts                        |
|                | <u>M</u> ake Label | Creates label                       |
|                | Make L <u>E</u> D  | Creates LED                         |
|                | Make <u>T</u> ext  | Create text label                   |
|                | Display Grid Line  | Shows/hides grid line               |
|                | <u>L</u> oad       | Loads GUI output file               |
|                | Sa <u>v</u> e      | Saves GUI output file               |
|                | RAM Monitor        | Display RAM monitor                 |
|                | RAM Monitor Area   | Set RAM monitor area                |
|                | Sampling period    | Set sampling period for RAM monitor |

These menus can be selected even by the short cut menu by a right click in the window

## 1.29 S/W Break Point Setting Dialog Box

The S/W Break Point Setting dialog box allows you to set software break points. Software breaks stop the execution of instructions immediately before the specified break point. You can also enable and disable each of those break points.

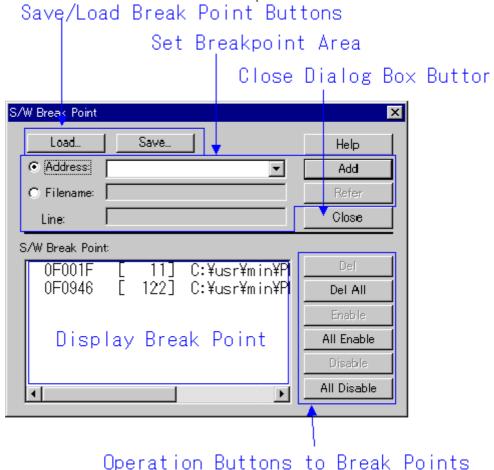

- You can set up to 64 software break points.
- If you have set multiple software breakpoint s, program execution stops when any one soft ware break address is encountered (OR conditions).
- You can continue to set software breakpoints until you click the "Close" button to close the S/W Break Point Setting Dialog Box.
- You can clear, enable or disable software breakpoints selected by clicking in the software breakpoint display area. You can also enable and disable software breakpoints by double clicking on them.
- Click on the "Save" button to save the software break points in the file. To reload software break
  point settings from the saved file, click the "Load" button. If you load software break points from a
  file, they are added to any existing break points.

## 1.30 H/W Break Point Setting Dialog Box(PC4701L)

The H/W Break Point Setting dialog box allows you to set hardware break points. If you are using the PC4701L emulator, you can set one address-breakpoints with pass counts.

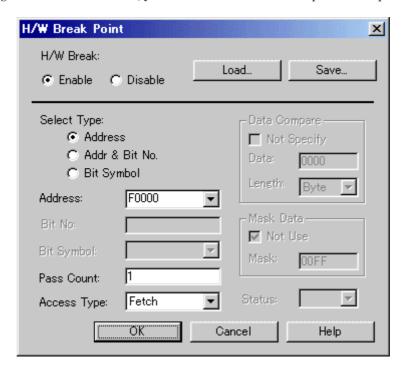

- As address break point access types, you can specify writing data to the address break point (Write), reading data from the address break point (Read), reading or writing data (R/W), and fetching instructions (Fetch). (In PD308/PD79/PD77, the instruction fetch is not supported.)
- You can also specify that execution breaks if the data read from or written to the address break point has a specific value. Moreover, you can specify valid and invalid bits for the specific value.
- Hardware breakpoints can be saved to a file by clicking "Save". To read hardware breakpoint settings from the saved file, click "Load".

## 1.31 Chip Break Point Setting Dialog Box

The Chip Breakpoint Setting dialog is used to set the chip break. (This dialog is supported by PD79 only.)

Chip break is a function that you can always use, regardless of the emulation memory area/processor mode setting and the emulator you are using.

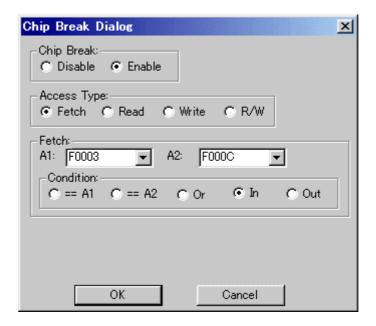

- You can specify the command fetch (Fetch) and memory access (Write, Read, R/W).
- You can also specify the condition that break is ON if the specific data is read/written to the address breakpoint.
  - Moreover, you can specify Enable/Disable bit for the specific value.
- You can specify two address points. The following combinations are available for these two points:
  - Access to the first point only
  - Access to the second point only
  - OR condition: Access to either first or second point
  - Access within the range between the first point and the second point
  - · Access outside the range between the first point and the second point

### 1.31.1 Chip Break Point Reference / Deleting Dialog Box

The Chip Breakpoint Reference/Delete dialog is used to reference/delete the chip break settings (This dialog is supported by PD79 only).

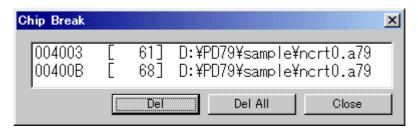

## 2. Table of Script Commands

The following script commands are prepared.

The character in parentheses of the command name (U,M,H,L) indicates the emulator which corresponds. The command without parentheses can be used with all PC4701 emulators.

U: PC4701U M: PC4701M H: PC4701HS L: PC4701L

The commands with yellow color displaying can be executed at run time.

The command to which "\*" adheres behind is not supported according to the product.

## 2.1 Table of Script Commands

#### 2.1.1 Execution Commands

| Command Name         | Short Name | Contents                                                  |
|----------------------|------------|-----------------------------------------------------------|
| Go                   | G          | Program execution with breakpoints                        |
| GoFree               | GF         | Free run program execution                                |
| GoProgramBreak*      | GPB        | Run target program with software break point              |
| GoBreakAt*           | GBA        | Run target program with software break point              |
| Stop                 | -          | Stops program execution                                   |
| Status               | -          | Checks the operating status of the MCU                    |
| Step                 | S          | Halts for user input until the specified time has elapsed |
| StepInstruction      | SI         | Step execution of instructions                            |
| OverStep             | 0          | Overstep execution of source lines                        |
| OverStepInstruaction | OI         | Overstep execution of instructions                        |
| Return               | RET        | Executes a source line return                             |
| ReturnInstruction    | RETI       | Executes an instruction return                            |
| Reset                | -          | Resets the target MCU                                     |
| Time                 | -          | Sets the run time display and checks the current setting  |

### 2.1.2 File Operation Commands

| Command Name | Short Name | Contents                                 |
|--------------|------------|------------------------------------------|
| Load         | L          | Downloads the target program             |
| LoadHex      | LH         | Downloads an Intel HEX-format file       |
| LoadMot*     | LM         | Downloads a Motorola S-format file       |
| LoadSymbol   | LS         | Loads source line/ASM symbol information |
| Loadleee*    | LI         | Downloads IEEE-695 absolute-format files |
| Reload       | -          | Re-downloads the target program          |
| UploadHex    | UH         | Outputs data to an Intel HEX-format file |

| UploadMot* | UM | Outputs data to a Motorola S-format file |
|------------|----|------------------------------------------|

## 2.1.3 Register Operation Commands

| Command Name | Short Name | Contents                         |
|--------------|------------|----------------------------------|
| Register     | R          | Checks and sets a register value |

## **2.1.4 Memory Operation Commands**

| Commnad Name    | Short Name | Contents                                                       |
|-----------------|------------|----------------------------------------------------------------|
| DumpByte        | DB         | Displays the contents of memory (in 1-byte units)              |
| DumpWord*       | DW         | Displays the contents of memory (in 2-byte units)              |
| DumpLword*      | DL         | Displays the contents of memory (in 4-byte units)              |
| DumpDword*      | DD         | Displays the contents of memory (in 4-byte units)              |
| SetMemoryByte   | MB         | Checks and changes memory contents (in 1-byte units)           |
| SetMemoryWord*  | MW         | Checks and changes memory contents (in 2-byte units)           |
| SetMemoryLword* | ML         | Checks and changes memory contents (in 4-byte units)           |
| SetMemoryDword* | MD         | Checks and changes memory contents (in 4-byte units)           |
| FillByte        | FB         | Fills a memory block with the specified data (in 1-byte units) |
| FillWord*       | FW         | Fills a memory block with the specified data (in 2-byte units) |
| FillLword*      | FL         | Fills a memory block with the specified data (in 4-byte units) |
| FillDword*      | FD         | Fills a memory block with the specified data (in 4-byte units) |
| Move            | -          | Moves memory blocks                                            |
| MoveWord*       | MOVEW      | Moves memory blocks(in 2-byte units)                           |

### 2.1.5 Assemble/Disassemble Commands

| Command Name | Short Name | Contents                                         |
|--------------|------------|--------------------------------------------------|
| Assemble     | Α          | Line-by-line assembly                            |
| DisAssemble  | DA         | Disassembles memory contents line by line        |
| Module       | MOD        | Displays modules names                           |
| Scope        | -          | Sets and checks the effective local symbol scope |
| Section      | SEC        | Checks section information                       |
| Bit*         | -          | Checks and sets bit symbols                      |
| Symbol       | SYM        | Checks assembler symbols                         |
| Express      | EXP        | Displays an assembler expression                 |

## 2.1.6 Software Break Setting Commands

| Command Name            | Short Name | Contents                                            |
|-------------------------|------------|-----------------------------------------------------|
| SoftwareBreak           | SB         | Sets and checks software breaks                     |
| SoftwareBreakClear      | SBC        | Clears software breaks                              |
| SoftwareBreakClearAll   | SBCA       | Clears all software breaks                          |
| SoftwareBreakDisable    | SBD        | Disables software breakpoints                       |
| SoftwareBreakDisableAll | SBDA       | Disables all software breaks                        |
| SoftwareBreakEnable     | SBE        | Enables software breakpoints                        |
| SoftwareBreakEnableAll  | SBEA       | Enables all software breaks                         |
| BreakAt                 | -          | Sets a software breakpoint by specifying a line No. |

| BreakIn | - | Sets a software breakpoint by specifying a function |
|---------|---|-----------------------------------------------------|

## 2.1.7 Hardware Break Setting Commands

| Command Name       | Short Name | Contents                            |
|--------------------|------------|-------------------------------------|
| HardwareBreak(M/H) | НВ         | Sets and checks a hardware break    |
| HardwareBreak(L)   | НВ         | Sets and checks a hardware break    |
| Protect(M/H)       | PT         | Sets and checks protect breaks      |
| BreakMode(M/H)     | ВМ         | Sets and checks hardware break mode |
| BreakMode(L)       | ВМ         | Sets and checks hardware break mode |

### 2.1.8 Real-time Trace Commands

| Command Name    | Short Name | Contents                                  |
|-----------------|------------|-------------------------------------------|
| TracePoint(M/H) | TP         | Sets and checks a trace points            |
| TraceData(M/H)  | TD         | Realtime trace data display               |
| TraceList(M/H)  | TL         | Displays disassembled realtime trace data |

## 2.1.9 Coverage Measurement Commands

| Command Name  | Short Name | Contents                                    |
|---------------|------------|---------------------------------------------|
| Command Name  | Short Name | Contents                                    |
| Coverage(M/H) | CV         | Specifies and displays coverage measurement |

## 2.1.10 Script/Log File Commands

| Command Name | Short Name | Contents                                                  |
|--------------|------------|-----------------------------------------------------------|
| Script       | -          | Opens and executes a script file                          |
| Exit         | -          | Exits the script file                                     |
| Wait(M/H)    | -          | Waits for an event to occur before command input          |
| Wait(L)      | -          | Waits for an event to occur before command input          |
| Pause        | -          | Waits for user input                                      |
| Sleep        | -          | Halts for user input until the specified time has elapsed |
| Logon        | -          | Outputs the screen display to a log file                  |
| Logoff       | -          | Stops the output of the screen display to a log file      |

## **2.1.11 Program Window Control Commands**

| Command Name | Short Name | Contents                                                     |
|--------------|------------|--------------------------------------------------------------|
| Func         | -          | Checks function names and displays the contents of functions |
| Up*          | -          | Displays the calling function                                |
| Down*        | -          | Displays a called function                                   |
| Where*       | -          | Displays a function call status                              |
| Path         | -          | Sets and checks the search path                              |
| File         | -          | Checks a filename and displays the contents of that file     |

### 2.1.12 Map Commands

| Command Name | Short Name | Contents                     |
|--------------|------------|------------------------------|
| Мар          | -          | Checks and sets mapping data |

#### 2.1.13 Clock Command

| Command Name | Short Name | Contents                     |
|--------------|------------|------------------------------|
| Clock        | CLK        | Checks and changes the clock |

## 2.1.14 C Language Debugging Commands

| Command Name | Short Name | Contents                                              |
|--------------|------------|-------------------------------------------------------|
| Print        | -          | Check value of specified C variable expression        |
| Set          | -          | Set specified data in specified C variable expression |

#### 2.1.15 Real-time OS Command

| Command Name | Short Name | Contents                              |
|--------------|------------|---------------------------------------|
| MR*          | -          | Displays status of realtime OS (MRxx) |

#### 2.1.16 Custom Command/Window Commands

| Command Name | Short Name | Contents                                              |
|--------------|------------|-------------------------------------------------------|
| Macro        | -          | The reference and registration of the custom programs |
| DelMacro     | -          | Delete custom program                                 |
| DelMacroAll  | -          | Delete all custom programs                            |
| MacroPath    | MPATH      | Sets and checks the search path for custom programs   |

## 2.1.17 Utility Commands

| Command Name | Short Name | Contents                                       |
|--------------|------------|------------------------------------------------|
| Radix        | -          | Sets and checks the radix for numerical input  |
| Alias        | -          | Specifies and checks command alias definitions |
| UnAlias      | -          | Cancels the alias defined for a command        |
| UnAliasAll   | -          | Cancels all aliases defined for commands       |
| Version      | VER        | Displays the version No.                       |
| Date         | -          | Displays the date                              |
| Echo         | -          | Displays messages                              |
| Quit         | -          | Quits Debugger                                 |
| CD           | -          | Specifies and checks the current directory     |

## 2.2 Table of Script Commands (alphabetical order)

| Command Name | Short Name | Contents                                       |
|--------------|------------|------------------------------------------------|
| Alias        | -          | Specifies and checks command alias definitions |
| Assemble     | Α          | Line-by-line assembly                          |

| D:#*                 |       | Charles and acta hit asymptotic                                  |
|----------------------|-------|------------------------------------------------------------------|
| Bit*                 | -     | Checks and sets bit symbols                                      |
| BreakAt              | -     | Sets a software breakpoint by specifying a line No.              |
| BreakIn              | -     | Sets a software breakpoint by specifying a function              |
| BreakMode(M/H)       | BM    | Sets and checks hardware break mode                              |
| BreakMode(L)         | BM    | Sets and checks hardware break mode                              |
| CD                   | -     | Specifies and checks the current directory                       |
| Clock                | CLK   | Checks and changes the clock                                     |
| Coverage(M/H)        | CV    | Specifies and displays coverage measurement                      |
| Date                 | -     | Displays the date                                                |
| DelMacro             | -     | Delete custom program                                            |
| DelMacroAll          | -     | Delete all custom programs                                       |
| DisAssemble          | DA    | Disassembles memory contents line by line                        |
| Down*                | -     | Displays a called function                                       |
| DumpByte             | DB    | Displays the contents of memory (in 1-byte units)                |
| DumpDword*           | DD    | Displays the contents of memory (in 4-byte units)                |
| DumpLword*           | DL    | Displays the contents of memory (in 4-byte units)                |
| DumpWord*            | DW    | Displays the contents of memory (in 2-byte units)                |
| Echo                 | -     | Displays messages                                                |
| Exit                 | -     | Exits the script file                                            |
| Express              | EXP   | Displays an assembler expression                                 |
| File                 | _     | Checks a filename and displays the contents of that file         |
| FillByte             | FB    | Fills a memory block with the specified data (in 1-byte units)   |
| FillDword*           | FD    | Fills a memory block with the specified data (in 4-byte units)   |
| FillLword*           | FL    | Fills a memory block with the specified data (in 4-byte units)   |
| FillWord*            | FW    | Fills a memory block with the specified data (in 2-byte units)   |
| Func                 |       | Checks function names and displays the contents of functions     |
| Go                   | G     | Program execution with breakpoints                               |
| GoBreakAt*           | GBA   | Run target program with software break point                     |
| GoFree               | GF    | Free run program execution                                       |
| GoProgramBreak*      | GPB   | Run target program with software break point                     |
| HardwareBreak(M/H)   | HB    | Sets and checks a hardware break                                 |
| HardwareBreak(L)     | HB    | Sets and checks a hardware break                                 |
|                      | Н     |                                                                  |
| Help                 |       | Downloads the target program  Downloads an Intel HEX-format file |
| Load Lov             | L     |                                                                  |
| LoadHex              | LH    | Downloads IEEE-695 absolute-format files                         |
| LoadMot*             | LM    | Downloads a Motorola S-format file                               |
| LoadSymbol           | LS    | Loads source line/ASM symbol information                         |
| Logoff               | -     | Stops the output of the screen display to a log file             |
| Logon                | -     | Outputs the screen display to a log file                         |
| Macro                | -     | The reference and registration of the custom programs            |
| MacroPath            | MPATH | Sets and checks the search path for custom programs              |
| Мар                  | -     | Checks and sets mapping data                                     |
| Module               | MOD   | Displays modules names                                           |
| Move                 | -     | Moves memory blocks                                              |
| MoveWord*            | MOVEW | Moves memory blocks(in 2-byte units)                             |
| MR*                  | -     | Displays status of realtime OS (MRxx)                            |
| OverStep             | 0     | Overstep execution of source lines                               |
| OverStepInstruaction | OI    | Overstep execution of instructions                               |

| Path                    | -    | Sets and checks the search path                           |
|-------------------------|------|-----------------------------------------------------------|
| Pause                   | -    | Waits for user input                                      |
| Print                   | _    | Check value of specified C variable expression.           |
| Protect(M/H)            | PT   | Sets and checks protect breaks                            |
| Quit                    | -    | Quits Debugger                                            |
| Radix                   | _    | Sets and checks the radix for numerical input             |
| Register                | R    | Checks and sets a register value                          |
| Reload                  | _    | Re-downloads the target program                           |
| Reset                   | _    | Resets the target MCU                                     |
| Return                  | RET  | Executes a source line return                             |
| ReturnInstruction       | RETI | Executes an instruction return                            |
| Scope                   | -    | Sets and checks the effective local symbol scope          |
| Script                  | _    | Opens and executes a script file                          |
| Section                 | SEC  | Checks section information                                |
| Set                     | -    | Set specified data in specified C variable expression     |
| SetMemoryByte           | MB   | Checks and changes memory contents (in 1-byte units)      |
| SetMemoryDword*         | MD   | Checks and changes memory contents (in 4-byte units)      |
| SetMemoryLword*         | ML   | Checks and changes memory contents (in 4-byte units)      |
| SetMemoryWord*          | MW   | Checks and changes memory contents (in 2-byte units)      |
| Sleep                   | -    | Halts for user input until the specified time has elapsed |
| SoftwareBreak           | SB   | Sets and checks software breaks                           |
| SoftwareBreakClear      | SBC  | Clears software breaks                                    |
| SoftwareBreakClearAll   | SBCA | Clears software breaks                                    |
| SoftwareBreakDisable    | SBD  | Disables software breakpoints                             |
| SoftwareBreakDisableAll | SBDA | Disables all software breaks                              |
| SoftwareBreakEnable     | SBE  | Enables software breakpoints                              |
| SoftwareBreakEnableAll  | SBEA | Enables all software breaks                               |
| Status                  | -    | Checks the operating status of the MCU                    |
| Step                    | S    | Step execution of source line                             |
| StepInstruction         | SI   | Step execution of instructions                            |
| Stop                    | -    | Stops program execution                                   |
| Symbol                  | SYM  | Checks assembler symbols                                  |
| Time                    | -    | Sets the run time display and checks the current setting  |
| TraceData(M/H)          | TD   | Realtime trace data display                               |
| TraceList(M/H)          | TL   | Displays disassembled real-time trace data                |
| TracePoint(M/H)         | TP   | Sets and checks a trace points                            |
| UnAlias                 | -    | Cancels the alias defined for a command                   |
| UnAliasAll              | -    | Cancels all aliases defined for commands                  |
| Up*                     | -    | Displays the calling function                             |
| UploadHex               | UH   | Outputs data to an Intel HEX-format file                  |
| UploadMot*              | UM   | Outputs data to a Motorola S-format file                  |
| Version                 | VER  | Displays the version No.                                  |
| Wait(M/H)               | -    | Waits for an event to occur before command input          |
| Wait(L)                 | -    | Waits for an event to occur before command input          |
| Where*                  | -    | Displays a function call status                           |

# 3. Error Messages

Please click an error number.

| No. | Error Message                   | Notes and Action                  |
|-----|---------------------------------|-----------------------------------|
|     | INTERNAL ERROR:Unset err number | Contact your nearest distributor. |

| No. | Error Message                                  | Notes and Action                           |
|-----|------------------------------------------------|--------------------------------------------|
| 200 | Can't open more xxxxx window.                  | The maximum number of the specified window |
|     |                                                | is already open.                           |
| 201 | Can't Create xxxxx window.                     |                                            |
| 202 | PDxx is already exist.                         |                                            |
| 203 | Project file (xxxxx) is broken.                |                                            |
| 204 | File not found (xxxxx).                        |                                            |
| 205 | Path not found (xxxxx).                        |                                            |
| 206 | Not enough memory.                             |                                            |
| 207 | Can't execute.                                 |                                            |
| 209 | Failed to read/write data to the archive xxxxx |                                            |
|     | (CODE: n).                                     |                                            |
| 210 | Failed to read/write data to the file xxxxx    |                                            |
|     | (CODE: n).                                     |                                            |

| No. | Error Message                                 | Notes and Action                                                                                                    |
|-----|-----------------------------------------------|----------------------------------------------------------------------------------------------------|
| 400 | Can't change view mode.                       | The display starting address does not match the first line of the source file, or the specified source file cannot be found.                                   |
| 401 | Can't find source file (xxxxx).               | Specified source file was not found. Use the PATH command, or the [Environment] -> [Customize] menu items to specify the directory containing the source file. |
| 402 | Can't find search string (xxxxx).             | The specified search string was not found between the starting position and end.                                                                               |
| 403 | Line number of Source File (xxxxx) is over 2. | Because the source file has more lines than can be displayed, the file cannot be displayed in the Source Window. Switch to disassemble display mode.           |

| No. | Error Message                                      | Notes and Action |
|-----|----------------------------------------------------|------------------|
| 600 | The address value is out of range.                 |                  |
| 601 | Can not open file(xxxxx).                          |                  |
| 602 | Can't find file (xxxxx).                           |                  |
| 603 | Can not save because the line number is over       |                  |
|     | xxxxx.                                             |                  |
| 604 | Can not save as the file (xxxxx). [system error:   |                  |
|     | xxxxx]                                             |                  |
| 605 | Can not edit this file (xxxxx) because it is being |                  |

|      | used by another process.                             |                                   |
|------|------------------------------------------------------|-----------------------------------|
|      |                                                      |                                   |
| No.  | Error Message                                        | Notes and Action                  |
| 800  | Value is out of range.                               |                                   |
| 801  | Can't find the register information file.            |                                   |
| 802  | There's incorrect line in register information file. | Contact your nearest distributor. |
| 803  | Not enough memory.                                   |                                   |
| 804  | Description of expression is illegal.                |                                   |
| No.  | Error Message                                        | Notes and Action                  |
| 1000 | Address value is out range for scroll area.          | TVOICS AND ACTION                 |
| 1000 | Address value is out range for scroll area.          |                                   |
| No.  | Error Message                                        | Notes and Action                  |
| 1200 | Address value is out range for scroll area.          | Trease and reason                 |
| 1201 | The length of the set data is different from the     |                                   |
|      | length of the displayed data.                        |                                   |
|      |                                                      |                                   |
| No.  | Error Message                                        | Notes and Action                  |
| 1400 | Sampling period value is out of range.               |                                   |
| 1401 | Address value is out of range.                       |                                   |
|      |                                                      |                                   |
| No.  | Error Message                                        | Notes and Action                  |
| 1600 | Can't add new watch point because it exceeds         |                                   |
|      | limit of watch point number. Max number is           |                                   |
|      | (num).                                               |                                   |
|      | Address value is out of range.                       |                                   |
|      | Data value is out of range.                          |                                   |
|      | Bit value is out of range.                           |                                   |
| 1604 | Can't save watch points.                             |                                   |
|      |                                                      |                                   |
| No.  | Error Message                                        | Notes and Action                  |
|      | There are no symbol information.                     |                                   |
|      | The expression is too long.                          |                                   |
| 1802 | Can't save c watch points.                           |                                   |
|      |                                                      |                                   |
| No.  | Error Message                                        | Notes and Action                  |
| 2000 | Can't open Script File (xxxxx).                      |                                   |
|      | Script File is not open.                             |                                   |
| 2002 | Can't open Log File (xxxxx).                         |                                   |
|      | Can't open more Log File.                            |                                   |
| 2004 | Can't open Log File.                                 |                                   |
| 2005 | File (xxxxx) is already log on.                      |                                   |
| 2006 | Can't open View File (xxxxx) for new/add.            |                                   |
| 2007 | Can't save command history.                          |                                   |
|      |                                                      |                                   |
| No.  | Error Message                                        | Notes and Action                  |
| 2200 | Address value is out of range.                       |                                   |
| 2201 | Data value is out of range.                          |                                   |
| 2202 | Start address is larger than end address.            |                                   |
| 2203 | Value is under (1).                                  |                                   |
|      |                                                      |                                   |

| 2204    | Data value is out of range.                    |                                    |
|---------|------------------------------------------------|------------------------------------|
| 2205    | Data is not set.                               |                                    |
|         |                                                | <del>,</del>                       |
| No.     | Error Message                                  | Notes and Action                   |
| 2400    | Illegal endi. (xxxxx line)                     |                                    |
| 2401    | Illegal endw. (xxxxx line)                     |                                    |
| 2402    | INTERNAL ERROR:ER BAT EOF                      |                                    |
| 2403    | Can't find endi. (xxxxx line)                  |                                    |
| <b></b> | Line length is overflow. (xxxxx line)          |                                    |
|         | Nest level is overflow. (xxxxx line)           |                                    |
| -       | Can't find Script File (xxxxx).                |                                    |
| -       | Can't read Script File (xxxxx).                |                                    |
|         | Description is illegal. (xxxxx line)           |                                    |
| -       | Can't find endw. (xxxxx line)                  |                                    |
| +       | The nest level exceeds the limit (num).        |                                    |
|         | INTERNAL ERROR:ER_BAT_NONE                     | Contact your nearest distributor   |
| <b></b> | Illegal break. (xxxxx line)                    | Contact your floar cot dictributor |
| 2712    | megar break. (xxxxx line)                      |                                    |
| No.     | Error Message                                  | Notes and Action                   |
| <b></b> | Syntax error.                                  | Troice and riction                 |
| -       | Command name is wrong.                         |                                    |
|         | Too many aliases.                              |                                    |
| <b></b> | You can register the only command name for     |                                    |
|         | alias.                                         |                                    |
|         | Can't use the command now.                     |                                    |
| +       | Can't up more.                                 |                                    |
|         | Can't down more.                               |                                    |
| +       | Can't set break point in this function.        |                                    |
|         | The start address larger than the end address. |                                    |
| -       | Can't register that token for alias.           |                                    |
|         | Can't register that token for alias.           |                                    |
|         | Can't find File (xxxxx).                       |                                    |
|         | Data value is out of range.                    |                                    |
| 2012    | Data value is out of farige.                   |                                    |
| No.     | Error Message                                  | Notes and Action                   |
| <b></b> | INTERNAL ERROR:ER_ENV_END                      | Contact your nearest distributor.  |
| 3000    | INTENIVAL LINION.EN_LINV_ENU                   | Contact your ricalest distributor. |
| No.     | Error Message                                  | Notes and Action                   |
|         | <u> </u>                                       | Notes and Action                   |
|         | SYMBOL file is illegal.                        |                                    |
| -       | Loading is canceled.                           |                                    |
| -       | Can't find SYMBOL file (xxxxx).                |                                    |
|         | Can't get enough memory.                       |                                    |
| 6204    | Cannot open temporary file.                    | 1                                  |
| NI-     |                                                | Nister and Asting                  |
| No.     | Error Message                                  | Notes and Action                   |
| -       | Can't find symbol.                             |                                    |
| -       | Description of expression is illegal.          |                                    |
| 6404    | Description is illegal.                        |                                    |

| 6405 | Can't find scope.                                               |                                   |
|------|-----------------------------------------------------------------|-----------------------------------|
| -    | Can't find scope.  Can't find symbol.                           |                                   |
|      | Can't find symbol.  Can't find function.                        |                                   |
|      |                                                                 |                                   |
|      | Right hand side of the expression is illegal.                   |                                   |
|      | The Type of structure (union) are not same.                     |                                   |
|      | Can't assign.                                                   |                                   |
| -    | Can't find type.                                                |                                   |
|      | Not supported float (double) operation.                         |                                   |
| -    | The operation does not be allowed to pointers.                  |                                   |
| 6414 | The operation does not be allowed to the pointer.               |                                   |
| 6415 | Can't decrease by pointer.                                      |                                   |
| 6416 | Divided by 0.                                                   |                                   |
| 6417 | The operator is not supported.                                  |                                   |
|      | Type information is broken.                                     |                                   |
| 6419 | Left value must be the pointer.                                 |                                   |
| 6420 | Left value must be a structure or an union.                     |                                   |
| 6421 | Can't find member.                                              |                                   |
| 6422 | Left value must be reference of a structure or an               |                                   |
|      | union.                                                          |                                   |
| 6423 | Left value is illegal.                                          |                                   |
| 6424 | The operand must be a value.                                    |                                   |
| 6425 | The operand is able to be opposite sign.                        |                                   |
| 6426 | Can't get address value.                                        |                                   |
| 6427 | The array variable is illegal.                                  |                                   |
| 6428 | The essential number of array is illegal.                       |                                   |
| 6429 | The operand must be an address value.                           |                                   |
| 6430 | Type casting for register variable is not be                    |                                   |
|      | supported.                                                      |                                   |
| 6431 | The type of type casting is illegal.                            |                                   |
| 6432 | Type casting for that type is not be supported.                 |                                   |
| 6433 | This expression can not be exchanged for some                   |                                   |
|      | address value.                                                  |                                   |
|      |                                                                 |                                   |
| No.  | Error Message                                                   | Notes and Action                  |
|      | •                                                               |                                   |
|      | Target program is already stopped.                              |                                   |
| 6603 | The number of break point is over the limit (num).              |                                   |
| 6604 | The break point isn't defined at that address.                  |                                   |
| 6605 | Data value is out of range.                                     |                                   |
| 6606 | INTERNAL ERROR: ER_IN1_ILLEGAL_MODE                             | Contact your nearest distributor. |
| 0007 | has happen. (in xxxxx)                                          |                                   |
| 6607 | Can't read/write, because there are no memory at that area.     |                                   |
| 6608 | Register value is out of range.                                 |                                   |
| 6609 | Can't execute that command, when the target program is running. |                                   |
| 6610 | Start address is larger than end address.                       |                                   |
| 5010 | Start address to larger trial critical address.                 |                                   |

6611 STOP execution.

| 6612                                                                          |                                                                                                    |                                    |
|-------------------------------------------------------------------------------|----------------------------------------------------------------------------------------------------|------------------------------------|
|                                                                               | Can't search more on the stack.                                                                                                    |                                    |
| 6613                                                                          | Specified times of number is over than 65535.                                                                                                    |                                    |
|                                                                               | INTERNAL ERROR: The memory of the odd number byte cannot be dumped by the Word access.                                                                                                    | Contact your nearest distributor.  |
|                                                                               | Memory alignment error.                                                                                                    |                                    |
| 6616                                                                          | Illegal register is specified.                                                                                                    |                                    |
| No.                                                                           | Error Monago                                                                                                    | Notes and Action                   |
| -                                                                             | Error Message The process is canceled.                                                                                                    | Notes and Action                   |
|                                                                               | Can't execute this command while some source                                                                                                    |                                    |
| 1                                                                             | windows are in editor mode.                                                                                                    |                                    |
|                                                                               |                                                                                                    |                                    |
| No.                                                                           | Error Message                                                                                                    | Notes and Action                   |
| 10000                                                                         | Cannot find source file (xxxxx).                                                                                                    |                                    |
|                                                                               | The number of lines of source file (xxxxx) is over the limit (num).                                                                                                    |                                    |
| 10002                                                                         | The address value is out of range.                                                                                                    |                                    |
| 10003                                                                         | Cannot open file (xxxxx).                                                                                                    |                                    |
| 10004                                                                         | Illegal file format.                                                                                                    |                                    |
| 1                                                                             | Cannot read the file saved by simulator debugger.                                                                                                    |                                    |
| 10006                                                                         | Cannot read the file saved by emulator                                                                                                    |                                    |
| 1                                                                             | debugger.                                                                                                    |                                    |
|                                                                               | debugger. Not enough memory for display all function.                                                                                                    |                                    |
|                                                                               | **                                                                                                    |                                    |
|                                                                               | **                                                                                                    | Notes and Action                   |
| 10007<br>No.                                                                  | Not enough memory for display all function.                                                                                                    | Notes and Action                   |
| 10007<br>No.<br>10200                                                         | Not enough memory for display all function.  Error Message                                                                                                    | Notes and Action                   |
| No.<br>10200<br>10201                                                         | Not enough memory for display all function.  Error Message  Operation code (code) not found.                                                                                                    | Notes and Action                   |
| No.<br>10200<br>10201<br>10202                                                | Not enough memory for display all function.  Error Message Operation code (code) not found.  File (xxxxx) not found.                                                                                                    | Notes and Action                   |
| No.<br>10200<br>10201<br>10202                                                | Not enough memory for display all function.  Error Message  Operation code (code) not found.  File (xxxxx) not found.  Duplicate event set in xxxxx.                                                                                                    | Notes and Action                   |
| No.<br>10200<br>10201<br>10202                                                | Not enough memory for display all function.  Error Message  Operation code (code) not found.  File (xxxxx) not found.  Duplicate event set in xxxxx.                                                                                                    | Notes and Action  Notes and Action |
| No. 10200 10201 10202 10203                                                   | Not enough memory for display all function.  Error Message  Operation code (code) not found.  File (xxxxx) not found.  Duplicate event set in xxxxx.  File format error (xxxxx).                                                                                                    |                                    |
| No. 10200 10201 10202 10203 No. 10400                                         | Not enough memory for display all function.  Error Message Operation code (code) not found.  File (xxxxx) not found.  Duplicate event set in xxxxx.  File format error (xxxxx).                                                                                                    |                                    |
| No. 10200 10201 10202 10203 No. 10400 10401                                   | Not enough memory for display all function.  Error Message Operation code (code) not found.  File (xxxxx) not found.  Duplicate event set in xxxxx.  File format error (xxxxx).  Error Message Can't execute more come instruction.                                                                                                    |                                    |
| No. 10200 10201 10202 10203 No. 10400 10401 10402                             | Not enough memory for display all function.  Error Message Operation code (code) not found.  File (xxxxx) not found.  Duplicate event set in xxxxx.  File format error (xxxxx).  Error Message Can't execute more come instruction.  Can't execute more step instruction.                                                                                                    |                                    |
| No. 10200 10201 10202 10203 No. 10400 10401 10402 10403                       | Not enough memory for display all function.  Error Message Operation code (code) not found. File (xxxxx) not found.  Duplicate event set in xxxxx.  File format error (xxxxx).  Error Message Can't execute more come instruction. Can't execute more step instruction.  Cycle value is out of range.                                                                                                    |                                    |
| No. 10200 10201 10202 10203 No. 10400 10401 10402 10403 10404                 | Not enough memory for display all function.  Error Message Operation code (code) not found.  File (xxxxx) not found.  Duplicate event set in xxxxx.  File format error (xxxxx).  Error Message Can't execute more come instruction.  Can't execute more step instruction.  Cycle value is out of range.  Can't find that address.                                                                                                    |                                    |
| No. 10200 10201 10202 10203  No. 10400 10401 10402 10403 10404 10405 10406    | Not enough memory for display all function.  Error Message Operation code (code) not found.  File (xxxxx) not found.  Duplicate event set in xxxxx.  File format error (xxxxx).  Error Message Can't execute more come instruction.  Can't execute more step instruction.  Cycle value is out of range.  Can't find that address.  Can not open file (xxxxx).                                                                                                    |                                    |
| No. 10200 10201 10202 10203  No. 10400 10401 10402 10403 10404 10405 10406    | Not enough memory for display all function.  Error Message Operation code (code) not found. File (xxxxx) not found.  Duplicate event set in xxxxx.  File format error (xxxxx).  Error Message Can't execute more come instruction. Can't execute more step instruction.  Cycle value is out of range. Can't find that address. Can not open file (xxxxx).  Can not read file (xxxxx).  The display mode is not able to change except the BUS mode. Trace data is not enough or is                              |                                    |
| No. 10200 10201 10202 10203 No. 10400 10401 10402 10403 10404 10405 10406 No. | Not enough memory for display all function.  Error Message Operation code (code) not found.  File (xxxxx) not found.  Duplicate event set in xxxxx.  File format error (xxxxx).  Error Message Can't execute more come instruction.  Can't execute more step instruction.  Cycle value is out of range.  Can't find that address.  Can not open file (xxxxx).  Can not read file (xxxxx).  The display mode is not able to change except the BUS mode. Trace data is not enough or is abnormal.  Error Message |                                    |
| No. 10200 10201 10202 10203 No. 10400 10401 10402 10405 10406 No. 10600       | Not enough memory for display all function.  Error Message Operation code (code) not found.  File (xxxxx) not found.  Duplicate event set in xxxxx.  File format error (xxxxx).  Error Message Can't execute more come instruction.  Can't execute more step instruction.  Cycle value is out of range.  Can't find that address.  Can not open file (xxxxx).  Can not read file (xxxxx).  The display mode is not able to change except the BUS mode. Trace data is not enough or is abnormal.                | Notes and Action                   |

| No.   | Error Message                  | Notes and Action |
|-------|--------------------------------|------------------|
| 10800 | Illegal file format.           |                  |
| 10801 | Address value is out of range. |                  |
| 10802 | Data value is out of range.    |                  |

| No.   | Error Message                                           | Notes and Action |
|-------|---------------------------------------------------------|------------------|
| 11000 | File format error (xxxxx).                              |                  |
| 11001 | File (xxxxx) not found.                                 |                  |
| 11002 | Can't file (xxxxx) open.                                |                  |
| 11003 | Failed to read/write data to the file %s (CODE: %d).    |                  |
| 11004 | Failed to read/write data to the archive %s (CODE: %d). |                  |
| 11005 | Data value is out of range.                             |                  |
| 11006 | Function not found.                                     |                  |
| 11007 | Bit Symbol not found.                                   |                  |
| 11008 | Can not set trace points while program is running.      |                  |
| 11009 | Specify BYTE access for ODD address.                    |                  |

| No.   | Error Message                                                                                                    | Notes and Action |
|-------|----------------------------------------------------------------------------------------------------|------------------|
| 11200 | Already set hard ware break.                                                                                                    |                  |
| 11201 | Combination of bus width and access condition.                                                                                                    |                  |
| 11202 | Can't execute this command with PC4700L.                                                                                                    |                  |
| 11203 | The start cycle larger than the end cycle.                                                                                                    |                  |
| 11204 | HardwareBreak command cannot be used while H/W Break Point Setting Window opens.                                                                         |                  |
| 11205 | These trace data can't disassemble.                                                                                                    |                  |
| 11206 | TracePoint command cannot be used while Trace Point Setting Window, Time Measurement Window, MR Trace/Analyze Window or Task Trace/Analyze Window opens. |                  |
| 11207 | Cycle value is out of range.                                                                                                    |                  |

| No.   | Error Message                                         | Notes and Action                  |
|-------|-------------------------------------------------------|-----------------------------------|
| 16000 | INTERNAL ERROR: Already connected with the target.    | Contact your nearest distributor. |
| 16001 | INTERNAL ERROR: Fork error has happen.                | Contact your nearest distributor. |
| 16002 | Can't find Host Name (xxxxx).                         |                                   |
| 16003 | INTERNAL ERROR: The Baud rate is illegal.             | Contact your nearest distributor. |
| 16004 | The connection with the target isn't created.         |                                   |
| 16005 | Can't connect with the target.                        |                                   |
| 16006 | INTERNAL ERROR: The Time of time out is out of range. | Contact your nearest distributor. |

| 16007 | Time Out ERROR.                                                | Contact your nearest distributor. |
|-------|----------------------------------------------------------------|-----------------------------------|
| 16008 | INTERNAL ERROR: Can't disconnect with the target.              |                                   |
| 16009 | INTERNAL ERROR: Can't send given size data.                    | Contact your nearest distributor. |
| 16010 | INTERNAL ERROR: Parameter is illegal.                          | Contact your nearest distributor. |
| 16011 | Illegal Host Name.                                             |                                   |
| 16012 | Communication ERROR. The connection with the target is closed. |                                   |
| 16013 | Communication ERROR. Can't send data.                          |                                   |
| 16014 | Communication ERROR. Can't accept data.                        |                                   |
| 16015 | Target is already used.                                        |                                   |
| 16016 | Specified communications interface doesn't support.            |                                   |
| 16017 | LAN I/F can't be used on Windows3.1.                           |                                   |
| 16018 | Parallel connection doesn't support on Windows NT.             |                                   |
| 16019 | Setting of the communications interface is illegal.            |                                   |
| 16020 | OverRun ERROR with serial communications.                      |                                   |

| No.   | Error Message                                                       | Notes and Action                  |
|-------|---------------------------------------------------------------------|-----------------------------------|
|       | Address value is out of range.                                      | INOTES AND ACTION                 |
|       |                                                                     |                                   |
| 16201 | тин тапа тапа тапа тапа јата акругите                               |                                   |
| 16202 | Bit number is out of range.                                         |                                   |
| 16203 | STOP execution.                                                     |                                   |
| 16204 | Data value is out of range.                                         |                                   |
| 16205 | Monitor File (xxxxx) is broken.                                     |                                   |
| 16206 | Can't find File (xxxxx).                                            |                                   |
| 16207 | Target system is not constructed properly.                          |                                   |
| 16208 | INTERNAL ERROR: ER_IN2_ILLEGAL_MODE has happen. (in xxxxx)          | Contact your nearest distributor. |
| 16209 | Mask value is out of range.                                         |                                   |
| 16210 | Counter of measurement time is overflow.                            |                                   |
| 16211 | The version of string1 and the firmware on the target are not same. |                                   |
| 16212 | Pass count value is out of range.                                   |                                   |
| 16213 | Can't execute that command, when the target program is running.     |                                   |
| 16214 | Target MCU is reset state. Please reset target systems.             |                                   |
| 16215 | Target MCU is unable to reset. Please reset target systems.         |                                   |
| 16216 | Target MCU is HOLD state. Please reset target systems.              |                                   |
| 16217 | Target MCU is not given clock. Please reset target systems.         |                                   |

| 16218 | Target MCU is not given power. Please reset target systems.                         |                                   |
|-------|-------------------------------------------------------------------------------------|-----------------------------------|
| 16219 | INTERNAL ERROR: Break point number is illegal.                                      | Contact your nearest distributor. |
| 16220 | Please download the firmware to target.                                             |                                   |
| 16221 | Can't download firmware.                                                            |                                   |
| 16222 | Can't find trace data which is able to refer.                                       |                                   |
| 16223 | Cycle value is out of range.                                                        |                                   |
| 16224 | Target MCU is not under control. Please reset target systems.                       |                                   |
| 16225 | First data is larger than second data.                                              |                                   |
| 16226 | First address is larger than second address.                                        |                                   |
| 16227 | No event set on the state transition path.                                          |                                   |
| 16228 | Time out value is out of range.                                                     |                                   |
| 16229 | Process ID value is out of range.                                                   |                                   |
| 16230 | Communication protocol error. (Argument error)                                      | Contact your nearest distributor. |
| 16231 | There was sent undefined data from PC4700.                                          |                                   |
| 16232 | Check sum error of the received data occurred.                                      |                                   |
| 16233 | The specified data do not exist.                                                    |                                   |
| 16234 | The target program is running.                                                      |                                   |
| 16235 | The target program is not running.                                                  |                                   |
| 16236 | The measurement has already been stopping.                                          |                                   |
| 16237 | The measurement has already been being executed.                                    |                                   |
| 16238 | The measurement is not completed.                                                   |                                   |
| 16239 | There is no trace data of the specified cycle.                                      |                                   |
| 16240 | There is no trace data.                                                             |                                   |
| 16241 | The measurement counter of time overflowed.                                         |                                   |
| 16242 | POF state was released by compulsory reset.                                         |                                   |
| 16243 | A number of setting points exceeds the range.                                       |                                   |
| 16244 | The program break is not set.                                                       |                                   |
| 16245 | Source line information is not loaded.                                              |                                   |
| 16246 | The trigger mode is not a software output mode.                                     |                                   |
| 16247 | The exception processing was detected while executing the step.                     |                                   |
| 16248 | Function range error.                                                               |                                   |
| 16249 | The writing error to EEPROM occurred.                                               |                                   |
| 16252 | Unexecutable command code was specified.                                            |                                   |
| 16253 | The processor mode and the target system are the disagreements. xxxxx mode is used. |                                   |
| 16254 | The specified bank isn't defined in the expansion memory.                           |                                   |
| 16255 | The bank set up is duplicated.                                                      |                                   |
| 16256 | The specified area includes the debugging monitor memory area.                      |                                   |
|       |                                                                                     |                                   |

| The specified area includes the debugging monitor work area.  16258 Flash ROM deletion error occurred. Flash ROM deletion error occurred.  16260 Specification area includes the internal (flash) ROM area.  16261 When Word is specified for a size, the odd number address cannot be specified.  16262 Can not spesify the larger total bank size than the total emulation memory size.  16263 The bank specified is defined as EXTERNAL.  16264 The setting value is invalid in this processor mode.  16265 RDY signal of MCU is Low.  16266 HOLD signal of MCU is Low.  16267 All program break points in the spesified bank is cleared.  16268 Please specify the address in the emulation memory area.  16270 The specified area has already been used in the debugging monitor bank address.  16271 Too many emulation memory area specification.  16272 The mistake is found in the specification of the debugging monitor bank address.  16274 The mistake is found in the specification of the debugging monitor work address.  16275 Cannot specify the address in the emulation memory area.  16276 The mistake is found in the specification of the debugging monitor work address.  16277 Too many ROM area specification.  16278 Start address is larger than end address.  16279 Too many DMA area specification.  16271 Too many DMA area specification.  16272 Too many DMA area specification.  16273 The mistake is found in the specification of the debugging monitor work address.  16274 The mistake is found in the specification of the debugging monitor bank address.  16275 Cannot specify the address in the emulation memory area.  16276 When Word is specified for a size, the odd number address cannot be specified.  16283 Too many memory mapping specification.  16284 The mistake is found in the specification of the memory area.  16285 Please specify the address in the emulation memory area.  16286 The mistake is found in the specification of the memory area.  16287 The mistake is found in the specification of the memory area. |       |                                                              |  |
|----------------------------------------------------------------------------------------------------|-------|--------------------------------------------------------------|--|
| deletion error occurred.  16269 Flash ROM verify error occurred.  16260 Specification area includes the internal (flash) ROM area.  16261 When Word is specified for a size, the odd number address cannot be specified.  16262 Can not spesify the larger total bank size than the total emulation memory size.  16263 The bank specified is defined as EXTERNAL.  16264 The setting value is invalid in this processor mode.  16265 RDY signal of MCU is Low.  16266 RDY signal of MCU is Low.  16267 All program break points in the spesified bank is cleared.  16268 Please specify the address in the emulation memory area.  16269 The mistake is found in setting the emulation memory area.  16270 The specified area has already been used in the debugging monitor bank address.  16271 Too many emulation memory area specification.  16272 The mistake is found in the specification of the debugging monitor bank address.  16274 The mistake is found in the specification of the debugging monitor bank address.  16275 Please specify the address in the emulation memory area.  16276 Please specify the address in the emulation memory area specification of the debugging monitor bank address.  16277 Too many emulation memory area specification of the debugging monitor bank address.  16278 Please specify the address in the emulation memory area.  16279 Po many ROM area specification.  16280 The mistake is found in the specification of the DMA area.  16281 The mistake is found in the specification.  16282 When Word is specified for a size, the odd number address cannot be specified.  16283 Too many memory mapping specification.  16284 The mistake is found in the specification of the memory area.  16285 Please specify the address in the emulation memory area.  16286 The mistake is found in setting the emulation memory area.                                                                                                    | 16257 | The specified area includes the debugging monitor work area. |  |
| 16260 Specification area includes the internal (flash) ROM area.  16261 When Word is specified for a size, the odd number address cannot be specified.  16262 Can not spesify the larger total bank size than the total emulation memory size.  16263 The bank specified is defined as EXTERNAL.  16264 The settling value is invalid in this processor mode.  16265 RDY signal of MCU is Low.  16266 HOLD signal of MCU is Low.  16267 All program break points in the spesified bank is cleared.  16268 Please specify the address in the emulation memory area.  16269 The mistake is found in setting the emulation memory area.  16270 The specified area has already been used in the debugging monitor bank address.  16271 Too many emulation memory area specification.  16272 The bank from 0 to 3 cannot be specified.  16273 The mistake is found in the specification of the debugging monitor bank address.  16274 The mistake is found in the specification of the debugging monitor bank address.  16275 Cannot specify to extend more than two banks.  16276 Please specity the address in the emulation memory area.  16277 Too many ROM area specification.  16278 Start address is larger than end address.  16279 Too many PROM area specification.  16281 The mistake is found in the specification of the DMA area.  16282 When Word is specified for a size, the odd number address cannot be specified.  16283 Too many memory mapping specification.  16284 The mistake is found in the specification memory area.  16285 Please specify the address in the emulation memory area.  16286 The mistake is found in the specification of the memory mapping.  16286 The mistake is found in the specification.  16287 Too many pmy memory mapping specification.  16288 The mistake is found in the specification of the memory mapping.  16288 The mistake is found in the specification of the memory area.  16288 The mistake is found in the specification of the memory area.                                                                           | 16258 |                                                              |  |
| ROM area.  When Word is specified for a size, the odd number address cannot be specified.  16262 Can not spesify the larger total bank size than the total emulation memory size.  16263 The bank specified is defined as EXTERNAL.  16264 The setting value is invalid in this processor mode.  16265 RDY signal of MCU is Low.  16266 HOLD signal of MCU is Low.  16267 All program break points in the spesified bank is cleared.  16268 Please specify the address in the emulation memory area.  16269 The mistake is found in setting the emulation memory area.  16270 The specified area has already been used in the debugging monitor bank address.  16271 Too many emulation memory area specification.  16272 The bank from 0 to 3 cannot be specified.  16273 The mistake is found in the specification of the debugging monitor bank address.  16274 The mistake is found in the specification of the debugging monitor work address.  16275 2Cannot specify the address in the emulation memory area.  16276 Please specify the address in the emulation memory area.  16277 Too many ROM area specification.  16278 Start address is larger than end address.  16279 Too many DMA area specification.  16281 The mistake is found in the specification of the DMA area.  16282 When Word is specified for a size, the odd number address cannot be specified.  16283 Too many memory mapping specification.  16284 The mistake is found in the specification.  16285 Please specify the address in the emulation memory area.                                                                                                    | 16259 | Flash ROM verify error occurred.                             |  |
| number address cannot be specified.  Can not spesify the larger total bank size than the total emulation memory size.  16263 The bank specified is defined as EXTERNAL.  16264 The setting value is invalid in this processor mode.  RDY signal of MCU is Low.  16265 RDY signal of MCU is Low.  16266 HOLD signal of MCU is Low.  16267 All program break points in the spesified bank is cleared.  16268 Please specify the address in the emulation memory area.  16269 The mistake is found in setting the emulation memory area.  16270 The specified area has already been used in the debugging monitor bank address.  16271 Too many emulation memory area specification.  16272 The bank from 0 to 3 cannot be specified.  16273 The mistake is found in the specification of the debugging monitor bank address.  16274 The mistake is found in the specification of the debugging monitor work address.  16275 ECannot specify to extend more than two banks.  16276 Please specify the address in the emulation memory area.  16277 Too many ROM area specification.  16278 Start address is larger than end address.  16279 Too many DMA area specification.  16278 The mistake is found in the specification.  16279 Too many DMA area specification.  16279 Too many DMA area specification.  16281 The mistake is found in the specification of the DMA area.  16282 When Word is specified for a size, the odd number address cannot be specified.  16283 Too many memory mapping specification.  16284 The mistake is found in the specification of the memory mapping specification.  16285 Please specify the address in the emulation memory area.                                                                                                    | 16260 |                                                              |  |
| the total emulation memory size.  16263 The bank specified is defined as EXTERNAL.  16264 The setting value is invalid in this processor mode.  16265 RDY signal of MCU is Low.  16266 HOLD signal of MCU is Low.  16267 All program break points in the spesified bank is cleared.  16268 Please specify the address in the emulation memory area.  16269 The mistake is found in setting the emulation memory area.  16270 The specified area has already been used in the debugging monitor bank address.  16271 Too many emulation memory area specification.  16272 The bank from 0 to 3 cannot be specified.  16273 The mistake is found in the specification of the debugging monitor bank address.  16274 The mistake is found in the specification of the debugging monitor work address.  16275 Cannot specifiy to extend more than two banks.  16276 Please specify the address in the emulation memory area.  16277 Too many ROM area specification.  16278 Start address is larger than end address.  16279 Too many DMA area specification.  16280 The mistake is found in the specification of the DMA area.  16281 The mistake is found in the specification.  16282 When Word is specified for a size, the odd number address cannot be specified.  16283 Too many memory mapping specification.  16284 The mistake is found in the specification of the memory area.  16285 Please specify the address in the emulation memory area.  16286 Please specify the address in the emulation memory area.  16286 Please specify the address in the emulation memory area.  16287 The mistake is found in the specification.  16288 Please specify the address in the emulation memory area.                                                                                                    | 16261 |                                                              |  |
| 16264 The setting value is invalid in this processor mode.  16265 RDY signal of MCU is Low. 16266 HOLD signal of MCU is Low. 16267 All program break points in the spesified bank is cleared.  16268 Please specify the address in the emulation memory area.  16270 The mistake is found in setting the emulation memory area.  16271 Too many emulation memory area specification.  16272 The bank from 0 to 3 cannot be specification.  16273 The mistake is found in the specification of the debugging monitor bank address.  16274 The mistake is found in the specification of the debugging monitor work address.  16275 The mistake is found in the specification of the debugging monitor work address.  16276 Please specify to extend more than two banks.  16277 Too many ROM area specification.  16278 Start address is larger than end address.  16279 Too many DMA area specification.  16281 The mistake is found in the specification of the DMA area.  16282 When Word is specified for a size, the odd number address cannot be specified.  16283 Too many memory mapping specification.  16284 The mistake is found in the specification of the memory mapping.  16285 Please specify the address in the emulation memory area.                                                                                                    | 16262 | , ,                                                          |  |
| mode.  16265 RDY signal of MCU is Low.  16266 HOLD signal of MCU is Low.  16267 All program break points in the spesified bank is cleared.  16268 Please specify the address in the emulation memory area.  16269 The mistake is found in setting the emulation memory area.  16270 The specified area has already been used in the debugging monitor bank address.  16271 Too many emulation memory area specification.  16272 The bank from 0 to 3 cannot be specified.  16273 The mistake is found in the specification of the debugging monitor bank address.  16274 The mistake is found in the specification of the debugging monitor work address.  16275 Cannot specify to extend more than two banks.  16276 Please specify the address in the emulation memory area.  16277 Too many ROM area specification.  16278 Start address is larger than end address.  16279 Too many DMA area specification.  16281 The mistake is found in the specification of the DMA area.  16282 When Word is specified for a size, the odd number address cannot be specified.  16283 Too many memory mapping specification.  16284 The mistake is found in the specification of the memory mapping.  16285 Please specify the address in the emulation memory area.  16286 The mistake is found in the specification.                                                                                                    | 16263 | The bank specified is defined as EXTERNAL.                   |  |
| 16266 HOLD signal of MCU is Low.  All program break points in the spesified bank is cleared.  16268 Please specify the address in the emulation memory area.  16269 The mistake is found in setting the emulation memory area.  16270 The specified area has already been used in the debugging monitor bank address.  16271 Too many emulation memory area specification.  16272 The bank from 0 to 3 cannot be specified.  16273 The mistake is found in the specification of the debugging monitor bank address.  16274 The mistake is found in the specification of the debugging monitor work address.  16275 Zoanot specify to extend more than two banks.  16276 Please specify the address in the emulation memory area.  16277 Too many ROM area specification.  16278 Start address is larger than end address.  16279 Too many DMA area specification.  16281 The mistake is found in the specification of the DMA area.  16282 When Word is specified for a size, the odd number address cannot be specified.  16283 Too many memory mapping specification.  16284 The mistake is found in the specification of the memory mapping.  16285 Please specify the address in the emulation memory area.  16286 The mistake is found in the specification.  16286 Please specify the address in the emulation memory area.  16287 The mistake is found in the specification.  16288 The mistake is found in the specification of the memory mapping.  16289 The mistake is found in the specification of the memory mapping.  16280 The mistake is found in the specification of the memory mapping.                                                                                                    | 16264 | -                                                            |  |
| All program break points in the spesified bank is cleared.                                                                                                    | 16265 | RDY signal of MCU is Low.                                    |  |
| cleared.  Please specify the address in the emulation memory area.  16269  The mistake is found in setting the emulation memory area.  16270  The specified area has already been used in the debugging monitor bank address.  16271  Too many emulation memory area specification.  16272  The bank from 0 to 3 cannot be specified.  16273  The mistake is found in the specification of the debugging monitor bank address.  16274  The mistake is found in the specification of the debugging monitor work address.  16275  2Cannot specifiy to extend more than two banks.  16276  Please specify the address in the emulation memory area.  16277  Too many ROM area specification.  16278  Start address is larger than end address.  16279  Too many DMA area specification.  16281  The mistake is found in the specification of the DMA area.  16282  When Word is specified for a size, the odd number address cannot be specified.  16283  Too many memory mapping specification.  16284  The mistake is found in the specification of the memory mapping.  Please specify the address in the emulation memory area.  The mistake is found in setting the emulation memory area.  The mistake is found in setting the emulation memory area.                                                                                                    | 16266 | HOLD signal of MCU is Low.                                   |  |
| memory area.  16269 The mistake is found in setting the emulation memory area.  16270 The specified area has already been used in the debugging monitor bank address.  16271 Too many emulation memory area specification.  16272 The bank from 0 to 3 cannot be specified.  16273 The mistake is found in the specification of the debugging monitor bank address.  16274 The mistake is found in the specification of the debugging monitor work address.  16275 2Cannot specifiy to extend more than two banks.  16276 Please specify the address in the emulation memory area.  16277 Too many ROM area specification.  16278 Start address is larger than end address.  16279 Too many DMA area specification.  16281 The mistake is found in the specification of the DMA area.  16282 When Word is specified for a size, the odd number address cannot be specified.  16283 Too many memory mapping specification.  16284 The mistake is found in the specification of the memory mapping.  16285 Please specify the address in the emulation memory area.  16286 The mistake is found in setting the emulation                                                                                                    | 16267 |                                                              |  |
| memory area.  16270 The specified area has already been used in the debugging monitor bank address.  16271 Too many emulation memory area specification.  16272 The bank from 0 to 3 cannot be specified.  16273 The mistake is found in the specification of the debugging monitor bank address.  16274 The mistake is found in the specification of the debugging monitor work address.  16275 2Cannot specifiy to extend more than two banks.  16276 Please specify the address in the emulation memory area.  16277 Too many ROM area specification.  16278 Start address is larger than end address.  16279 Too many DMA area specification.  16281 The mistake is found in the specification of the DMA area.  16282 When Word is specified for a size, the odd number address cannot be specified.  16283 Too many memory mapping specification.  16284 The mistake is found in the specification of the memory mapping.  16285 Please specify the address in the emulation memory area.  16286 The mistake is found in setting the emulation                                                                                                    | 16268 |                                                              |  |
| debugging monitor bank address.  16271 Too many emulation memory area specification.  16272 The bank from 0 to 3 cannot be specified.  16273 The mistake is found in the specification of the debugging monitor bank address.  16274 The mistake is found in the specification of the debugging monitor work address.  16275 2Cannot specifiy to extend more than two banks.  16276 Please specify the address in the emulation memory area.  16277 Too many ROM area specification.  16278 Start address is larger than end address.  16279 Too many DMA area specification.  16281 The mistake is found in the specification of the DMA area.  16282 When Word is specified for a size, the odd number address cannot be specified.  16283 Too many memory mapping specification.  16284 The mistake is found in the specification of the memory mapping.  16285 Please specify the address in the emulation memory area.  16286 The mistake is found in setting the emulation                                                                                                    | 16269 | _                                                            |  |
| The bank from 0 to 3 cannot be specified.  The mistake is found in the specification of the debugging monitor bank address.  The mistake is found in the specification of the debugging monitor work address.  Cannot specifiy to extend more than two banks.  Please specify the address in the emulation memory area.  Please specification.  Start address is larger than end address.  Too many DMA area specification.  The mistake is found in the specification of the DMA area.  When Word is specified for a size, the odd number address cannot be specified.  Too many memory mapping specification.  The mistake is found in the specification.  Please specify the address in the emulation of the DMA area.  Too many memory mapping specification.  The mistake is found in the specification.  Please specify the address in the emulation memory area.  The mistake is found in setting the emulation                                                                                                    | 16270 | · · · · · · · · · · · · · · · · · · ·                        |  |
| The mistake is found in the specification of the debugging monitor bank address.  16274 The mistake is found in the specification of the debugging monitor work address.  16275 2Cannot specifiy to extend more than two banks.  16276 Please specify the address in the emulation memory area.  16277 Too many ROM area specification.  16278 Start address is larger than end address.  16279 Too many DMA area specification.  16281 The mistake is found in the specification of the DMA area.  16282 When Word is specified for a size, the odd number address cannot be specified.  16283 Too many memory mapping specification.  16284 The mistake is found in the specification of the memory mapping.  16285 Please specify the address in the emulation memory area.  16286 The mistake is found in setting the emulation                                                                                                    | 16271 | Too many emulation memory area specification.                |  |
| debugging monitor bank address.  16274 The mistake is found in the specification of the debugging monitor work address.  16275 2Cannot specifiy to extend more than two banks.  16276 Please specify the address in the emulation memory area.  16277 Too many ROM area specification.  16278 Start address is larger than end address.  16279 Too many DMA area specification.  16281 The mistake is found in the specification of the DMA area.  16282 When Word is specified for a size, the odd number address cannot be specified.  16283 Too many memory mapping specification.  16284 The mistake is found in the specification of the memory mapping.  16285 Please specify the address in the emulation memory area.  16286 The mistake is found in setting the emulation                                                                                                    | 16272 | The bank from 0 to 3 cannot be specified.                    |  |
| debugging monitor work address.  16275 2Cannot specifiy to extend more than two banks.  16276 Please specify the address in the emulation memory area.  16277 Too many ROM area specification.  16278 Start address is larger than end address.  16279 Too many DMA area specification.  16281 The mistake is found in the specification of the DMA area.  16282 When Word is specified for a size, the odd number address cannot be specified.  16283 Too many memory mapping specification.  16284 The mistake is found in the specification of the memory mapping.  16285 Please specify the address in the emulation memory area.  16286 The mistake is found in setting the emulation                                                                                                    | 16273 | · · · · · · · · · · · · · · · · · · ·                        |  |
| banks.  16276 Please specify the address in the emulation memory area.  16277 Too many ROM area specification.  16278 Start address is larger than end address.  16279 Too many DMA area specification.  16281 The mistake is found in the specification of the DMA area.  16282 When Word is specified for a size, the odd number address cannot be specified.  16283 Too many memory mapping specification.  16284 The mistake is found in the specification of the memory mapping.  16285 Please specify the address in the emulation memory area.  16286 The mistake is found in setting the emulation                                                                                                    | 16274 |                                                              |  |
| memory area.  16277 Too many ROM area specification.  16278 Start address is larger than end address.  16279 Too many DMA area specification.  16281 The mistake is found in the specification of the DMA area.  16282 When Word is specified for a size, the odd number address cannot be specified.  16283 Too many memory mapping specification.  16284 The mistake is found in the specification of the memory mapping.  16285 Please specify the address in the emulation memory area.  16286 The mistake is found in setting the emulation                                                                                                    | 16275 |                                                              |  |
| 16278 Start address is larger than end address.  16279 Too many DMA area specification.  16281 The mistake is found in the specification of the DMA area.  16282 When Word is specified for a size, the odd number address cannot be specified.  16283 Too many memory mapping specification.  16284 The mistake is found in the specification of the memory mapping.  16285 Please specify the address in the emulation memory area.  16286 The mistake is found in setting the emulation                                                                                                    | 16276 |                                                              |  |
| 16279 Too many DMA area specification.  16281 The mistake is found in the specification of the DMA area.  16282 When Word is specified for a size, the odd number address cannot be specified.  16283 Too many memory mapping specification.  16284 The mistake is found in the specification of the memory mapping.  16285 Please specify the address in the emulation memory area.  16286 The mistake is found in setting the emulation                                                                                                    | 16277 | Too many ROM area specification.                             |  |
| The mistake is found in the specification of the DMA area.  When Word is specified for a size, the odd number address cannot be specified.  Too many memory mapping specification.  The mistake is found in the specification of the memory mapping.  Please specify the address in the emulation memory area.  The mistake is found in setting the emulation                                                                                                    | 16278 | Start address is larger than end address.                    |  |
| DMA area.  16282 When Word is specified for a size, the odd number address cannot be specified.  16283 Too many memory mapping specification.  16284 The mistake is found in the specification of the memory mapping.  16285 Please specify the address in the emulation memory area.  16286 The mistake is found in setting the emulation                                                                                                    | 16279 | Too many DMA area specification.                             |  |
| number address cannot be specified.  16283 Too many memory mapping specification.  16284 The mistake is found in the specification of the memory mapping.  16285 Please specify the address in the emulation memory area.  16286 The mistake is found in setting the emulation                                                                                                    | 16281 | -                                                            |  |
| The mistake is found in the specification of the memory mapping.  Please specify the address in the emulation memory area.  The mistake is found in setting the emulation                                                                                                    | 16282 | •                                                            |  |
| memory mapping.  16285 Please specify the address in the emulation memory area.  16286 The mistake is found in setting the emulation                                                                                                    | 16283 | Too many memory mapping specification.                       |  |
| memory area.  16286 The mistake is found in setting the emulation                                                                                                    | 16284 |                                                              |  |
|                                                                                                    | 16285 |                                                              |  |
|                                                                                                    | 16286 | _                                                            |  |

| 16287 | The specified area has already been used in the debugging monitor bank address.   |                  |
|-------|-----------------------------------------------------------------------------------|------------------|
| 16288 | Too many emulation memory area specification.                                     |                  |
| 16289 | The bank from 0 to 3 cannot be specified.                                         |                  |
| 16290 | The mistake is found in the specification of the debugging monitor bank address.  |                  |
| 16291 | The mistake is found in the specification of the debugging monitor work address.  |                  |
| 16292 | Cannot specifiy to extend more than two banks.                                    |                  |
| 16293 | Please specify the address in the emulation memory area.                          |                  |
| 16294 | Too many ROM area specification.                                                  |                  |
| 16295 | Start address is larger than end address.                                         |                  |
| 16296 | Too many DMA area specification.                                                  |                  |
| 16298 | The mistake is found in the specification of the DMA area.                        |                  |
| 16299 | Too many 8 bits bus mode area specification.                                      |                  |
| 16300 | The mistake is found in the specification of the 8-bit bus mode area.             |                  |
| 16301 | When Word is specified for a size, the odd number address cannot be specified.    |                  |
| 16302 | The S/W breakpoint cannot be set in the SFR area and the RAM area.                |                  |
| 16303 | The S/W breakpoint cannot be set in the flash ROM area.                           |                  |
| 16304 | The S/W breakpoint cannot be set.                                                 |                  |
| 16305 | The H/W breakpoint cannot be set in the SFR area and the RAM area.                |                  |
| 16306 | The H/W breakpoint cannot be set in the flash ROM area.                           |                  |
| 16307 | The H/W breakpoint cannot be set.                                                 |                  |
| 16308 | Too many memory mapping specification.                                            |                  |
| 16309 | The mistake is found in the specification of the memory mapping.                  |                  |
| 16314 | Work Address value is out of range.                                               |                  |
| 16315 | The received data is illegal. The received data must be 'x'. But 'y' is received. |                  |
| 16316 | INIT code is received.                                                            |                  |
|       |                                                                                   |                  |
| No.   | Error Message                                                                     | Notes and Action |
| 20000 | Task with specified task No. not found.                                           |                  |
| 20001 | Context of specified task No. not found.                                          |                  |
| 20002 | Corrupted MR data.                                                                |                  |
| 20003 | Can't get enough memory.                                                          |                  |
|       |                                                                                   |                  |

Notes and Action

No.

Error Message

| the search condition cannot be found. |
|---------------------------------------|
|---------------------------------------|

| No.   | Error Message                           | Notes and Action |
|-------|-----------------------------------------|------------------|
| 20400 | Can't use Task Pause function.          |                  |
| 20401 | Task Pause function (xxxxx) was failed. |                  |

| No.   | Error Message                               | Notes and Action |
|-------|---------------------------------------------|------------------|
| 20600 | Can't use Task Trace Window without setting |                  |
|       | real-time OS information.                   |                  |

| No.   | Error Message                                     | Notes and Action |
|-------|---------------------------------------------------|------------------|
| 20800 | The save file name (xxxxx) is wrong.              |                  |
| 20801 | Can't find symbol (xxxxx) of MR.                  |                  |
| 20802 | Initialization routine of MR is not executed.     |                  |
| 20803 | Can't find the task of the specified task number. |                  |
| 20804 | Priority out of range.                            |                  |
| 20805 | Task ID out of range.                             |                  |
| 20806 | Flag ID out of range.                             |                  |
| 20807 | Semaphore ID out of range.                        |                  |
| 20808 | Mailbox ID out of range.                          |                  |
| 20809 | Memory pool ID out of range.                      |                  |
| 20810 | Cyclic handler ID out of range.                   |                  |
| 20811 | Address out of range.                             |                  |
| 20812 | Cannot invoke system call.                        |                  |
| 20813 | System call not invoked.                          |                  |
| 20814 | System call not completed.                        |                  |
| 20815 | Address value is out of range.                    |                  |
| 20816 | File Name is illegal.                             |                  |
| 20817 | Corrupted MR data.                                |                  |
| 20818 | Can't get enough memory.                          |                  |

| No.   | Error Message                                                | Notes and Action                  |
|-------|--------------------------------------------------------------|-----------------------------------|
| 26000 | Address value is out of range.                               |                                   |
| 26001 | Description of Assembly language is illegal.                 |                                   |
| 26002 | Address value for JUMP is out of range.                      |                                   |
| 26003 | Operand value is out of range.                               |                                   |
| 26004 | Description of expression is illegal.                        |                                   |
| 26005 | Addressing mode specified is not appropriate.                |                                   |
| 26006 | INTERNAL ERROR: 'ALIGN' is multiple specified in '.SECTION'. | Contact your nearest distributor. |
| 26007 | Operand value is undefined.                                  |                                   |
| 26008 | Bit-symbol is in expression.                                 |                                   |
| 26009 | Invalid bit-symbol exist.                                    |                                   |

| 26010 | Symbol value is not constant.                                |                                   |
|-------|--------------------------------------------------------------|-----------------------------------|
| 26011 | Same items are multiple specified.                           |                                   |
| 26012 |                                                              |                                   |
| 26013 | <u> </u>                                                     |                                   |
| 26014 | ·                                                            |                                   |
|       | Invalid symbol definition.                                   |                                   |
| 26016 | ·                                                            |                                   |
| 26017 | •                                                            | Contact your nearest distributor. |
| 20017 | not in the same section.                                     | Contact your reduct distributor.  |
| 26018 | Reserved word is missing.                                    |                                   |
| 26019 | No space after mnemonic or directive.                        |                                   |
| 26020 | INTERNAL ERROR: No '.FB' statement.                          | Contact your nearest distributor. |
| 26021 | INTERNAL ERROR: No '.SB' statement.                          | Contact your nearest distributor. |
| 26022 | INTERNAL ERROR: No '.SECTION' statement.                     | Contact your nearest distributor. |
| 26023 | Operand value is not defined.                                |                                   |
| 26024 | Operand size is not appropriate.                             |                                   |
| 26025 | Operand type is not appropriate.                             |                                   |
| 26026 | INTERNAL ERROR:Section attribute is not defined.             | Contact your nearest distributor. |
| 26027 | INTERNAL ERROR: Section has already determined as attribute. | Contact your nearest distributor. |
| 26028 | INTERNAL ERROR: Section name is missing.                     | Contact your nearest distributor. |
| 26029 | INTERNAL ERROR: Section type is not appropriate.             | Contact your nearest distributor. |
| 26030 | INTERNAL ERROR: Section type is multiple specified.          | Contact your nearest distributor. |
| 26031 | Size or format specified is not appropriate.                 |                                   |
| 26032 | Size specified is missing.                                   |                                   |
| 26033 | String value exist in expression.                            |                                   |
| 26034 | Symbol is missing.                                           |                                   |
| 26035 |                                                              |                                   |
| 26036 | Symbol is missing.                                           |                                   |
| 26037 | Symbol is multiple defined.                                  |                                   |
| 26038 | Invalid operand exist in instruction.                        |                                   |
| 26039 | Syntax error in expression                                   |                                   |
| 26040 | Invalid operand exist in instruction.                        |                                   |
| 26041 | Operand expression is not completed.                         |                                   |
| 26042 | Too many operand.                                            |                                   |
| 26043 | Too many operand data.                                       |                                   |
| 26044 | <u> </u>                                                     |                                   |
| 26045 | •                                                            |                                   |
| 26046 |                                                              |                                   |
| 26047 | INTERNAL ERROR:'.VER' is duplicated.                         | Contact your nearest distributor  |
| 26048 | '#' is missing.                                              |                                   |
| 26049 | ',' is missing.                                              |                                   |
| 1     | -                                                            | 1                                 |

| 26050 | ']' is missing.                                                                        |                                   |
|-------|----------------------------------------------------------------------------------------|-----------------------------------|
| 26051 | ')' is missing.                                                                        |                                   |
| 26052 | INTERNAL ERROR: Symbol defined by external reference data is defined as global symbol. | Contact your nearest distributor. |
| 26053 | Invalid operand exist in instruction.                                                  |                                   |
| 26054 | Quote is missing.                                                                      |                                   |
| 26055 | Right quote is missing.                                                                |                                   |
| 26056 | Can't get enough memory.                                                               |                                   |
| 26057 | Invalid chip mode.                                                                     |                                   |
| 26058 | ':' is missing.                                                                        |                                   |
| 26059 | Absolute addressing is not avail.                                                      |                                   |
| 26060 | Direct addressing is not avail.                                                        |                                   |
| 26061 | Invalid addressing mode declaration included.                                          |                                   |
| 26062 | Syntax error in indexed addressing expression.                                         |                                   |
| 26063 | '(' is missing.                                                                        |                                   |
| 26064 | Internal error.                                                                        |                                   |
| 26065 | Operand value of direct addressing is out of range.                                    |                                   |
| 26066 | Operand value of absolute addressing is out of range.                                  |                                   |
| 26067 | Operand value of absolute long addressing is out of range.                             |                                   |
| 26068 | Operand value of stack relative addressing is out of range.                            |                                   |
| 26069 | Operand value is illegal.                                                              |                                   |
| 26071 | An odd number address can't be specified.                                              |                                   |

| No.   | Error Message                                                       | Notes and Action |
|-------|---------------------------------------------------------------------|------------------|
| 26200 | Line number is illegal.                                             |                  |
| 26201 | Can't find right bracket ')'.                                       |                  |
| 26202 | The Number of Macro constant is over the limit (num).               |                  |
| 26203 | Immediate value is out of range.                                    |                  |
| 26204 | Prefix which gives radix of the constant is illegal.                |                  |
| 26205 | Description of indirect reference is illegal.                       |                  |
| 26206 | Can't find end of strings (xxxxx).                                  |                  |
| 26207 | Description of expression is illegal.                               |                  |
| 26208 | Macro constant (xxxxx) isn't defined.                               |                  |
| 26209 | Symbol (xxxxx) isn't defined.                                       |                  |
| 26210 | Immediate value is illegal.                                         |                  |
| 26211 | Divide by 0.                                                        |                  |
| 26212 | The value is over the maximum value of which can be treated by MCU. |                  |
| 26213 | Register name is using for macro variable name.                     |                  |

| 26400 Address value is out of range. 26401 Bit number is out of range. 26402 File (xxxxx): 26403 Can't find File (xxxxx). 26404 Can't find sub routine information. 26405 Illegal character in the strings. 26406 INTERNAL ERROR: ER_INZ_ILLEGAL_MODE has happen. (in xxxxx). 26407 Can't find the file (xxxxx). 26408 Multiple definition of symbol/label. 26409 There are no code at that line. 264010 Can't find scopes. 26410 Can't find scopes. 26411 Can't find scopes. 26412 Can't find scopes. 26413 Can't find scopes. 26414 Can't find scopes which include that address. 26415 Can't find symbol (xxxxx). 26416 Loading is canceled. 26417 INTERNAL ERROR: The end of section information. 26418 INTERNAL ERROR: The end of section information. 26419 INTERNAL ERROR: The end of section information. 26410 Loading is canceled. 26417 Internation. 26418 INTERNAL ERROR: The end of section information. 26419 The register name is wrong. 26420 Can't find Source File (xxxxx). 26431 Loading is canceled. 26421 Internation. 26432 Can't find Source File (xxxxx). 26443 Can't open systROF file. 26425 Can't read SysROF file. 26426 Can't read SysROF file. 26427 Illegal file format. 26428 Can't get enough memory. 26429 Can't find file. 26420 Can't find file. 26430 There are no address at that line. 26431 Can't find the function which correspond to that source line. 26431 Can't find the function which correspond to that source line. 26432 Can't find the function which correspond to that source line. 26433 Can't find the function which correspond to that source line. 26434 Can't find the function which correspond to that source line. 26435 Can't find the function which correspond to that source line. 26436 Can't find the function which correspond to that source line. 26437 Can't find the function which correspond to that source line. 26438 Can't find the function which correspond to that source line. | No.   | Error Message                                  | Notes and Action                           |
|----------------------------------------------------------------------------------------------------|-------|------------------------------------------------|--------------------------------------------|
| Bit number is out of range.                                                                                                    | 26400 | •                                              |                                            |
| 28402         File (xxxxxx) is broken.           28403         Can't find File (xxxxxx).           28404         Can't find sub routine information.           28405         llegal character in the strings.           28406         INTERNAL ERROR: ER_INZ_ILLEGAL_MODE has happen. (in xxxxxx)           28407         Can't find that line number.           28408         Multiple definition of symbol/label.           28409         There are no code at that line.           28410         Can't find secopes.           28411         Can't find section information.           28412         Can't find source lines which correspond to that address.           28413         Can't find source lines which include that address.           28416         Loading is canceled.           28417         Can't find the scopes which include that address.           28418         INTERNAL ERROR: The end of section information.           28419         INTERNAL ERROR: The end of section information.           28410         INTERNAL ERROR: The end of section information.           28411         INTERNAL ERROR: The end of section information.           28412         Can't find Source File (xxxxx).           28413         Can't find Source File (xxxxx).           28420         Can't find Source File (xxxxx). <t< td=""><td></td><td></td><td></td></t<>                                                                                                    |       |                                                |                                            |
| 28403 Can't find File (xxxxx). 28404 Can't find sub routine information. 28405 Illegal character in the strings. 28406 INTERNAL ERROR: ER_IN2_ILLEGAL_MODE has happen. (in xxxxx) 28407 Can't find that line number. 28408 Multiple definition of symbob/label. 28409 There are no code at that line. 28410 Can't get enough memory. 28411 Can't find socpes. 28412 Can't find section information. 28413 Can't find source lines which correspond to that address. 28414 Can't find symbol (xxxxx). 28415 Can't find symbol (xxxxx). 28416 Loading is canceled. 28417 INTERNAL ERROR: The end of section information. 28418 INTERNAL ERROR: The end of section information. 28419 The register name is wrong. 28410 Loading is canceled. 28417 Internation. 28418 Unable to read Load Module File (xxxxx). 28419 The PATH name is incorrect. 28420 Can't find source File (xxxxx). 28421 Can't open SYSROF file. 28422 Can't open SYSROF file. 28423 Can't get enough memory. 28429 Can't get enough memory. 28420 Can't get enough memory. 28421 Can't get enough memory. 28422 Can't get enough memory. 28423 Can't get enough memory. 28424 Can't get enough memory. 28425 Can't get enough memory. 28426 Can't get enough memory. 28427 Can't find the function which correspond to that source line. 28431 Can't find the function which correspond to that source line. 28432 Can't find symbol. 28433 Can't find symbol. 28434 Can't find symbol. 28435 Can't find symbol. 28436 Can't find symbol. 28437 Can't find the function which correspond to that source line. 28438 Can't find the function which correspond to that source line. 28439 Can't find the function which correspond to that source line.                                                                                                    | -     | -                                              |                                            |
| Bedu                                                                                                    |       | ,                                              |                                            |
| Billegal character in the strings.   Contact your nearest distributor has happen. (In xxxxxx)   Can't find that line number.                                                                                                    |       |                                                |                                            |
| INTERNAL ERROR: ER_IN2_ILLEGAL_MODE   Contact your nearest distributor has happen. (In xxxxxx)                                                                                                    |       |                                                |                                            |
| has happen. (in xxxxx)  Can't find that line number.  26408 Multiple definition of symbol/label.  26409 There are no code at that line.  26410 Can't get enough memory.  26411 Can't find scopes.  26412 Can't find source lines which correspond to that address.  26413 Can't find symbol (xxxxx).  26414 Can't find symbol (xxxxx).  26415 Can't find spece which include that address.  26416 Loading is canceled.  26417 INTERNAL ERROR: The end of section information.  26418 INTERNAL ERROR: The end of section information.  26419 The register name is wrong.  26420 Can't find Source File (xxxxx).  26421 Unable to read Load Module File (xxxxx).  26422 The PATH name is incorrect.  26423 Cannot open the save file (xxxxx).  26424 Can't open SYSROF file.  26425 Can't read SYSROF file.  26426 Can't get enough memory.  26427 Illegal file format. (no absolute format file)  26430 There are no address at that line.  26431 Can't find the scopes which include that address.  26432 Can't find the scopes which include that address.  26433 Can't find the scopes which include that address.  26431 Can't find the function which correspond to that source line.  26432 Can't find the scopes which include that address.  26433 Can't find the function which correspond to that source line.                                                                                                    |       |                                                | Contact your nearest distributor           |
| 26408 Multiple definition of symbol/label. 26409 There are no code at that line. 26410 Can't get enough memory. 26411 Can't find scopes. 26412 Can't find scopes. 26412 Can't find scurce lines which correspond to that address. 26414 Can't find symbol (xxxxx). 26415 Can't find the scopes which include that address. 26416 Loading is canceled. 26417 INTERNAL ERROR: The end of section information. 26418 INTERNAL ERROR: The end of section information. 26419 The register name is wrong. 26420 Can't find Source File (xxxxx). 26421 Unable to read Load Module File (xxxxx). 26422 The PATH name is incorrect. 26423 Cannot open the save file (xxxxx). 26424 Can't open SYSROF file. 26425 Can't read SYSROF file. 26426 Can't get enough memory. 26427 Can't find file. 26428 Can't get enough memory. 26429 Can't find file. 26430 There are no address at that line. 26431 Can't find the scopes which include that address. 26432 Can't find the scopes which include that address. 26433 Can't find symbol. 26434 Can't find symbol. 26434 Can't find the scopes which include that address. 26434 Can't find symbol. 26434 Can't find the function which correspond to that source line. 26434 Can't find the function which correspond to that source line. 26434 Can't find the function which correspond to that source line.                                                                                                    | 20400 |                                                | Contact your recirculations and insulation |
| 26409 There are no code at that line.  26410 Can't get enough memory.  26411 Can't find scopes.  26412 Can't find source lines which correspond to that address.  26413 Can't find source lines which correspond to that address.  26414 Can't find surce lines which include that address.  26415 Can't find the scopes which include that address.  26416 Loading is canceled.  26417 INTERNAL ERROR: The end of section information.  26418 INTERNAL ERROR: The end of section information.  26419 The register name is wrong.  26420 Can't find Source File (xxxxx).  26421 Unable to read Load Module File (xxxxx).  26422 The PATH name is incorrect.  26423 Cannot open the save file (xxxxx).  26424 Can't open SYSROF file.  26425 Can't read SYSROF file.  26426 Illegal file format. (no absolute format file)  26427 Illegal file format.  26428 Can't get enough memory.  26429 Can't find file.  26430 There are no address at that line.  26431 Can't find the function which correspond to that source line.  26432 Can't find the scopes which include that address.  26433 Can't find the function which correspond to that source line.  26434 Can't find the function which correspond to that source line.                                                                                                    | 26407 | Can't find that line number.                   |                                            |
| 26410 Can't get enough memory. 26411 Can't find scopes. 26412 Can't find section information. 26413 Can't find source lines which correspond to that address. 26414 Can't find symbol (xxxxx). 26415 Can't find the scopes which include that address. 26416 Loading is canceled. 26417 INTERNAL ERROR: The end of section information. 26418 INTERNAL ERROR: The end of section information. 26419 The register name is wrong. 26410 Can't find Source File (xxxxx). 26411 Unable to read Load Module File (xxxxx). 26412 Unable to read Load Module File (xxxxx). 26413 Cannot open the save file (xxxxx). 26424 Can't open SYSROF file. 26425 Can't read SYSROF file. 26426 Can't get enough memory. 26427 Illegal file format. 26428 Can't get enough memory. 26429 Can't find file. 26430 There are no address at that line. 26431 Can't find the function which correspond to that source line. 26433 Can't find the scopes which include that address. 26434 Can't find the function which correspond to that source line. 26434 Can't find the function which correspond to that source line.                                                                                                    | 26408 | Multiple definition of symbol/label.           |                                            |
| 26411 Can't find scopes.  26412 Can't find section information.  26413 Can't find symbol (xxxxx).  26414 Can't find symbol (xxxxx).  26415 Can't find the scopes which include that address.  26416 Loading is canceled.  26417 INTERNAL ERROR: The end of section information.  26418 INTERNAL ERROR: The end of section information.  26419 The register name is wrong.  26420 Can't find Source File (xxxxx).  26421 Unable to read Load Module File (xxxxx).  26422 The PATH name is incorrect.  26423 Cannot open the save file (xxxxx).  26424 Can't open SYSROF file.  26425 Can't read SYSROF file.  26426 Illegal file format. (no absolute format file)  26427 Can't find file.  26430 There are no address at that line.  26431 Can't find the function which correspond to that source line.  26432 Can't find the scopes which include that address.  26433 Can't find the function which correspond to that source line.                                                                                                    | 26409 | There are no code at that line.                |                                            |
| 26412 Can't find section information.  26413 Can't find symbol (xxxxx).  26414 Can't find symbol (xxxxx).  26415 Can't find the scopes which include that address.  26416 Loading is canceled.  26417 INTERNAL ERROR: The end of section information.  26418 INTERNAL ERROR: The end of section information.  26419 The register name is wrong.  26420 Can't find Source File (xxxxx).  26421 Unable to read Load Module File (xxxxx).  26422 The PATH name is incorrect.  26423 Cannot open the save file (xxxxx).  26424 Can't open SYSROF file.  26425 Can't read SYSROF file.  26426 Illegal file format. (no absolute format file)  26427 Illegal file format.  26428 Can't get enough memory.  26429 Can't find file.  26430 There are no address at that line.  26431 Can't find the function which correspond to that source line.  26432 Can't find the scopes which include that address.  26433 Can't find the function which correspond to that source line.                                                                                                    | 26410 | Can't get enough memory.                       |                                            |
| 26413 Can't find source lines which correspond to that address.  26414 Can't find symbol (xxxxx).  26415 Can't find the scopes which include that address.  26416 Loading is canceled.  26417 Internation.  26418 INTERNAL ERROR: The end of section information.  26419 The register name is wrong.  26420 Can't find Source File (xxxxx).  26421 Unable to read Load Module File (xxxxx).  26422 The PATH name is incorrect.  26423 Cannot open the save file (xxxxx).  26424 Can't open SYSROF file.  26425 Can't read SYSROF file.  26426 Illegal file format. (no absolute format file)  26427 Illegal file format.  26428 Can't get enough memory.  26429 Can't find file.  26430 There are no address at that line.  26431 Can't find the function which correspond to that source line.  26433 Can't find the scopes which include that address.  26434 Can't find the function which correspond to that source line.                                                                                                    | 26411 | Can't find scopes.                             |                                            |
| address.  26414 Can't find symbol (xxxxx).  26415 Can't find the scopes which include that address.  26416 Loading is canceled.  26417 INTERNAL ERROR: The end of section information.  26418 INTERNAL ERROR: The end of section information.  26419 The register name is wrong.  26420 Can't find Source File (xxxxx).  26421 Unable to read Load Module File (xxxxx).  26422 The PATH name is incorrect.  26423 Cannot open the save file (xxxxx).  26424 Can't open SYSROF file.  26425 Can't read SYSROF file.  26426 Illegal file format. (no absolute format file)  26427 Illegal file format.  26428 Can't get enough memory.  26429 Can't find file.  26430 There are no address at that line.  26431 Can't find the function which correspond to that source line.  26432 Can't find symbol.  26433 Can't find the function which correspond to that source line.                                                                                                    | 26412 | Can't find section information.                |                                            |
| 26415 Can't find the scopes which include that address.  26416 Loading is canceled.  26417 INTERNAL ERROR: The end of section information.  26418 INTERNAL ERROR: The end of section information.  26419 The register name is wrong.  26420 Can't find Source File (xxxxx).  26421 Unable to read Load Module File (xxxxx).  26422 The PATH name is incorrect.  26423 Cannot open the save file (xxxxx).  26424 Can't open SYSROF file.  26425 Can't read SYSROF file.  26426 Illegal file format. (no absolute format file)  26427 Illegal file format.  26428 Can't get enough memory.  26429 Can't find file.  26430 There are no address at that line.  26431 Can't find the function which correspond to that source line.  26432 Can't find the scopes which include that address.  26433 Can't find symbol.  26434 Can't find the function which correspond to that source line.                                                                                                    | 26413 | •                                              |                                            |
| address.  26416 Loading is canceled.  26417 INTERNAL ERROR: The end of section information.  26418 INTERNAL ERROR: The end of section information.  26419 The register name is wrong.  26420 Can't find Source File (xxxxx).  26421 Unable to read Load Module File (xxxxx).  26422 The PATH name is incorrect.  26423 Cannot open the save file (xxxxx).  26424 Can't open SYSROF file.  26425 Can't read SYSROF file.  26426 Illegal file format. (no absolute format file)  26427 Illegal file format.  26428 Can't get enough memory.  26429 Can't find file.  26430 There are no address at that line.  26431 Can't find the function which correspond to that source line.  26432 Can't find symbol.  26434 Can't find the function which correspond to that source line.                                                                                                    | 26414 | Can't find symbol (xxxxx).                     |                                            |
| 26417 INTERNAL ERROR: The end of section information.  26418 INTERNAL ERROR: The end of section information.  26419 The register name is wrong.  26420 Can't find Source File (xxxxx).  26421 Unable to read Load Module File (xxxxx).  26422 The PATH name is incorrect.  26423 Cannot open the save file (xxxxx).  26424 Can't open SYSROF file.  26425 Can't read SYSROF file.  26426 Illegal file format. (no absolute format file)  26427 Illegal file format.  26428 Can't get enough memory.  26429 Can't find file.  26430 There are no address at that line.  26431 Can't find the function which correspond to that source line.  26432 Can't find symbol.  26433 Can't find symbol.  26434 Can't find the function which correspond to that source line.                                                                                                    | 26415 | ·                                              |                                            |
| information.  26418 INTERNAL ERROR: The end of section information.  26419 The register name is wrong.  26420 Can't find Source File (xxxxx).  26421 Unable to read Load Module File (xxxxx).  26422 The PATH name is incorrect.  26423 Cannot open the save file (xxxxx).  26424 Can't open SYSROF file.  26425 Can't read SYSROF file.  26426 Illegal file format. (no absolute format file)  26427 Illegal file format.  26428 Can't get enough memory.  26429 Can't find file.  26430 There are no address at that line.  26431 Can't find the function which correspond to that source line.  26432 Can't find the scopes which include that address.  26433 Can't find symbol.  26434 Can't find the function which correspond to that source line.                                                                                                    | 26416 | Loading is canceled.                           |                                            |
| information.  26419 The register name is wrong.  26420 Can't find Source File (xxxxx).  26421 Unable to read Load Module File (xxxxx).  26422 The PATH name is incorrect.  26423 Cannot open the save file (xxxxx).  26424 Can't open SYSROF file.  26425 Can't read SYSROF file.  26426 Illegal file format. (no absolute format file)  26427 Illegal file format.  26428 Can't get enough memory.  26429 Can't find file.  26430 There are no address at that line.  26431 Can't find the function which correspond to that source line.  26432 Can't find symbol.  26433 Can't find symbol.  26434 Can't find the function which correspond to that source line.                                                                                                    | 26417 |                                                | Contact your nearest distributor.          |
| 26420 Can't find Source File (xxxxx).  26421 Unable to read Load Module File (xxxxx).  26422 The PATH name is incorrect.  26423 Cannot open the save file (xxxxx).  26424 Can't open SYSROF file.  26425 Can't read SYSROF file.  26426 Illegal file format. (no absolute format file)  26427 Illegal file format.  26428 Can't get enough memory.  26429 Can't find file.  26430 There are no address at that line.  26431 Can't find the function which correspond to that source line.  26432 Can't find the scopes which include that address.  26433 Can't find symbol.  26434 Can't find the function which correspond to that source line.                                                                                                    | 26418 |                                                | Contact your nearest distributor.          |
| 26421 Unable to read Load Module File (xxxxx).  26422 The PATH name is incorrect.  26423 Cannot open the save file (xxxxx).  26424 Can't open SYSROF file.  26425 Can't read SYSROF file.  26426 Illegal file format. (no absolute format file)  26427 Illegal file format.  26428 Can't get enough memory.  26429 Can't find file.  26430 There are no address at that line.  26431 Can't find the function which correspond to that source line.  26432 Can't find the scopes which include that address.  26433 Can't find symbol.  26434 Can't find the function which correspond to that source line.                                                                                                    | 26419 | The register name is wrong.                    |                                            |
| 26422 The PATH name is incorrect. 26423 Cannot open the save file (xxxxx). 26424 Can't open SYSROF file. 26425 Can't read SYSROF file. 26426 Illegal file format. (no absolute format file) 26427 Illegal file format. 26428 Can't get enough memory. 26429 Can't find file. 26430 There are no address at that line. 26431 Can't find the function which correspond to that source line. 26432 Can't find the scopes which include that address. 26433 Can't find symbol. 26434 Can't find the function which correspond to that source line.                                                                                                    | 26420 | Can't find Source File (xxxxx).                |                                            |
| 26423 Can't open SYSROF file. 26425 Can't read SYSROF file. 26426 Illegal file format. (no absolute format file) 26427 Illegal file format. 26428 Can't get enough memory. 26429 Can't find file. 26430 There are no address at that line. 26431 Can't find the function which correspond to that source line. 26432 Can't find the scopes which include that address. 26433 Can't find symbol. 26434 Can't find the function which correspond to that source line.                                                                                                    | 26421 | Unable to read Load Module File (xxxxx).       |                                            |
| 26424 Can't open SYSROF file. 26425 Can't read SYSROF file. 26426 Illegal file format. (no absolute format file) 26427 Illegal file format. 26428 Can't get enough memory. 26429 Can't find file. 26430 There are no address at that line. 26431 Can't find the function which correspond to that source line. 26432 Can't find the scopes which include that address. 26433 Can't find symbol. 26434 Can't find the function which correspond to that source line.                                                                                                    | 26422 | The PATH name is incorrect.                    |                                            |
| 26425 Can't read SYSROF file.  26426 Illegal file format. (no absolute format file)  26427 Illegal file format.  26428 Can't get enough memory.  26429 Can't find file.  26430 There are no address at that line.  26431 Can't find the function which correspond to that source line.  26432 Can't find the scopes which include that address.  26433 Can't find symbol.  26434 Can't find the function which correspond to that source line.                                                                                                    | 26423 | Cannot open the save file (xxxxx).             |                                            |
| 26426 Illegal file format. (no absolute format file) 26427 Illegal file format. 26428 Can't get enough memory. 26429 Can't find file. 26430 There are no address at that line. 26431 Can't find the function which correspond to that source line. 26432 Can't find the scopes which include that address. 26433 Can't find symbol. 26434 Can't find the function which correspond to that source line.                                                                                                    | 26424 | Can't open SYSROF file.                        |                                            |
| 26427 Illegal file format.  26428 Can't get enough memory.  26429 Can't find file.  26430 There are no address at that line.  26431 Can't find the function which correspond to that source line.  26432 Can't find the scopes which include that address.  26433 Can't find symbol.  26434 Can't find the function which correspond to that source line.                                                                                                    | 26425 | Can't read SYSROF file.                        |                                            |
| 26428 Can't get enough memory.  26429 Can't find file.  26430 There are no address at that line.  26431 Can't find the function which correspond to that source line.  26432 Can't find the scopes which include that address.  26433 Can't find symbol.  26434 Can't find the function which correspond to that source line.                                                                                                    | 26426 | Illegal file format. (no absolute format file) |                                            |
| 26429 Can't find file.  26430 There are no address at that line.  26431 Can't find the function which correspond to that source line.  26432 Can't find the scopes which include that address.  26433 Can't find symbol.  26434 Can't find the function which correspond to that source line.                                                                                                    | 26427 | Illegal file format.                           |                                            |
| 26430 There are no address at that line.  26431 Can't find the function which correspond to that source line.  26432 Can't find the scopes which include that address.  26433 Can't find symbol.  26434 Can't find the function which correspond to that source line.                                                                                                    | 26428 | Can't get enough memory.                       |                                            |
| 26431 Can't find the function which correspond to that source line.  26432 Can't find the scopes which include that address.  26433 Can't find symbol.  26434 Can't find the function which correspond to that source line.                                                                                                    | 26429 | Can't find file.                               |                                            |
| source line.  26432 Can't find the scopes which include that address.  26433 Can't find symbol.  26434 Can't find the function which correspond to that source line.                                                                                                    | 26430 | There are no address at that line.             |                                            |
| address.  26433 Can't find symbol.  26434 Can't find the function which correspond to that source line.                                                                                                    | 26431 |                                                |                                            |
| 26434 Can't find the function which correspond to that source line.                                                                                                    | 26432 | -                                              |                                            |
| source line.                                                                                                    | 26433 | Can't find symbol.                             |                                            |
| 26435 Loading is canceled.                                                                                                    | 26434 | -                                              |                                            |
|                                                                                                    | 26435 | Loading is canceled.                           |                                            |

| 26436 | INTERNAL ERROR: ER_LOAD_SYMSCOPE                                   |                  |
|-------|--------------------------------------------------------------------|------------------|
|       | has happen.                                                        |                  |
| 26437 | File Name is illegal.                                              |                  |
| 26438 | Display source codes.                                              |                  |
| 26439 | The path name is too long.                                         |                  |
|       |                                                                    |                  |
| No.   | Error Message                                                      | Notes and Action |
| 26600 | Can't open file (xxxxx).                                           |                  |
| 26601 | Can't create file (xxxxx).                                         |                  |
| 26602 | Can't close file (xxxxx).                                          |                  |
| 26603 | File seek error (in xxxxx).                                        |                  |
| 26604 | Out of disk space.                                                 |                  |
| 26605 | Illegal file format (xxxxx> xxxxx). (xxxxx)                        |                  |
| 26606 | Out of heap space.                                                 |                  |
| 26607 | Not yet implemented (xxxxx).                                       |                  |
|       |                                                                    |                  |
| No.   | Error Message                                                      | Notes and Action |
| 30200 | Comfirm the processor mode and the CNVss terminal level.           |                  |
| 30201 | Comfirm the emulation memory allocation, or the mapping.           |                  |
|       |                                                                    |                  |
| No.   | Error Message                                                      | Notes and Action |
| 30400 | MCU file is old format.                                            |                  |
| 30401 | MCU file is illegal format.                                        |                  |
|       |                                                                    |                  |
| No.   | Error Message                                                      | Notes and Action |
| 30600 | In connected emulation-pod, the target clock is external fixation. |                  |
|       |                                                                    |                  |
| No.   | Error Message                                                      | Notes and Action |
| 38000 | The value of Bank is wrong.                                        |                  |
|       | •                                                                  | •                |

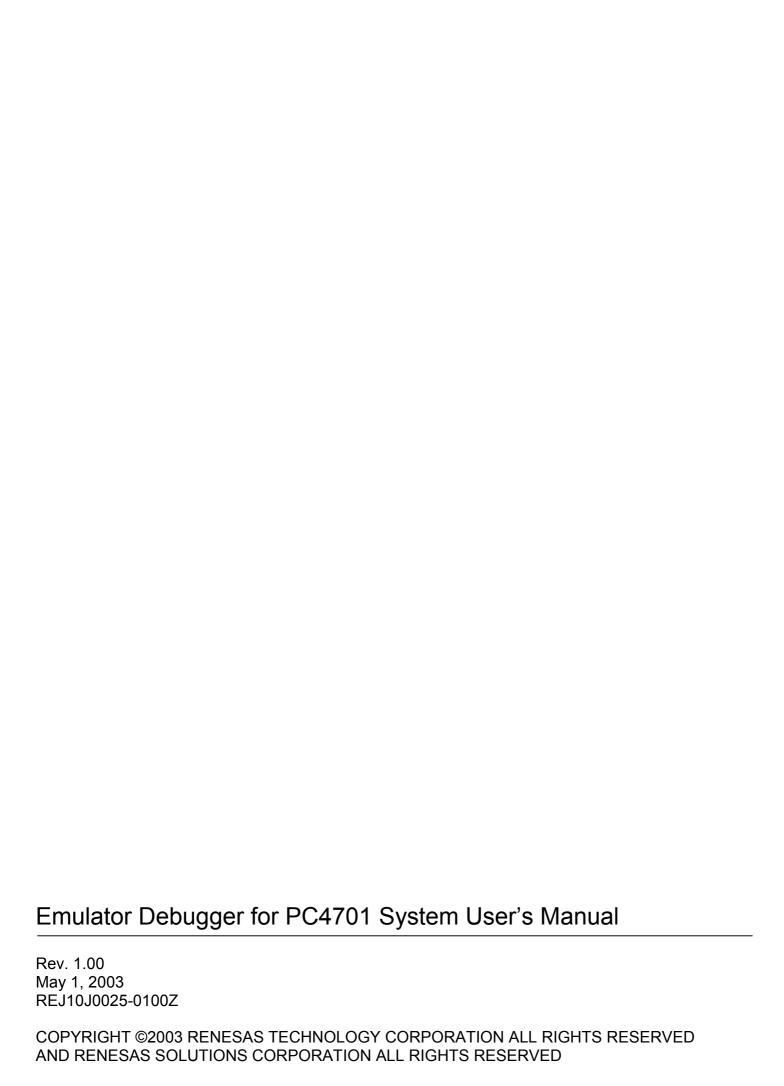

M3T-PD79 V.4.10 M3T-PD77 V.4.10 M3T-PD38 V.5.10 User's Manual

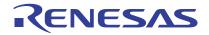